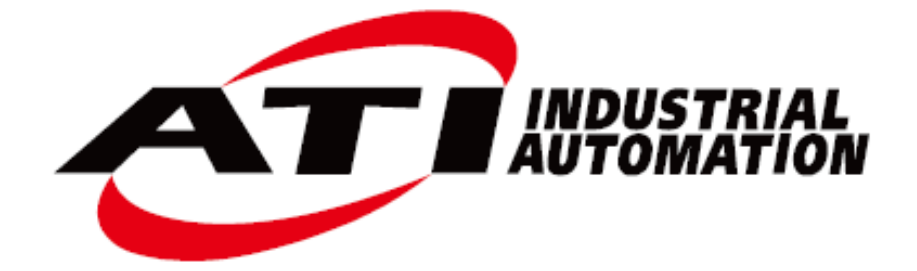

# **F/T** センサー データ収集 **(DAQ)** システム

マニュアル

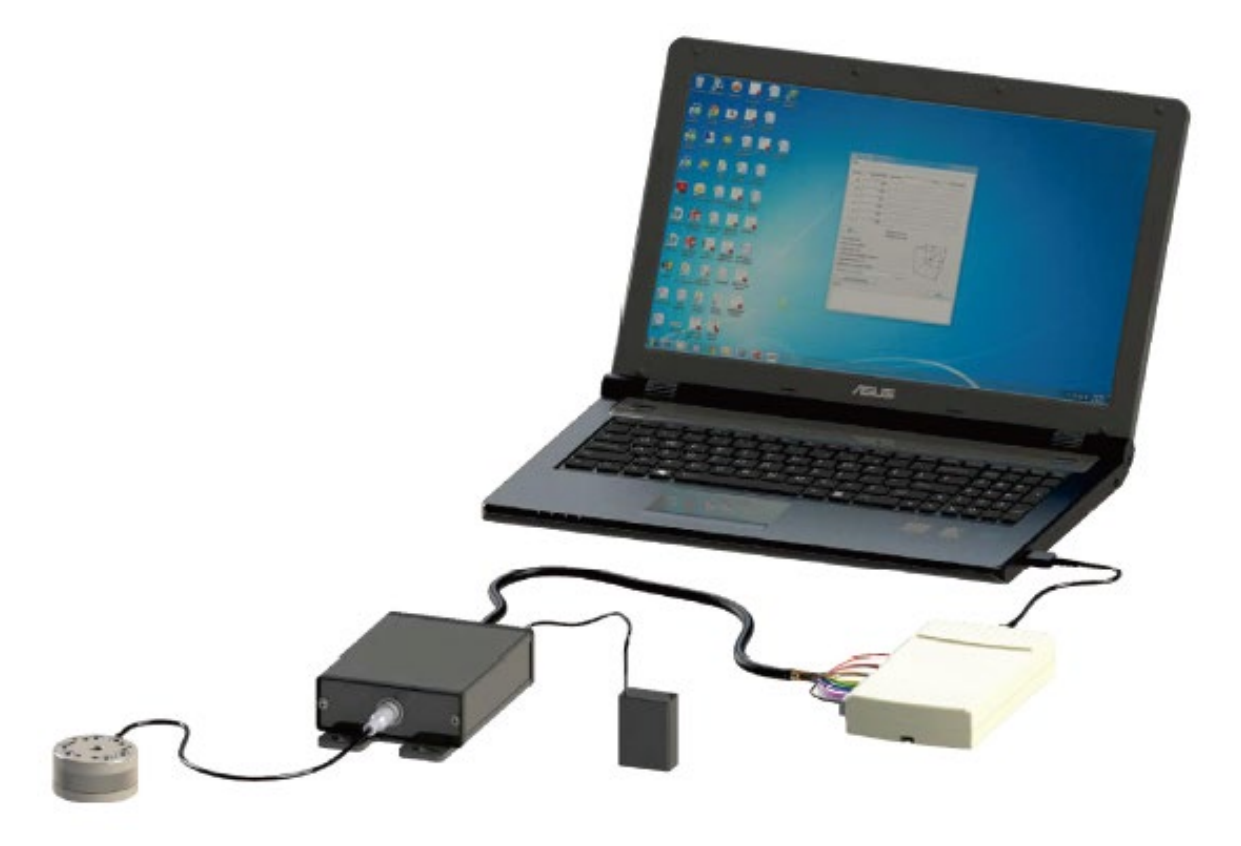

文書 **#**:**9620-05-DAQ.indd**

# ロボットによる生産性向上のための工学製品

# 序文

<span id="page-1-0"></span>本書に含まれている情報は、ATI Industrial Automation, Inc. の所有であり、ATI Industrial Automation, Inc. から事前 に文書による許諾を得ることなく、全体または一部を複製してはなりません。本書の情報は予告なしに変更することがあ り、ATI Industrial Automation, Inc. がその内容についての責任を負うべきものと解釈することはできません。このマニュ アルは、F/T システムになされる変更を反映し、組み込むために定期的に改訂されます。

ATI Industrial Automation, Inc. は、本書のいかなるエラーあるいは省略に対して一切の責任を負いません。ユーザーの 厳しい評価は、将来のマニュアル準備の手助けになりますので、歓迎致します。

Copyright © ATI Industrial Automation, Inc., Apex, North Carolina USA. All Rights Reserved. 発行:米国

ATI Industrial Automation, Inc. (ATI) の製品がロボットおよび / または自動化機械と一緒に使用することを意図している ことを考慮し、ATI は ATI コンポーネントやシステムの異常や故障が製品寿命を脅かす、または負傷を引き起こす可能 性があるような用途に当社の製品を使用することを推奨しません。ATI コンポーネントを潜在的に製品寿命を脅かすシス テム内で使用する、またはそのようなシステムに組み込む場合には、必ずATI コンポーネントの故障が負傷や死亡の直接 的または間接的危険を引き起こさないという ATI の保証に基づいて、ATI の事前の承諾を得る必要があります。さらに ATI は、(そのような同意がなされたとしても)、いかなるクレーム、損失、責任および ATIコンポーネントの使用に起因す る、いかなる負傷あるいは死亡から発生する関連経費の負担からも免責されるものとします。

すべての商標はそれぞれの所有者に帰属します。

Windows、Visual Basic および Excel は、Microsoft Corporation の登録商標です。 LabVIEW は、National Instruments Corporation の登録商標です。

注記:カスタマーサービスに電話する前に、マニュアルを読んでください。電話する前に、以下の情報を準備してく ださい。 1. シリアルナンバー (例、FT01234) 2. トランスデューサーモデル (例、Nano17、Gamma、Theta など) 3. 較正記録 (例、US-15-50, SI-65-6 など) 4. 質問または問題の正確で完全な記述 5. コンピューターおよびソフトウェア情報。オペレーティングシステム、PC タイプ、ドライバー、アプリケー ションソフトウェア、およびお客様のコンフィグレーションに関するその他の関連情報。

可能であれば、お電話の際、F/T システムの近くにいてください。

お問い合わせ方法

ATI 製品に関する販売、サービスおよび情報: **ATI Industrial Automation** 1031 Goodworth Drive Apex, NC 27539 USA *[www.ati-ia.com](http://www.ati-ia.com/)* Tel: +1.919.772.0115 Fax: +1.919.772.8259 E-mail: *[info@ati-ia.com](mailto:info@ati-ia.com)* 技術サポートおよび質問: アプリケーションエンジニアリング Tel: +1.919.772.0115, Option 2, Option 2 Fax: +1.919.772.8259 E-mail: *[ft\\_support@ati-ia.com](mailto:ft_support@ati-ia.com)*

# 目次

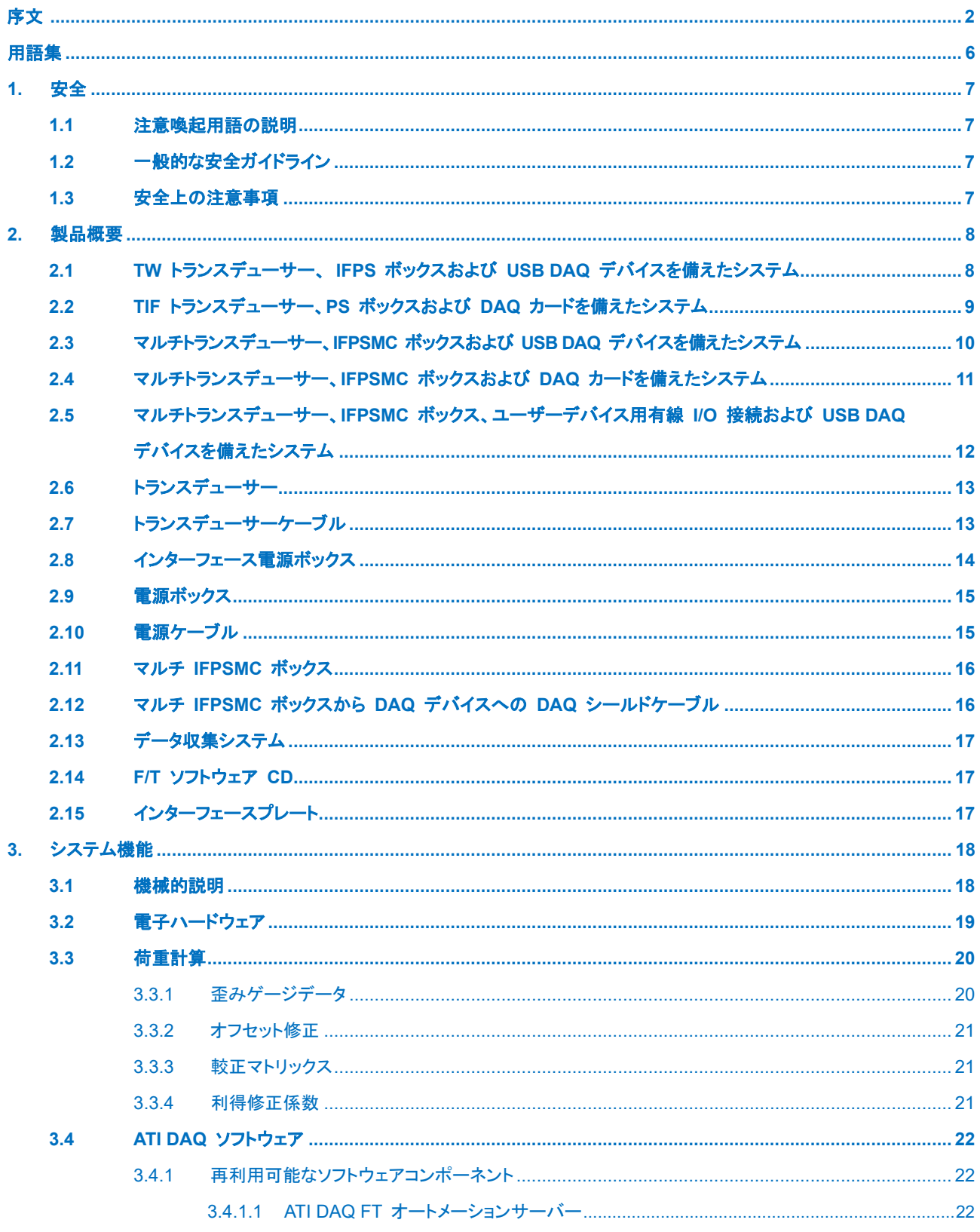

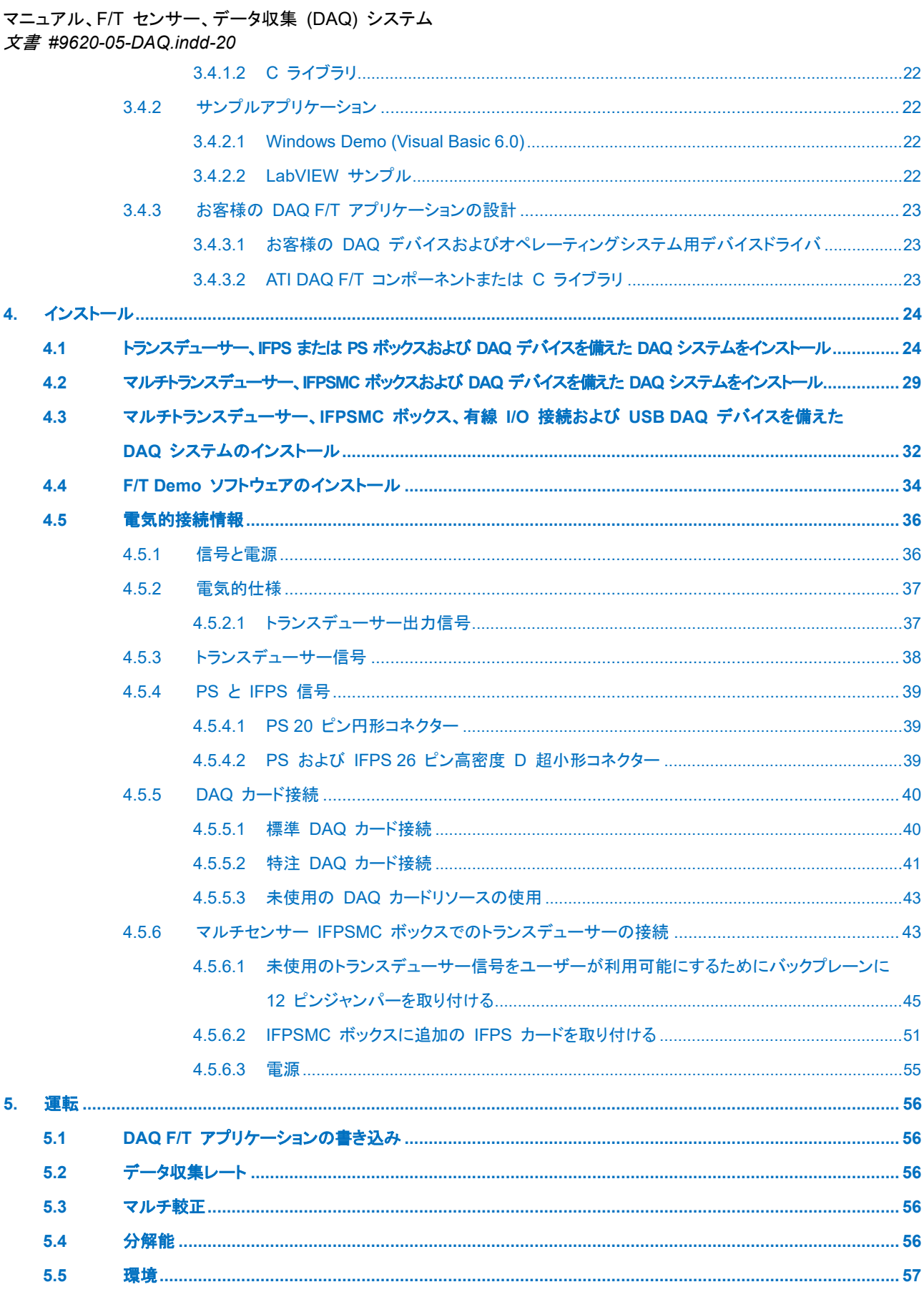

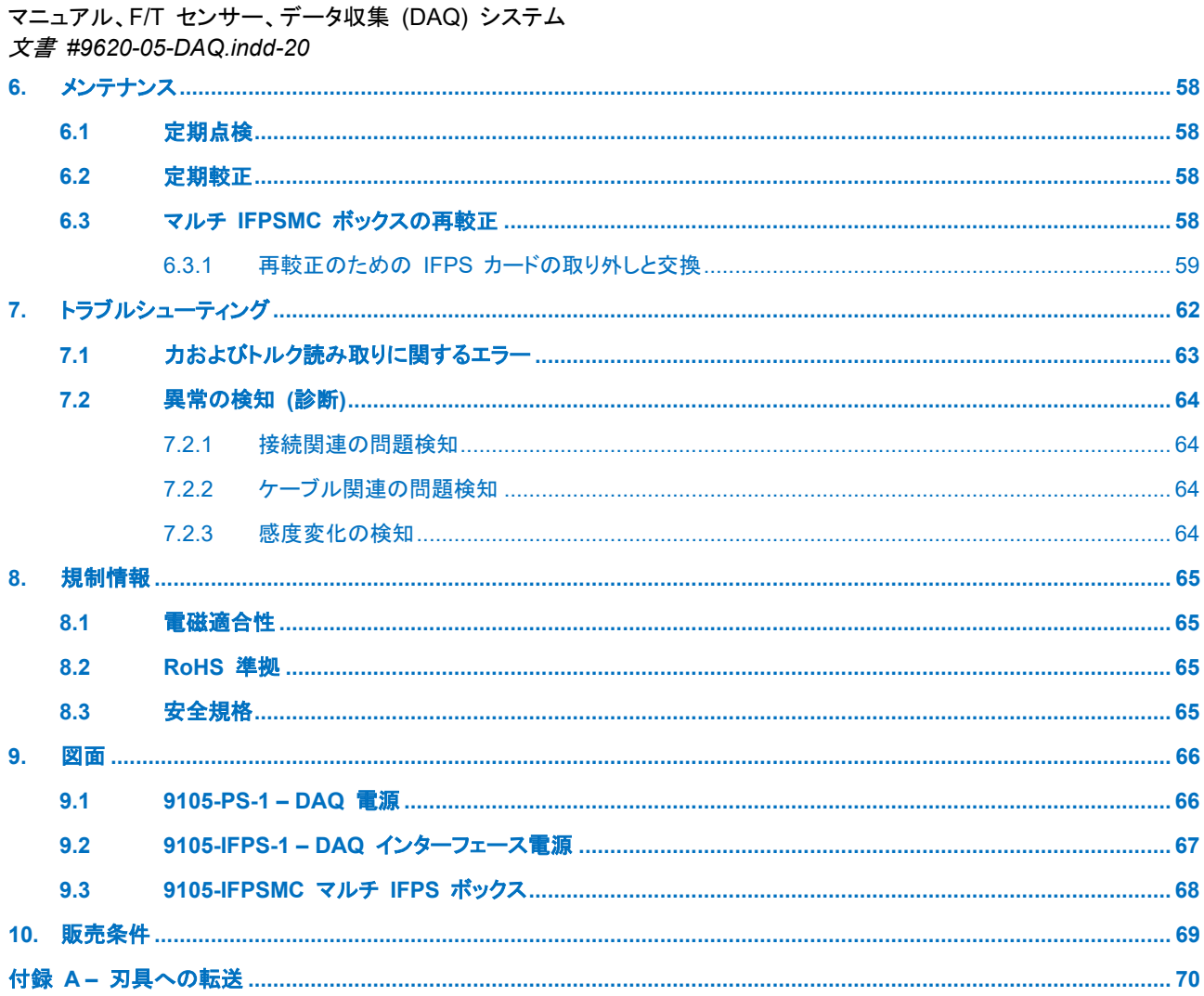

# 用語集

<span id="page-5-0"></span>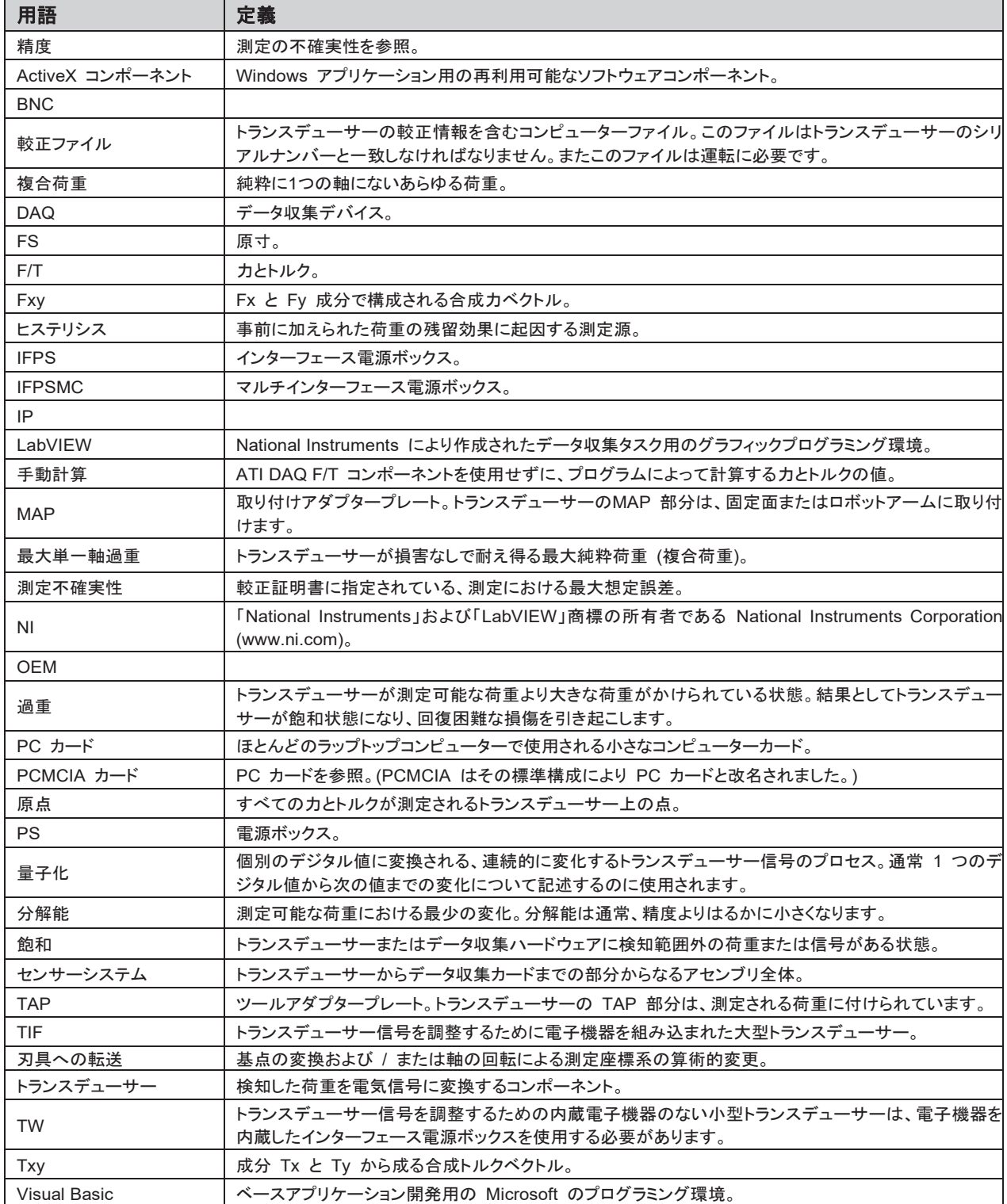

# <span id="page-6-0"></span>**1.** 安全

安全のセクションでは本製品に関して従うべき一般的な安全ガイドライン、本書に記載されている注意喚起用語の 説明および本製品に適用される安全上の注意事項について説明しています。製品固有の注意喚起は、それらが適 用される本書の該当部分に記載されています。

## <span id="page-6-1"></span>**1.1** 注意喚起用語の説明

以下の注意喚起用語は、本書に記載されている製品に固有のものです。ユーザーが、ロボットメーカーおよ び / または取り付けにおいて使用するその他のコンポーネントメーカーのすべての注意喚起に注意を払うこ とを想定しています。

危険:従わないと、死亡や重傷を結果的にもたらす情報や指示の注意喚起。この注意喚起は、危険 な状況の性質、危険を回避しない結果および状況を回避する方法に関する情報を提供します。

警告:従わないと、死亡や重傷を結果的にもたらす情報や指示の注意喚起。この注意喚起は、危険 な状況の性質、危険を回避しない結果および状況を回避する方法に関する情報を提供します。

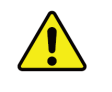

注意:従わないと、中程度の負傷を結果的にもたらすまたは機器の損傷を引き起こす情報や指 示の注意喚起。この注意喚起は、危険な状況の性質、危険を回避しない結果および状況を回 避する方法に関する情報を提供します。

注記:従わないと、機器の損傷を結果的にもたらす本製品のメンテナンス、インストールまたは設定に関す る固有情報の注意喚起。この注意喚起は強調することができますが、以下のものに制限されていません。 特定のグリースタイプ、最良の運転方法およびメンテナンスのヒント。

# <span id="page-6-2"></span>**1.2** 一般的な安全ガイドライン

お客様は、選択したトランスデューサーが運転中に想定される最大荷重とトルクに対応していることを確認す る必要があります。F/T トランスデューサーマニュアル (9620-05-トランスデューサーセクション ― インス トールおよび運転マニュアル) を参照するか ATI Industrial Automation にお問い合わせください。ロボット の加速および減速によって引き起こされた動荷重には特に注意を払う必要があります。高い加速または減速 状況では、これらの力は、静的な力の値を大幅に超過することがあります。

# <span id="page-6-3"></span>**1.3** 安全上の注意事項

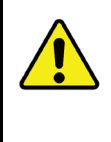

注意:脱着可能な取り付けアダプタープレートなしで、固定具を取り外したり、トランスデュー サーを取り外さないでください。取り外すと、トランスデューサーに回復困難な損傷を引き起こ し、保証が無効になります。すべての固定具は所定の位置から動かさず、トランスデューサーは 組み付けられた状態のままにしてください。これは Nano、Mini、IP 定格のトランスデューサー および一部の Omega トランスデューサーに適用されます。

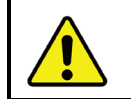

注意:トランスデューサーの開口部から内部にアクセスしないでください。内部にアクセスする と、装置を損傷します。

注意:トランスデューサーに過度の力をかけないでください。トランスデューサーは慎重な取り扱 いが必要な装置で、トランスデューサーの単一軸オーバーロード値のいずれかを超える力がか かることで、損傷することがあり、回復困難な損傷を引き起こします。小型の Nano および Mini トランスデューサーの取り付け時には、過大な荷重がかかってしまうことがよくあります。 特定のトランスデューサーオーバーロード値については、F/T トランスデューサーマニュアル (9620-05-トランスデューサーセクション) を参照。

### <span id="page-7-0"></span>**2.** 製品概要

DAQ 力 / トルクセンサーシステムは、力 (Fx、Fy、Fz) とトルク (Tx、Ty、Tz) を同時に測定する多軸力・トルクセン サーシステムです。コンポーネントは、シングル TW トランスデューサー DAQ システム、TIF トランスデューサー DAQ システムおよびマルチ TW トランスデューサー DAQ システムをご注文いただけます。ラックマウント装置、 BNC インターフェースボックス、IP 定格トランスデューサー、IP 定格ケーブル、OEM インターフェースボード、ケーブ ルエクステンションおよび数多くの DAQ デバイスおよびカードオプションなどのその他の装置をご注文いただけます。

#### <span id="page-7-1"></span>**2.1 TW** トランスデューサー、 **IFPS** ボックスおよび **USB DAQ** デバイスを備えたシステム

一般的に DAQ システムは、1 台のトランスデューサー、PS または IFPS ボックスに限られます。64 ピン ねじ込み端子付き DAQ デバイスを使用して、2 台のトランスデューサーと 2 つの PS または IFPS ボッ クスを支持することができます。追加で必要なねじ込み端子接続については、表 *4.1* を参照。

TW トランスデューサーシステムは以下のコンポーネントから成ります。

- TW トランスデューサー
- インターフェース電源 (IFPS)
- データ収集 (DAQ) デバイスまたは データ収集 (DAQ) カード
- ラップトップまたはデスクトップで作動する DAQ ソフトウェア
- IFPS または DAQ デバイス用サポート電源
- IFPS から DAQ デバイスまたは DAQ カードへのケーブル
- USB DAQ デバイスから PC への USB ケーブル

#### 図 **2.1—**シングル **TW** トランスデューサー、**IFPS** ボックスおよび **USB DAQ** デバイスを備えたシステム

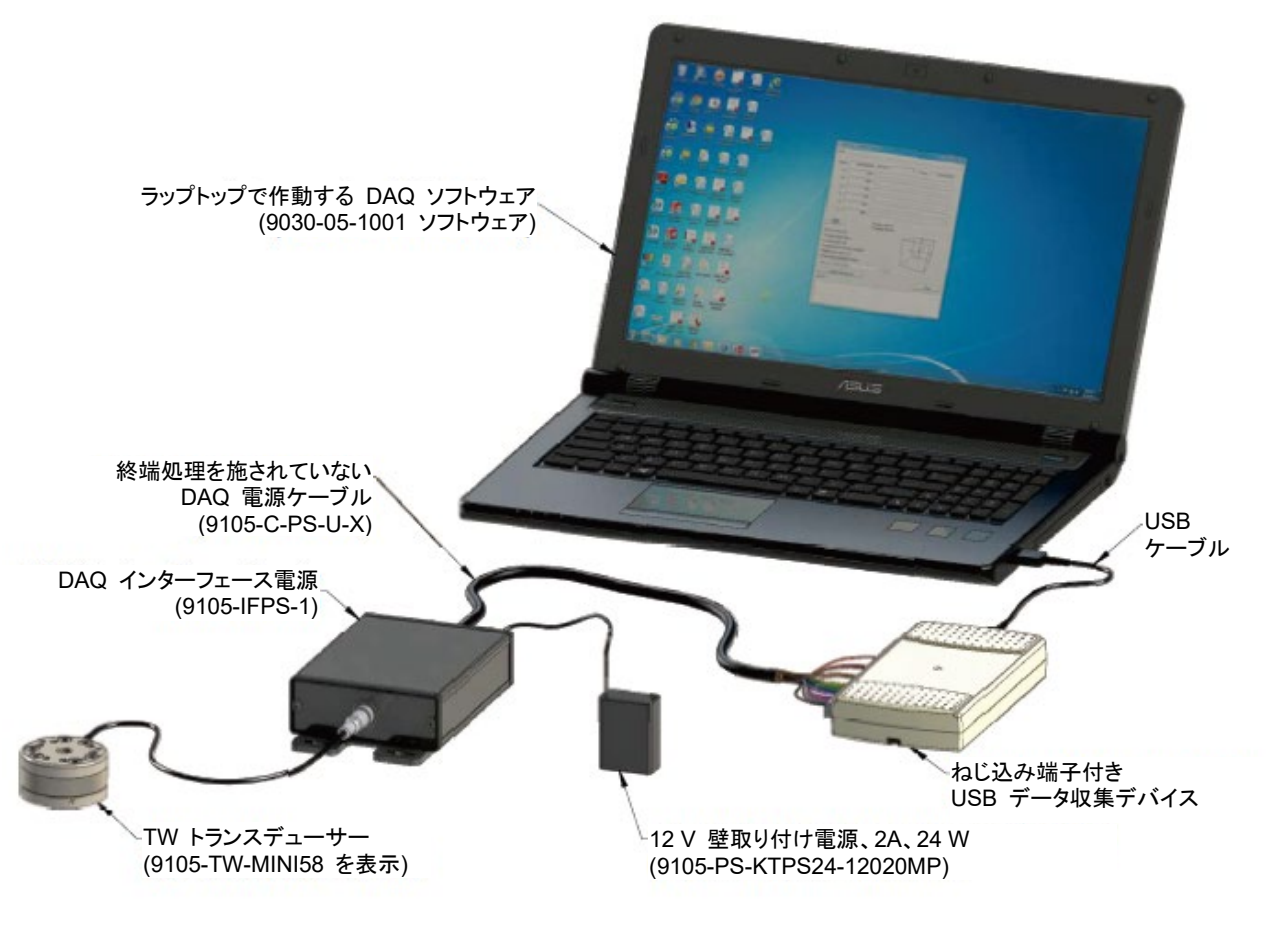

<span id="page-8-0"></span>文書 *#9620-05-DAQ.indd-20*

# **2.2 TIF** トランスデューサー、**PS** ボックスおよび **DAQ** カードを備えたシステム

TIF トランスデューサーシステムは以下のコンポーネントから成ります。

- TIF トランスデューサー
- 電源 (PS)
- データ収集 (DAQ) デバイスまたはデータ収集 (DAQ) カード
- ラップトップまたはデスクトップで作動する DAQ ソフトウェア
- PS または DAQ デバイス用サポート電源
- トランスデューサーケーブル
- PS から DAQ デバイスまたは DAQ カードへの DAQ ケーブル

図 **2.2—**シングル **TIF** トランスデューサー、**PS** ボックスおよび **DAQ** カードを備えたシステム

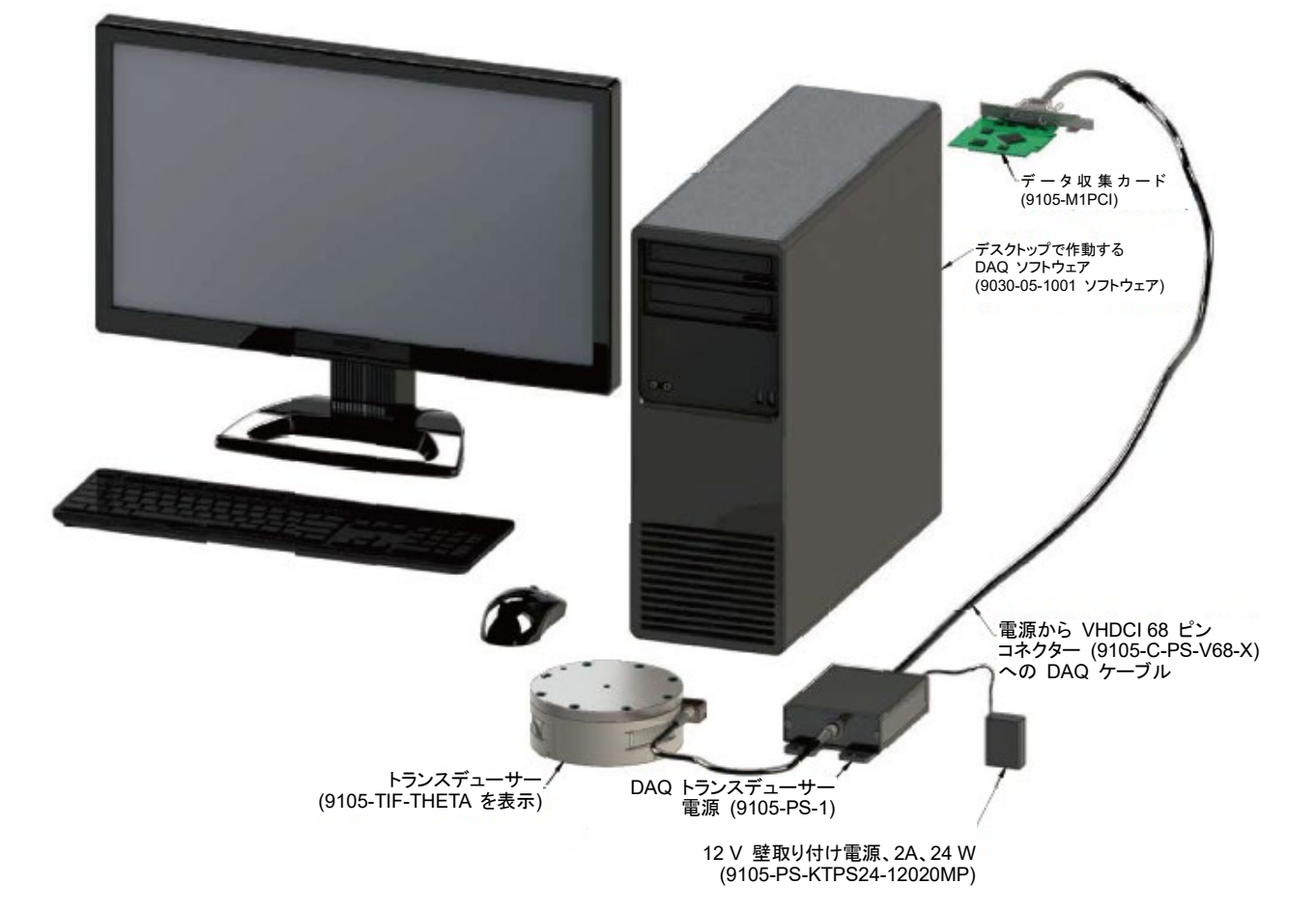

<span id="page-9-0"></span>文書 *#9620-05-DAQ.indd-20*

# **2.3** マルチトランスデューサー、**IFPSMC** ボックスおよび **USB DAQ** デバイスを備えたシステム

マルチトランスデューサーシステムは以下のコンポーネントから成ります。

- 最大 6 台の TW トランスデューサー
- マルチセンサーインターフェースボックス (マルチ IFPS)
- **データ収集 (DAQ) デバイス**
- ラップトップまたはデスクトップで作動する DAQ ソフトウェア
- DAQ デバイスまたはマルチ IFPS 用サポート電源 (電源はマルチ IFPS に含まれる)
- USB DAQ デバイスから PC への USB ケーブル
- マルチセンサーインターフェースボックス (IFPSMC) から DAQ デバイスまたはカードへの DAQ ケーブル

#### 図 **2.3—**マルチトランスデューサー、**IFPSMC** ボックスおよび **USB DAQ** デバイスを備えたシステム

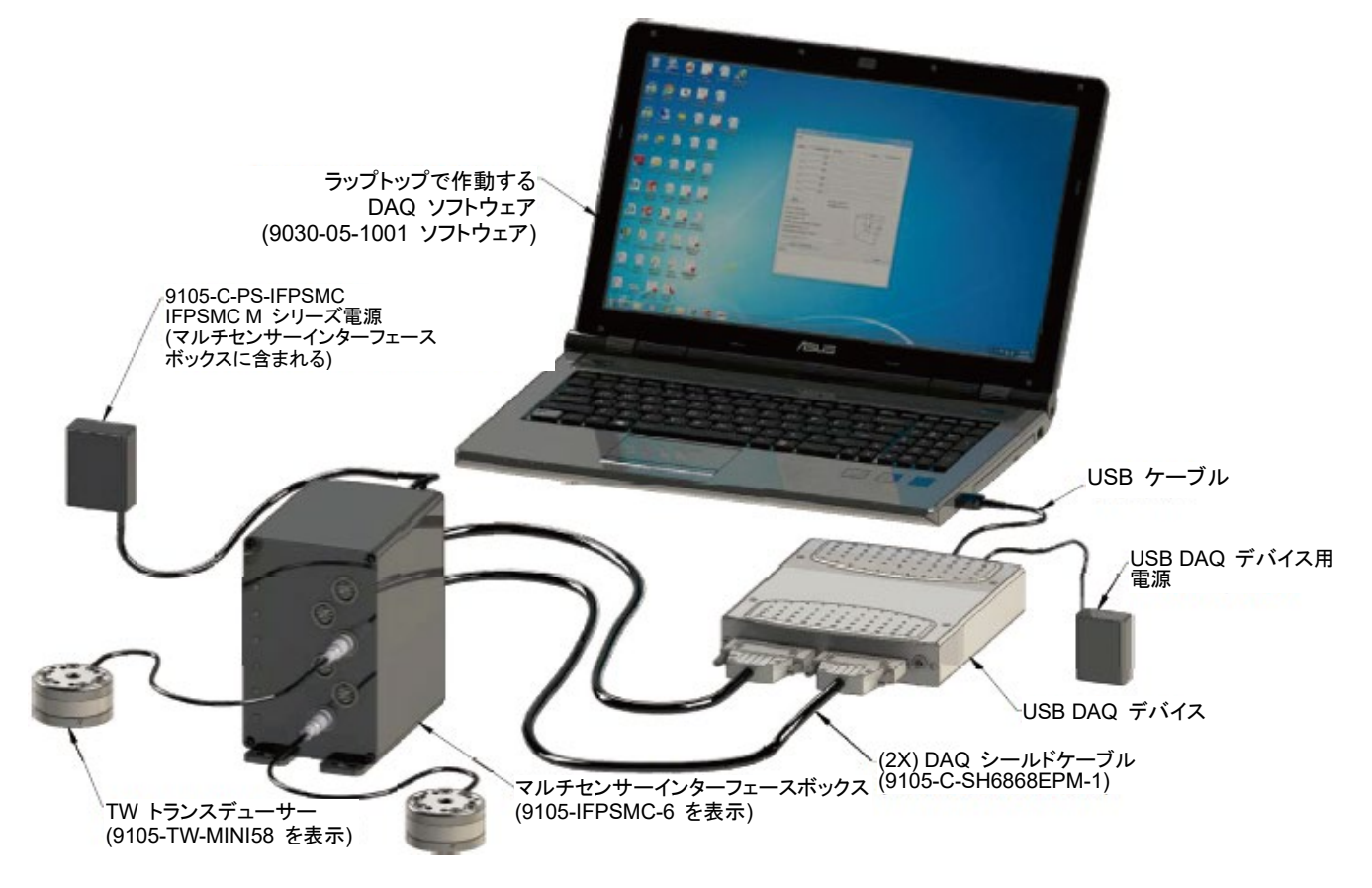

<span id="page-10-0"></span>文書 *#9620-05-DAQ.indd-20*

# **2.4** マルチトランスデューサー、**IFPSMC** ボックスおよび **DAQ** カードを備えたシステム

マルチトランスデューサーシステムは以下のコンポーネントから成ります。

- 最大 6 台の TW トランスデューサー
- マルチセンサーインターフェースボックス (マルチ IFPS)
- データ収集 (DAQ) カード
- ラップトップまたはデスクトップで作動する DAQ ソフトウェア
- DAQ デバイスまたはマルチ IFPS 用サポート電源 (電源はマルチ IFPS に含まれる)
- マルチセンサーインターフェースボックス (IFPSMC) から DAQ デバイスまたはカードへの DAQ ケーブル

図 **2.4—**マルチトランスデューサー、**IFPSMC** ボックスおよび **DAQ** カードを備えたシステム

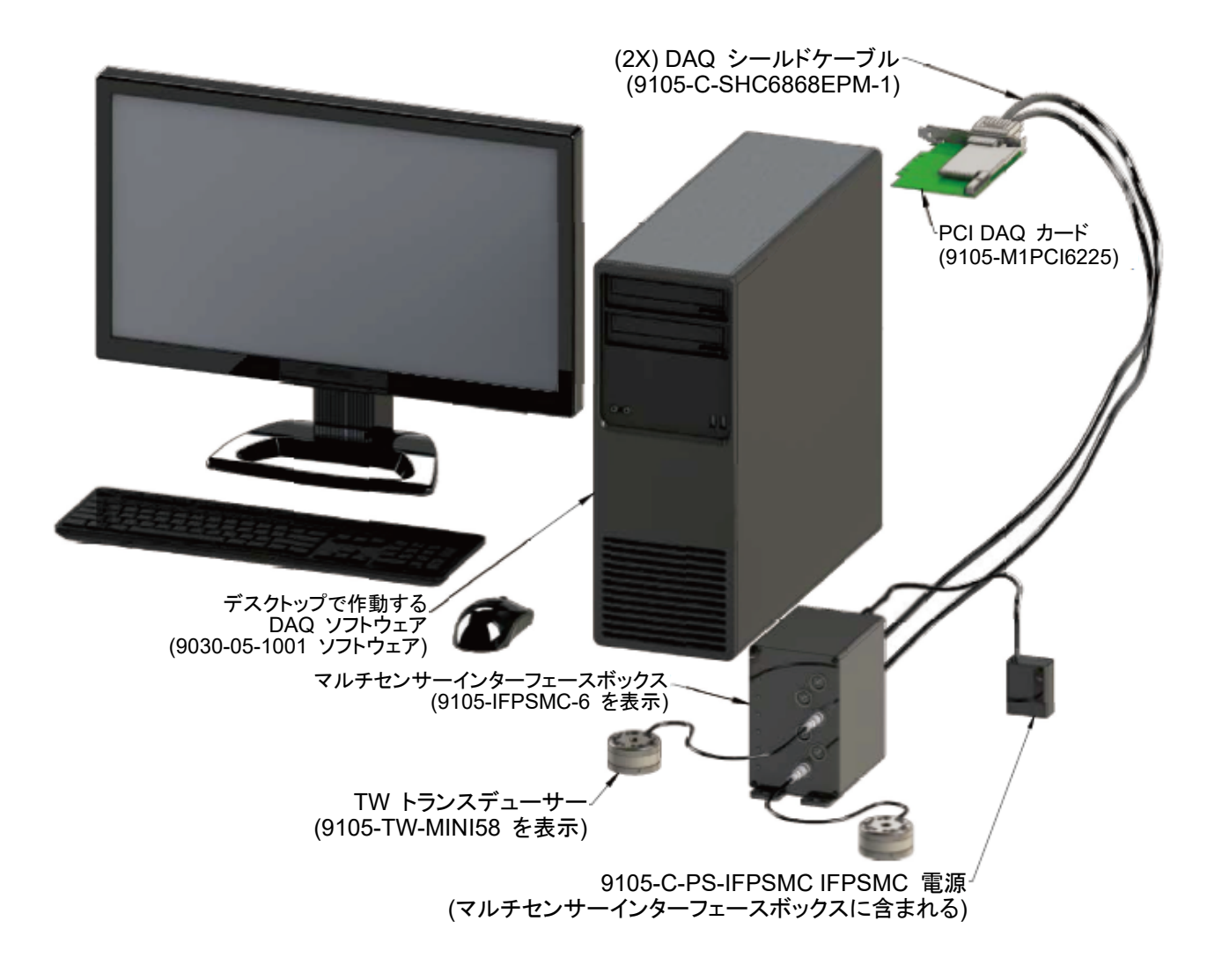

#### <span id="page-11-0"></span>文書 *#9620-05-DAQ.indd-20*

## **2.5** マルチトランスデューサー、**IFPSMC** ボックス、ユーザーデバイス用有線 **I/O** 接続および **USB DAQ** デバイスを備えたシステム

マルチトランスデューサーシステムは以下のコンポーネントから成ります。

- **最大 6 台の TW トランスデューサー**
- マルチセンサーインターフェースボックス (マルチ IFPS)
- データ収集 (DAQ) デバイス
- ラップトップまたはデスクトップで作動する DAQ ソフトウェア
- DAQ デバイスまたはマルチ IFPS 用サポート電源 (電源はマルチ IFPS に含まれる)
- USB DAQ デバイスから PC への USB ケーブル
- マルチセンサーインターフェースボックス (IFPSMC) から I/O コネクターブロックおよび DAQ デバイスへの DAQ ケーブル

図 **2.5—**マルチトランスデューサー、**IFPSMC** ボックス、有線 **I/O** 接続および **DAQ** デバイスを備えたシステム

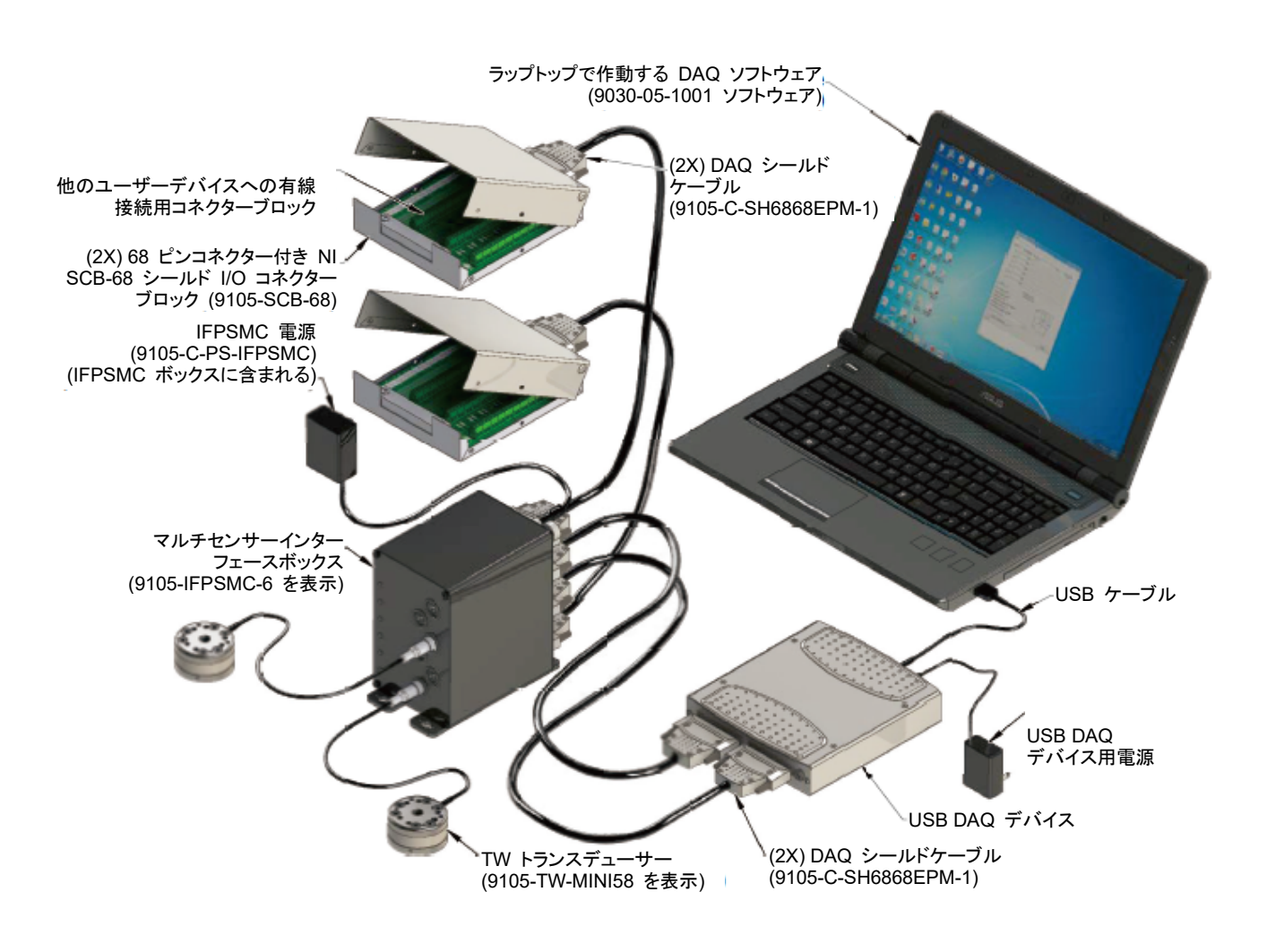

#### <span id="page-12-0"></span>**2.6** トランスデューサー

トランスデューサーはコンパクトで耐久性があり、一体構造です。力とトルクをアナログ歪みゲージ信号に変 換します。トランスデューサーは、ロボットとロボットエンドエフェクターの間に取り付けられるリストセンサーと して一般的に使用されます。図 *2.6* は標準品のツールアダプター付きトランスデューサーを示しています。

大型の Gamma、Delta、Theta および Omega トランスデューサーは、内蔵インターフェース電子機器を備 えていて、電源ボックスへ接続するケーブルが別途必要になります。小型の Nano と Mini トランスデュー サーは、内蔵インターフェース電子機器を備えていませんが、インターフェース電源ボックスに接続するため の内蔵ケーブルを備えています。

取り付け、ケーブル取り回し、仕様 (分解能、重量など) の詳細は、9620-05-トランスデューサーセクション― インストール、運転マニュアルおよび機械図面を参照。

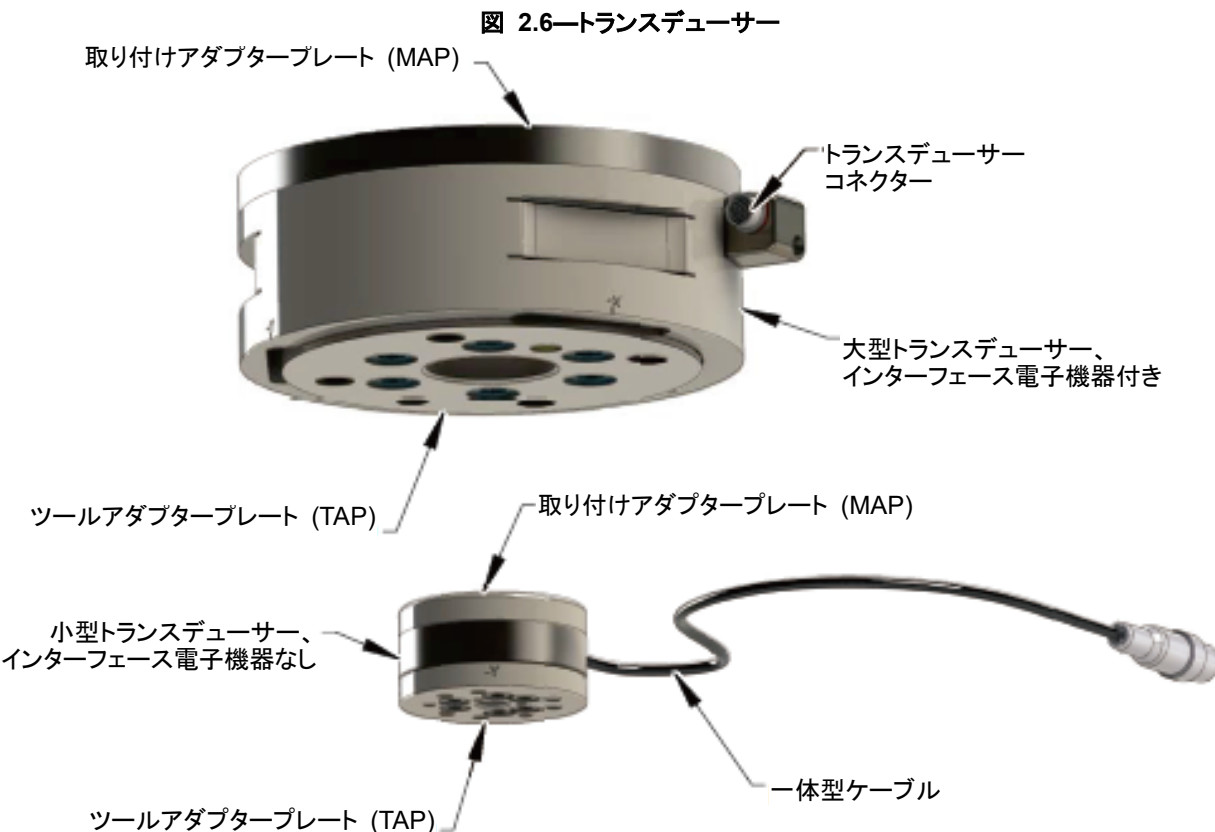

#### <span id="page-12-1"></span>**2.7** トランスデューサーケーブル

ハイフレックス長寿命トランスデューサーケーブルは、トランスデューサー電源またはインターフェース電源 ボックスからの伝送を保護するために、電気的にシールドされています。小型トランスデューサーには内蔵 ケーブルが付いています。大型トランスデューサーは、別途トランスデューサーケーブルが付属しています。 図 *2.7* を参照。

ケーブル取り回しと最小曲率半径については、9620-05-トランスデューサーセクション― インストール、運転 マニュアルを参照。

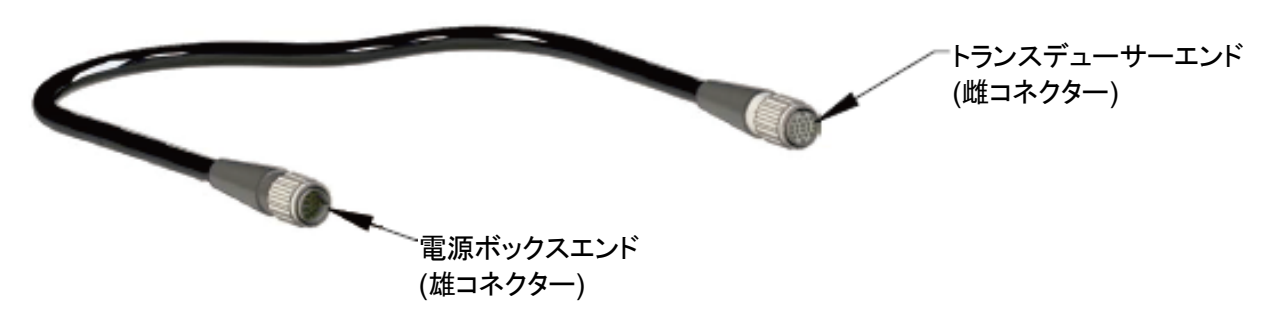

図 **2.7—9105-TIF** トランスデューサー用トランスデューサーケーブル

## <span id="page-13-0"></span>**2.8** インターフェース電源ボックス

インターフェース電源 (IFPS) ボックスは、小型の Nano および Mini トランスデューサーと一緒に使用しま す。IFPS ボックスは、トランスデューサーと補助電子機器へ電源を供給します。また、データ収集システムが 利用するトランスデューサー信号を調整します。

IFPS ボックスへの電源は、IFPS ボックスに含まれている 12 V 壁取り付け電源またはボックスにある 26 ピン雄コネクターを介して DAQ デバイスからの 5 V 電源のいずれかを介して供給可能です。IFPS ボックス に必要な電源は 1 つのみです。両方の電源が接続されている場合は、IFPS ボックスが 12 V 電源を使用 し、5 V 電源は無視します。

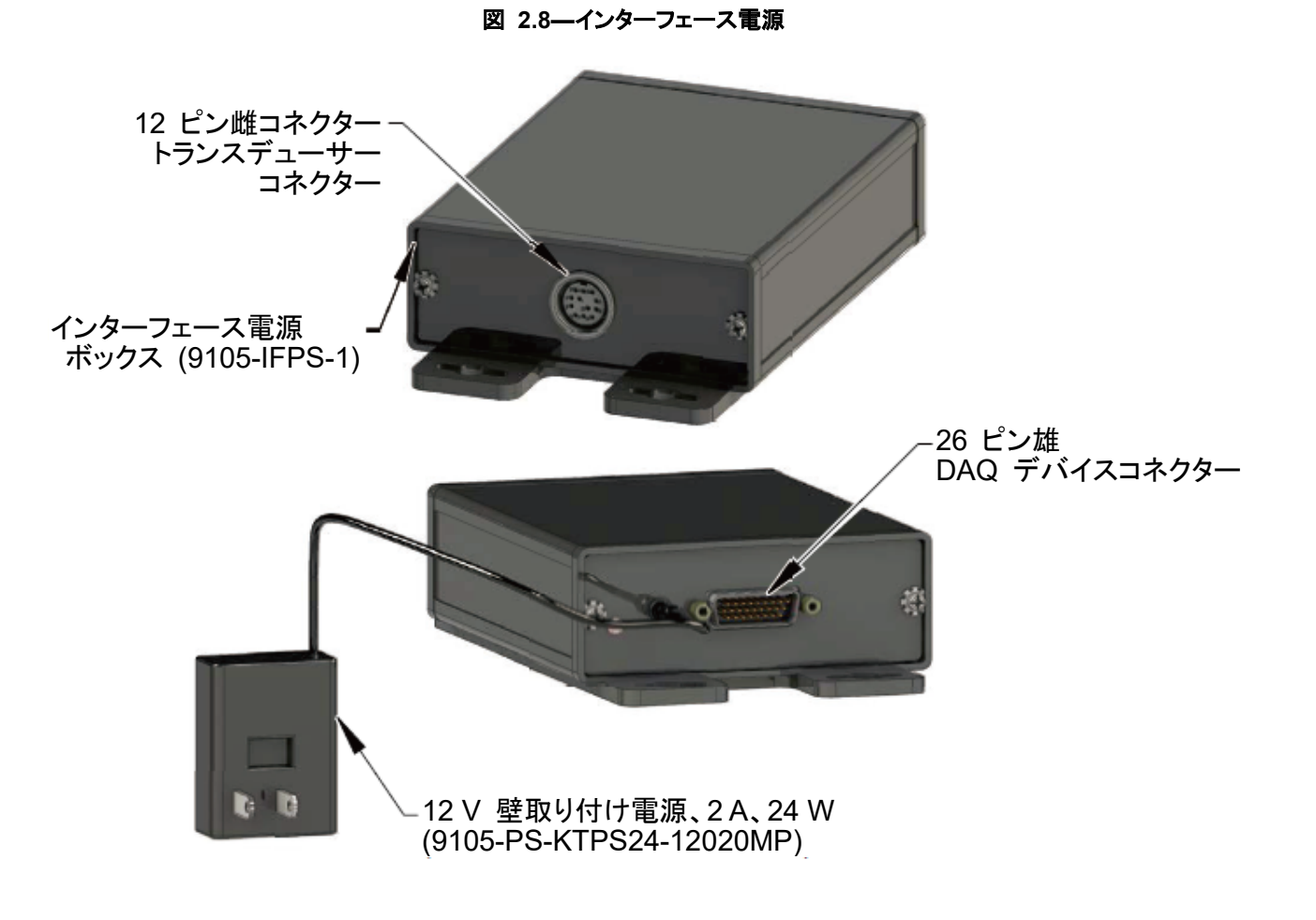

## <span id="page-14-0"></span>**2.9** 電源ボックス

電源 (PS) ボックスは、オンボードインターフェース電子機器を備えた大型トランスデューサーと一緒に使用し ます。トランスデューサーへ接続するために、PS はトランスデューサーケーブル接続用の 20 ピン雌コネク ターを備えています。12 V 壁取り付け電源は、PS ボックスの納品内容に含まれます。PS ボックスは、DAQ -<br>デバイスからの電源ケーブルを使用して給電することができます。26 ピン雄コネクターは、DAQ デバイスへ のインターフェースを提供します。

PS ボックスへの電源は、PS ボックスに含まれている 12 V 壁取り付け電源を介してか、ボックスにある26 ピン雄コネクターへの 5 V 電源のいずれかを介して供給できます。PS ボックスに必要な電源は 1 つのみで す。両方の電源が接続されている場合は、PS ボックスが12 V 電源を使用し、5 V 電源は無視します。

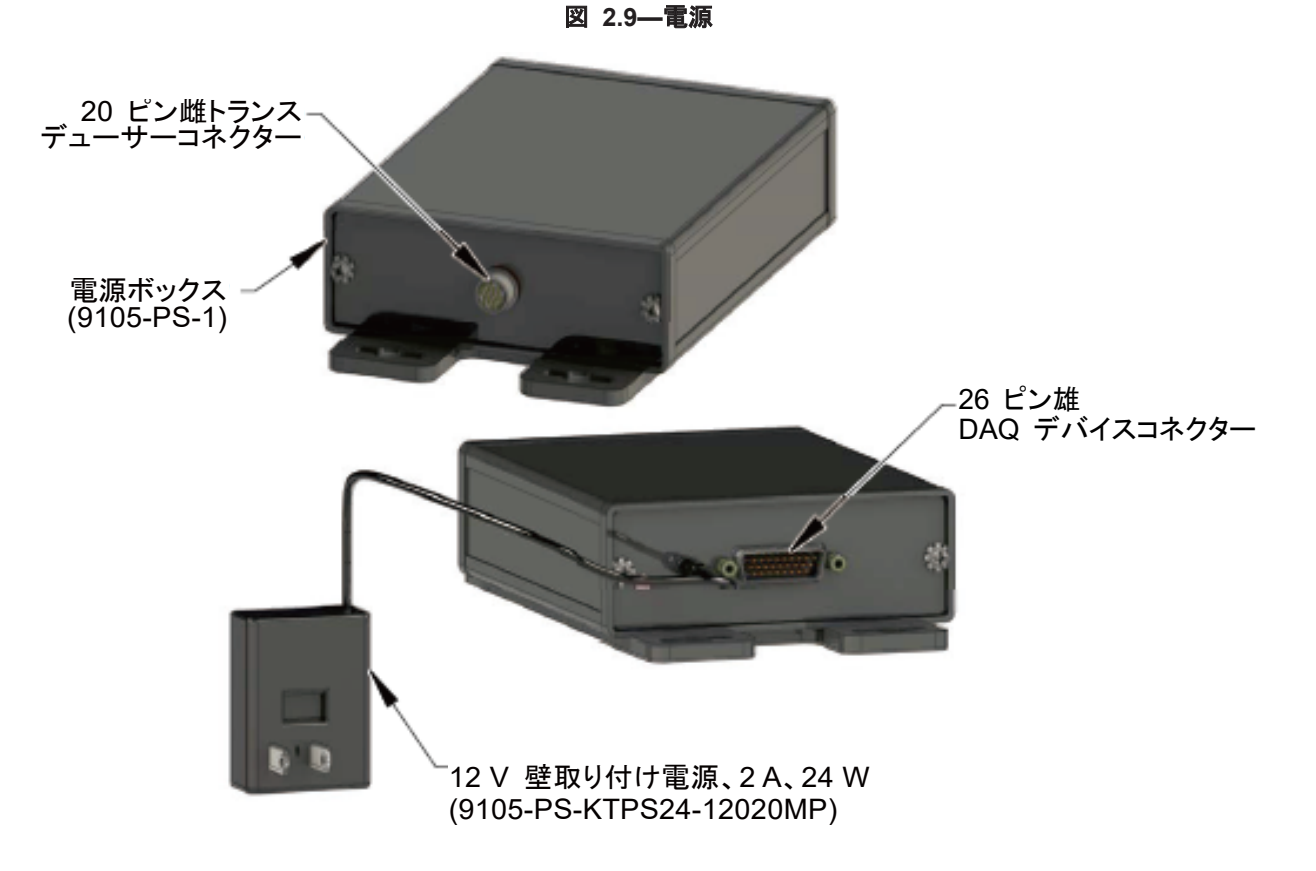

# <span id="page-14-1"></span>**2.10** 電源ケーブル

電源ケーブルは、電源ボックスまたはインターフェース電源ボックスを DAQ デバイスまたは DAQ カードに 接続します。このケーブルは通常、データ収集側端部にコネクターが付いていますが、終端処理を施されてい ないものもご注文いただけます。

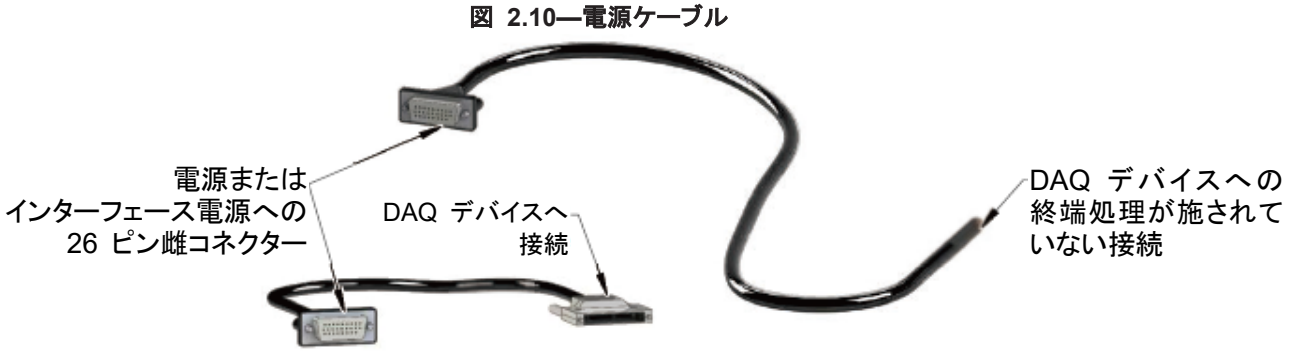

## <span id="page-15-0"></span>**2.11** マルチ **IFPSMC** ボックス

マルチ IFPSMC ボックスを使用して、マルチトランスデューサーへ 1 枚または 2 枚のデータ収集カードを 接続できます。多数のトランスデューサーを使用している場合は、1 対のデータ収集カードが必要になります。

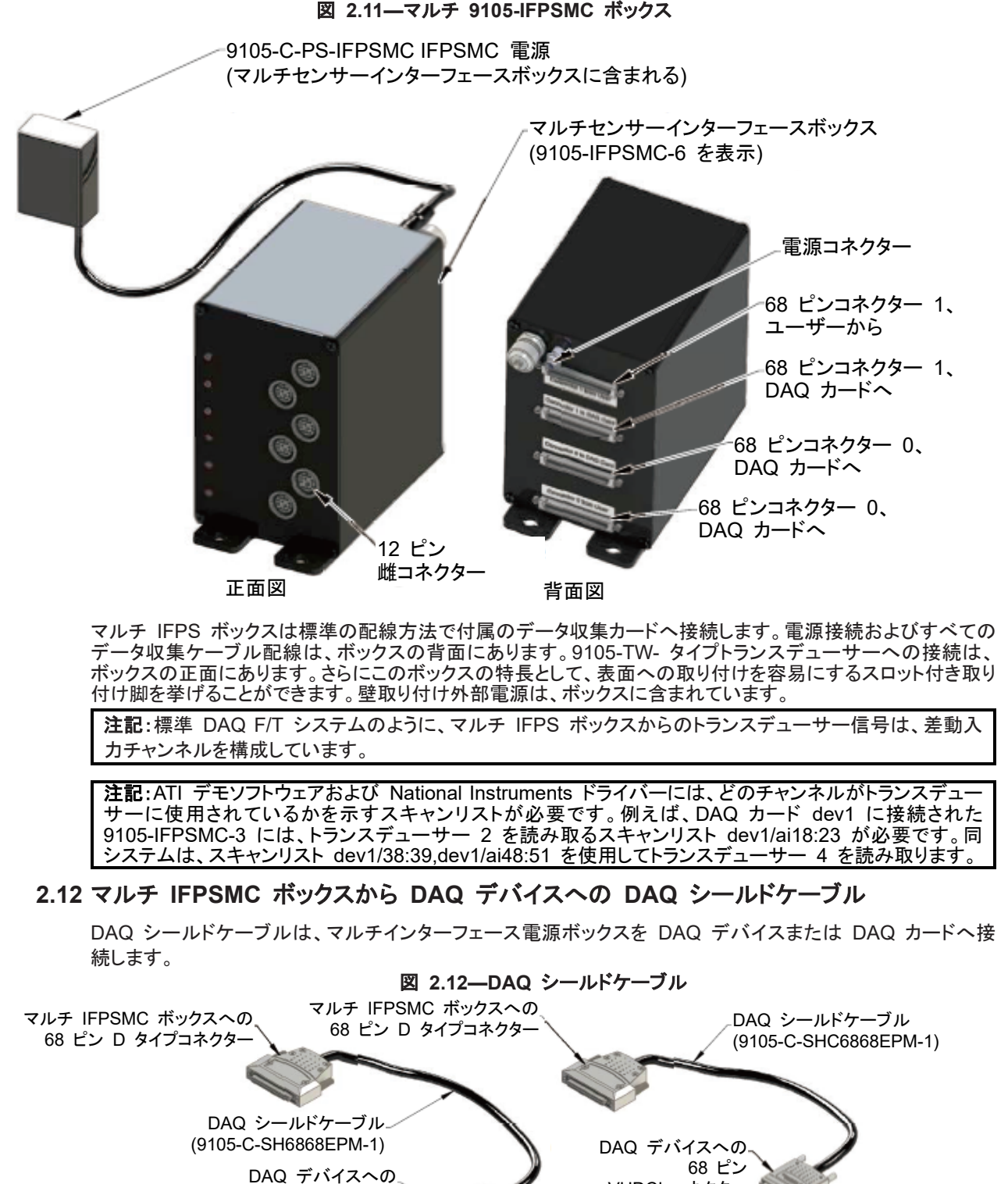

<span id="page-15-1"></span>68 ピン D タイプコネクター

VHDCI コネクター

Pinnacle Park • 1031 Goodworth Drive • Apex, NC 27539 • Tel: 919.772.0115 • Fax: 919.772.8259 • *www.ati-ia.com* • Email:*[info@ati-ia.com](mailto:info@ati-ia.com)*

## <span id="page-16-0"></span>**2.13** データ収集システム

データ収集システムは、トランスデューサー信号をアナログ電圧からコンピューターが処理できるデータへ変 換します。ATI ソフトウェアを使用して、トランスデューサーデータが力とトルクデータへ変換されます。データ 収集システムはまた、生の電源をトランスデューサーシステムへ供給します。数多くのアプリケーションのニー ズに合うよう、さまざまなデータ収集コンポーネントがあります。詳細は ATI へお問い合わせください。

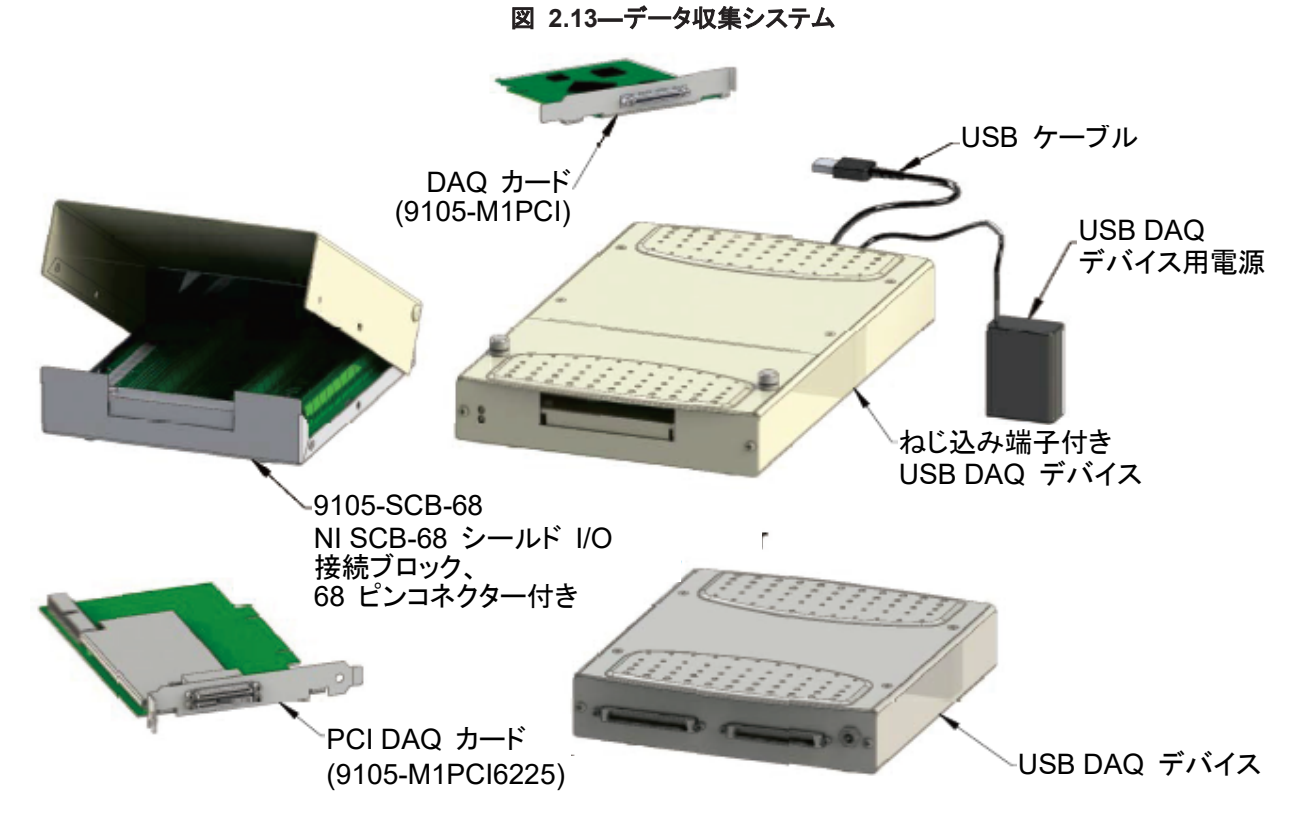

## <span id="page-16-1"></span>**2.14 F/T** ソフトウェア **CD**

F/T ソフトウェア CD には、トランスデューサーの読み取りを使用可能な力およびトルク出力へ変換するため にユーザーコンピューターに必要なソフトウェアと較正データが収納されています。CD に収納されているのは、 Microsoft Windows ドライバー、サンプルプログラム、C ソースコードおよび詳細なヘルプファイルです。 DAQ ソフトウェアの最新リリースを以下のサイトからダウンロードしてください。 *[http://www.ati-ia.com/download/DAQ\\_FT/DAQ%20FT%20Software.htm](http://www.ati-ia.com/download/DAQ_FT/DAQ%20FT%20Software.htm.)*

注記:DAQ システムを収納した CD には、初心者と上級ユーザーの双方にメリットがある広範なヘルプ ファイルがソフトウェアに含まれています。CD には上級ユーザーの計算を手助けするスプレッドシートが 収納されています。詳細は、ヘルプファイルの上級テクニックのセクションを参照。

## <span id="page-16-2"></span>**2.15** インターフェースプレート

大型トランスデューサーには、トランスデューサーをロボットアームまたは力がかかっている装置に機械的に 取り付けるための標準品取り付けアダプターが付属しています。トランスデューサーには、お客様のツールを 取り付けるための Gamma、Delta および Theta モデル用の ISO 9409-1インターフェースを備えた標準品 ツールアダプターも付いています。

取り付けアダプターは以下から成ります。

- 取り付けアダプタープレート
- 取り付けネジ

仕様 (分解能、重量など) の詳細は、9620-05-トランスデューサーセクション― 取り付け、運転マニュアルお よび機械図面を参照。

## <span id="page-17-0"></span>**3.** システム機能

本セクションでは、F/T システムの機能的概要を説明します。F/T システムは、以下の 4 つのエリアに分か れています。

機械的、電気的、荷重計算および ATI DAQ ソフトウェア。

## <span id="page-17-1"></span>**3.1** 機械的説明

トランスデューサーはニュートンの第三法則により、かけられた力とトルクに応答します。この法則によれば、 すべての運動に対して、常に反対のまたは同等の反応があるか、 または、2 つの物体の相互作用は常に等 しく、反対方向へ向かうことになります。

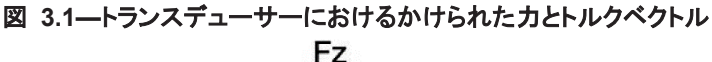

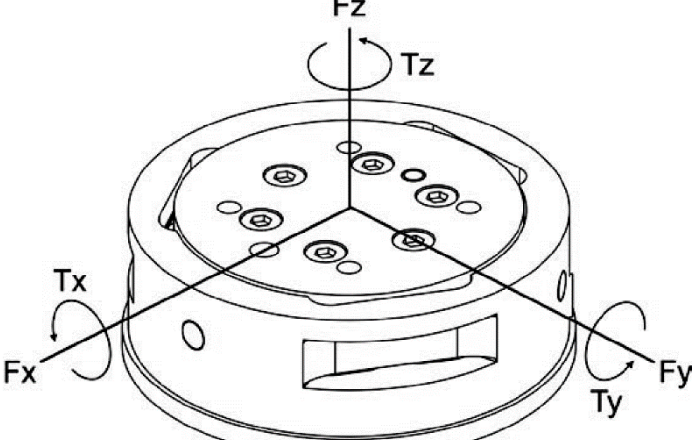

トランスデューサーにかけられた力はフックの法則により、3 本の対称的に配置されたビームを曲げます。

 $s = E \cdot e$ 

s = ビームにかけられた応力 (s は力に比例)

E = ビームの弾性係数

e = ビームに生じた歪み

注記:トランスデューサーは一体構造です。ビームは 1 つの中実金属から加工されます。これがヒステリ シスを下げ、構造の強度と繰り返し精度をアップします。

半導体歪みゲージがビームに取り付けられていて、歪み感知抵抗器の機能を果たします。歪みゲージ の抵抗は以下のとおり、かけられた歪みの関数として変化します。

∆R = Sa·Ro·e

- ∆R = 歪みゲージの抵抗変化
- Sa = 歪みゲージのゲージ係数
- Ro = 力がかかっていない歪みゲージの抵抗
- e = 歪みゲージに生じた歪み

#### <span id="page-18-0"></span>**3.2** 電子ハードウェア

電子ハードウェアは、抵抗の変化を測定します。セクション *3.4—ATI DAQ* ソフトウェアに記載されているソフ トウェアが力とトルク成分への変化を変換します。

図 *3.2* と図 *3.3* に DAQ システムで使用されている電子ハードウェアの例を図示します。図では、かけら れた力とトルクに反応して作成されたトランスデューサーの電圧信号がどのように処理され、利用可能な力・ト ルクに変換するために DAQ カードに届けられるかを示しています。

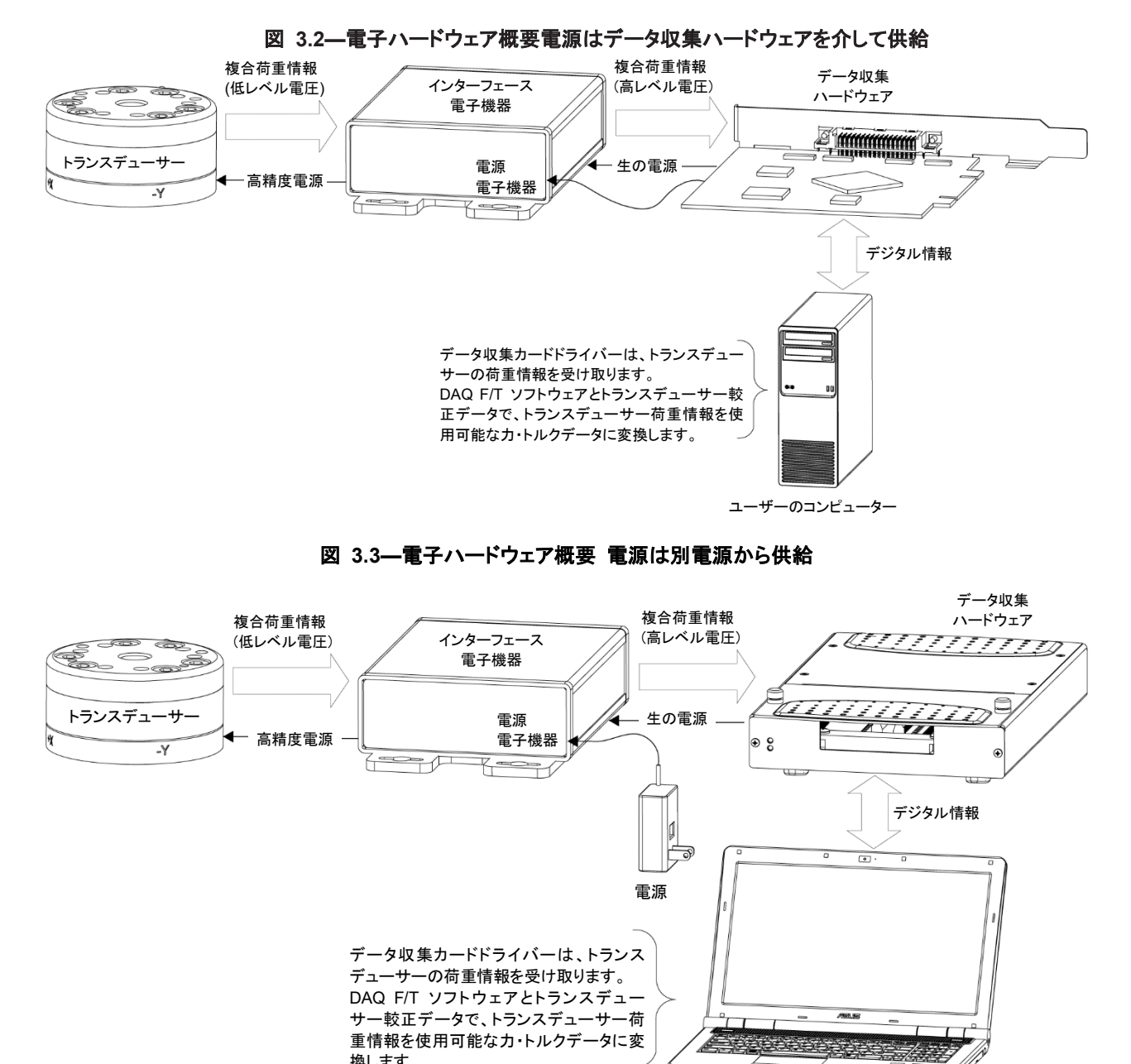

ユーザーのコンピューター

Pinnacle Park • 1031 Goodworth Drive • Apex, NC 27539 • Tel: 919.772.0115 • Fax: 919.772.8259 • *www.ati-ia.com* • Email:*[info@ati-ia.com](mailto:info@ati-ia.com)*

換します。

## <span id="page-19-0"></span>**3.3** 荷重計算

計算は、トランスデューサーで検知した荷重を導くために行う必要があります。トランスデューサーは、荷重を 6 本のデカルト軸に相当する値に変換が必要な合成値としてレポートします。ATI は、これらの計算を行うソ フトウェアを提供します。ソフトウェアとトランスデューサーの較正値の両方は、トランスデューサーに付いてい るメディアからアクセスすることができます。図 *3.4* は、歪みゲージデータを力・トルクデータに変換するのに 必要な計算を示しています。この方法は、Matlab または手動マトリックス計算が可能な他のソフトウェアを介 して使用することができます。

注記:DAQ システムを収納した CD には、初心者と上級ユーザーの双方にメリットがある広範なヘルプフ ァイルがソフトウェアに含まれています。CD には上級ユーザーの計算を手助けするスプレッドシートが収 納されています。詳細は、ヘルプファイルの上級テクニックのセクションを参照。

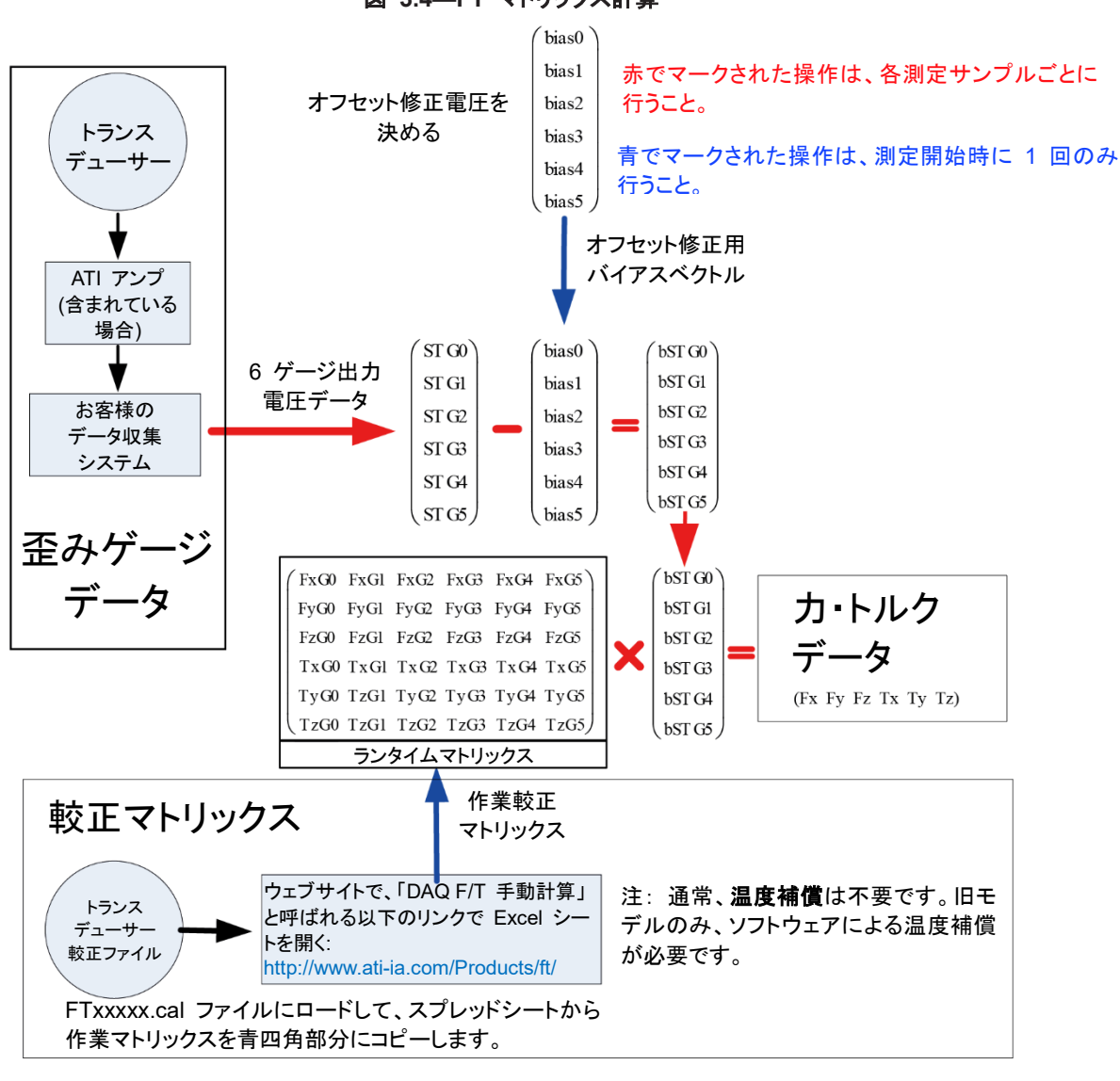

# 図 **3.4—FT** マトリックス計算

<span id="page-19-1"></span>**3.3.1** 歪みゲージデータ

歪みゲージデータは、データ収集システムによりデジタルデータに変換されたトランスデューサーから の増幅電圧を表しています。インストール時、デモプログラムを使用して歪みゲージデータをモニター します。これを使用して、トランスデューサーを損傷する飽和エラーを回避することができます。

#### <span id="page-20-0"></span>**3.3.2** オフセット修正

オフセット修正は、ツーリング重量や室温の変動を補償する力・トルクデータをゼロで埋める (消去する) バイアスベクトルです。例えば、オフセット修正なしでは、ツーリング重量はトランスデューサー上で力 データとして見えます。オフセット修正を使用すると、ツール重量に起因する力はゼロにされます。

#### <span id="page-20-1"></span>**3.3.3** 較正マトリックス

較正マトリックスは、ATI からの CD で提供されるトランスデューサー較正マトリックスです。この標 準マトリックスは、トランスデューサーから生成されるバイアスがかかった歪みゲージデータにより重 畳されると、アプリケーション用に使用できる力・トルクデータを提供します。

## <span id="page-20-2"></span>**3.3.4** 利得修正係数

利得修正係数は、お客様がアンプを使用しているときのみ必要になります。利得修正係数を使用して お客様の増幅を修正します。各マトリックスエレメントは利得修正係数で分割され、ランタイムマトリッ クスを決めます。お客様のアンプ利得修正で歪みゲージデータを力・トルクデータに変換するために 必要な計算を 図 *3.5* に示します。

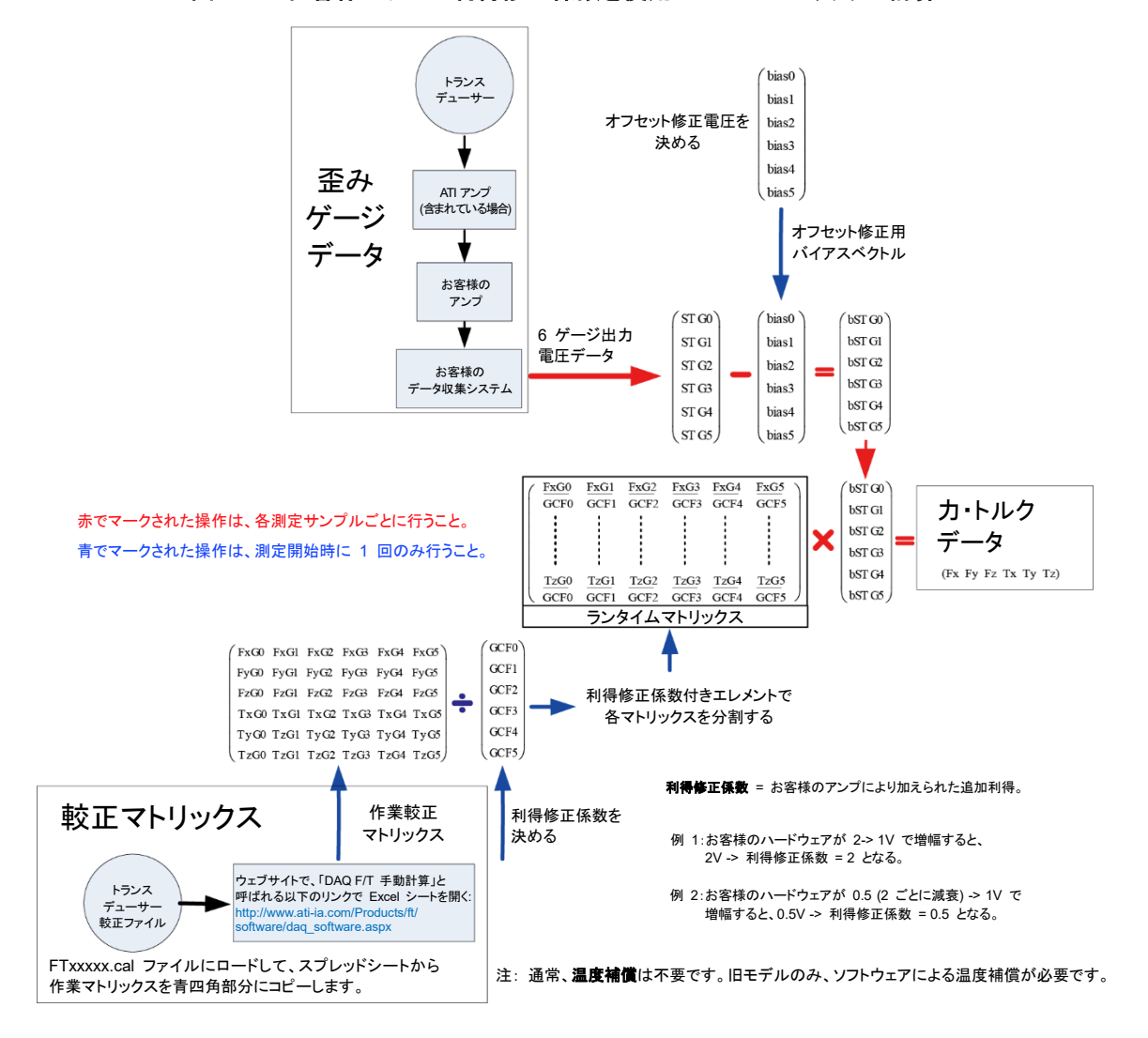

図 **3.5**ーお客様のアンプ利得修正係数を使用した **FT** マトリックス計算

<span id="page-21-0"></span>文書 *#9620-05-DAQ.indd-20*

## **3.4 ATI DAQ** ソフトウェア

F/T システムのデータ収集カードがインストールされた、またはデータ収集デバイスが取り付けられたコン ピューターは、歪みゲージデータを有用な力・トルク値に変換します。ATI DAQ ソフトウェアは、データ値の表 示、編集用にユーザーインターフェースを提供します (または制御を提供)。

ATI DAQ F/T ソフトウェアファイルには、お客様のアプリケーションの組み込みに使用できる再利用可能なソ フトウェアコンポーネントおよび練習用のサンプルアプリケーションが収納されています (特に注意書きが無 い限り、すべての Windows コンポーネントおよびアプリケーションは Windows XP、Vista、2007 および 2008 をサポートします)。

注記:ATI DAQ F/T ソフトウェアには、ソフトウェアに関する広範なドキュメントが収納されています。ヘルプの 詳細を知るために、このドキュメントをチェックしてください。更新ファイルは以下のリンクにあります。 *[http://www.ati-ia.com/download/DAQ\\_FT/DAQ%20FT%20Software.htm](http://www.ati-ia.com/download/DAQ_FT/DAQ%20FT%20Software.htm)*

## <span id="page-21-2"></span><span id="page-21-1"></span>**3.4.1** 再利用可能なソフトウェアコンポーネント

## **3.4.1.1 ATI DAQ FT** オートメーションサーバー

この Windows ActiveX コンポーネントは、較正ファイルを読み取り、トランスデュー サーシステムを構成して、どのデータ収集システムからの生の電庄も力・トルクに変換し ます。 ATIDAQFT は 、 Microsoft Visual Basic 6.0 、 Microsoft Visual C++ 、 Microsoft.NET プラットフォーム、National Instruments LabVIEW およびその他多くを 含む、ActiveX または オートメーションコンテインメントをサポートする開発プラット フォームで使用することができます。プログラミング API は、ATIDAQFT ヘルプファイ ルに記載されています。

## **3.4.1.2 C** ライブラリ

このコードライブラリは標準 ANSI C を使用して較正ファイルを読み取り、トランス デューサーシステムを構成して、どのデータ収集システムからの電圧データも力・トルク に変換します。

## <span id="page-21-5"></span><span id="page-21-4"></span><span id="page-21-3"></span>**3.4.2** サンプルアプリケーション

#### **3.4.2.1 Windows Demo (Visual Basic 6.0)**

この実行可能なプログラムは、Windows でお客様の新しいトランスデューサーシステム のトライアウトにはうってつけです。このプログラムは National Instruments ソフトウェア および ATIDAQFT を使用して、National Instruments デバイスからの F/T データのリ アルタイム表示を提供します。また、F/T システムのコンフィグレーション用オプション一式 を提供します。Microsoft Visual Basic 6.0 ソースは含まれています。IFPSMC システムで は、適切なスキャンリストを使用して、同時に表示されるトランスデューサーは、1 台のみ です。

#### <span id="page-21-6"></span>**3.4.2.2 LabVIEW** サンプル

これは ATIDAQFT オートメーションサーバーおよび NI-DAQ が提供するアナログ入 力 VIs を使用している、LabVIEW にあるデモアプリケーションです。このサンプルア プリケーションは、F/T データのリアルタイム表示を提供します。

<span id="page-22-1"></span><span id="page-22-0"></span>文書 *#9620-05-DAQ.indd-20*

## **3.4.3** お客様の **DAQ F/T** アプリケーションの設計

お客様の DAQ F/T アプリケーションには少なくとも 2 つのコンポーネントが含まれていなければな りません。

# **3.4.3.1** お客様の **DAQ** デバイスおよびオペレーティングシステム用デバイスド ライバー

National Instruments には 32 ビット DLL、LabVIEW VI および ActiveX コントロー ルを含む、データ収集デバイス付きの Windows デバイスドライバーが複数セット含ま れています。

National Instruments システム用の非 Windows デバイスドライバーは、第三者ソー スからお求めいただけます。データ収集デバイスのその他のブランドについては、 デバ イスドライバーは、デバイスメーカーまたは第三者ソースから入手する必要があります。

# <span id="page-22-2"></span>**3.4.3.2 ATI DAQ F/T** コンポーネントまたは **C** ライブラリ

お客様のアプリケーションのこの部分を使用して、較正ファイルのロード、刃具への転送 などの設定の適用および生の電庄を力・トルクに変換します。Windows アプリケーショ ン用には、ATI DAQ FT オートメーションサーバーを推奨します。力・トルクへの変換は、 リアルタイムで発生することがあります。または収集作業の終わりにバッチ運転として適 用できることがあります。

アプリケーションによっては、ATI DAQ FT コンポーネントを使用してのデータ処理は実 用的ではありません。これは、ActiveX をサポートしないクライアントアプリケーションま たはオペレーティングシステム、または非常に高速のリアルタイム性能要求に起因する ものです。このような場合は、コンフィグレーションステージで ATI DAQ FT を使用する ことができますが、最終アプリケーションにある必要はありません。詳細は、ATI DAQ FT ヘルプファイルの ATI DAQ FT コンポーネント参照 / お客様のアプリケーション設 計 / 上級テクニックセクションを参照。

# <span id="page-23-0"></span>**4.** インストール

トランスデューサーをロボットにインストールする前に、DAQ システムコンポーネントをインストールし、DAQ システ ムに接続されているコンピューターにソフトウェアをインストールしてください。トランスデューサーと DAQ システムの 機能をチェックするためのテストが済んだら、トランスデューサーをロボットにインストールできます。ロボットへのイン ストール時に、ATI DAQ Demo ソフトウェアを使用してトランスデューサーの力、トルクおよび歪みゲージをモニター します。

以下のセクションで、一般的な DAQ システムのインストールについて説明します。

セクション *4.1—*トランスデューサー、*IFPS* または *PS* ボックスおよび *DAQ* デバイスを備えた *DAQ* システムの インストール

セクション *4.2—*マルチトランスデューサー、*IFPSMC* ボックスおよび *DAQ* デバイスを備えた *DAQ* システムをイ ンストール

セクション *4.3—*マルチトランスデューサー、*IFPSMC* ボックス、有線 *I/O* 接続および *USB DAQ* デバイスを備え た *DAQ* システムのインストール

### <span id="page-23-1"></span>**4.1** トランスデューサー、**IFPS** または **PS** ボックスおよび **DAQ** デバイスを備えた **DAQ** システムをインストール

一般的に DAQ システムは、1 台のトランスデューサー、PS または IFPS ボックスに限られます。64 ピ ンねじ込み端子付きの DAQ デバイスは、2 台のトランスデューサーおよび 2 つの PS または IFPS ボックスをサポートできます。追加で必要なねじ込み端子接続については、表 *4.1* を参照。

- 1. ハードウェアに付属している説明書に従って、データ収集システムハードウェア (DAQ カード、DAQ デ バイス、電源および / またはケーブル配線) および付属のソフトウェアをインストールします。
- 2. 電源ケーブル 26 ピンコネクターを DAQ 電源 (PS) または インターフェース電源 (IFPS) ボックスに 接続します。コネクターのネジジャッキを締め付けて、良好な電気的接続を確保します。
- 図 **4.1—**シングル **TW** トランスデューサー、**IFPS** および **DAQ** カードシステムのインストール

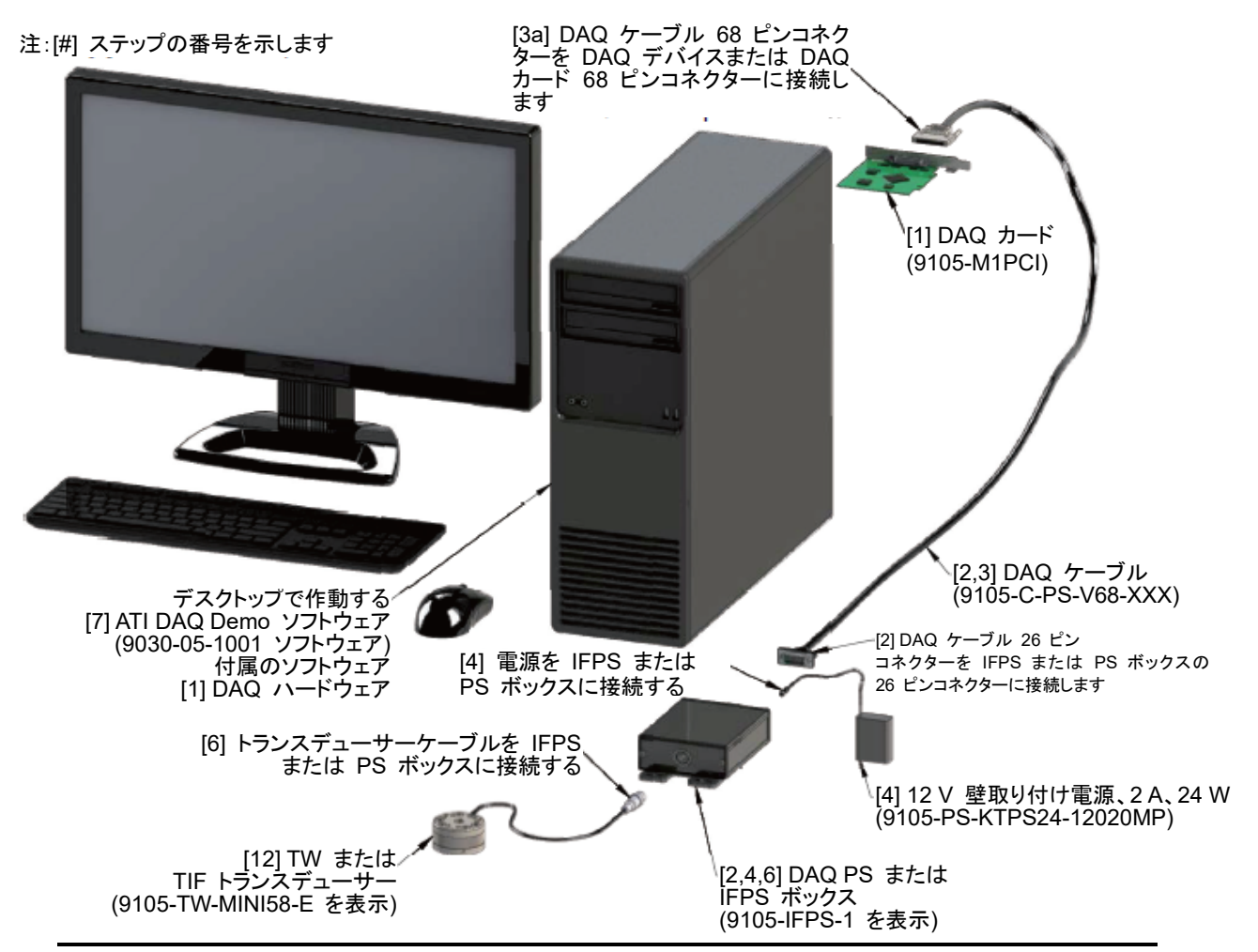

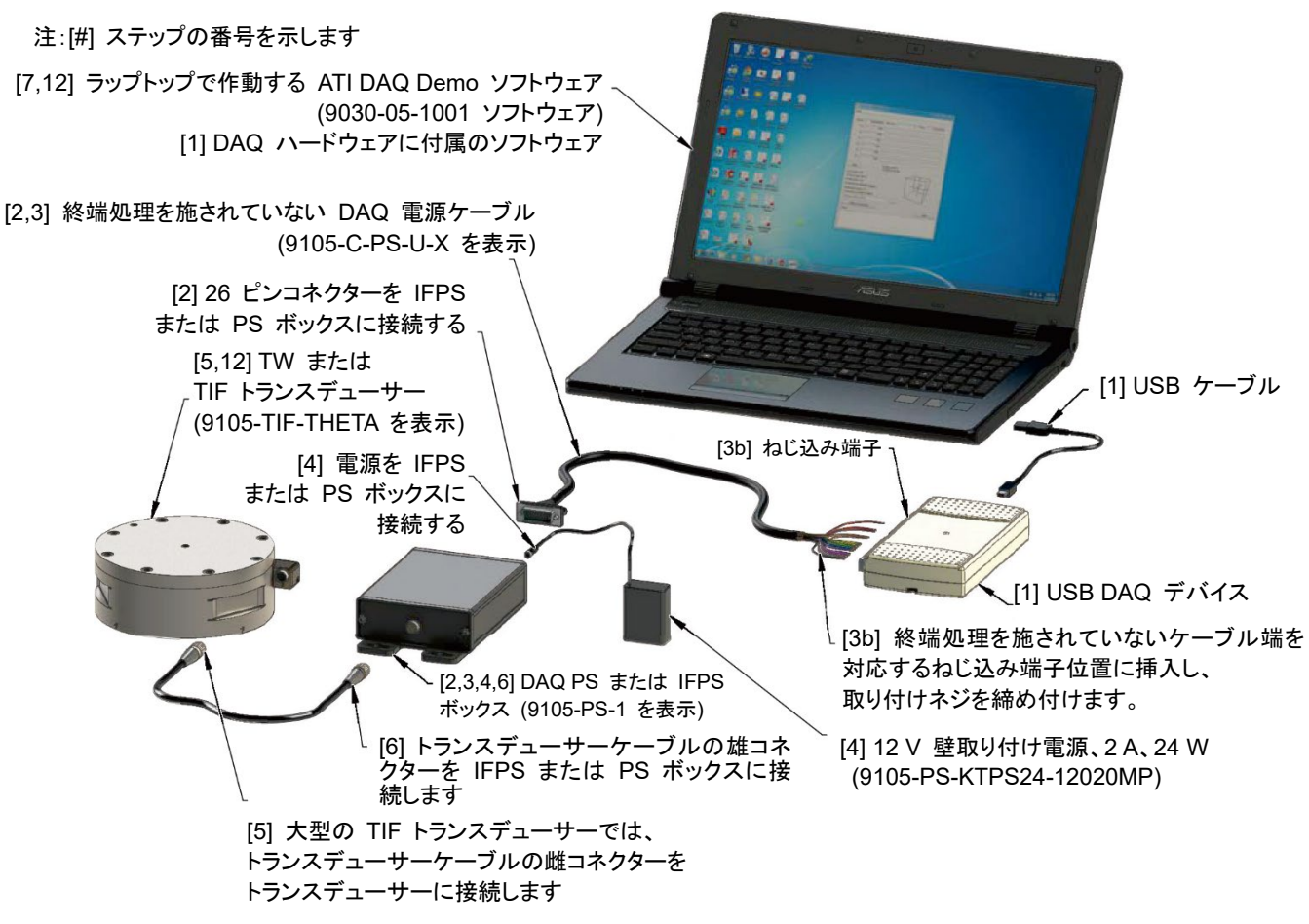

図 **4.2—**シングル **TIF** トランスデューサー、**PS** および **USB DAQ** デバイスシステムのインストール

- 3. 取り付ける DAQ デバイスおよび電源ケーブルにより、以下の接続方法の 1 つを適用できます。
	- 電源ケーブルに 68 ピンコネクターがついている場合は、コネクターを NI DAQ カードまたは DAQ デバイスに取り付け、コネクターのジャッキネジを締め付けて、良好な電気的接続を確保します。
	- 電源ケーブルに終端処理を施されていない端部がある場合は、未終端ワイヤを DAQ デバイスの 希望するねじ込み端子に挿入し、取り付けネジを締め付けて、良好な電気的接続を確保します。露 出している未使用のワイヤエンドを縛り、ケーブルジャケットに戻して保護します。図 *4.3*、図 *4.4* お よび表 *4.1*を参照。

注記:USB-6218 のように 64 ピンねじ込み端子付きの National Instruments DAQ デバイスは、2 台 のトランスデューサーと 2 つの PS または IFPS ボックスを備えたシステムをサポートできます。配線 接続は、表 *4.1* を参照。

*4.5—*電気的接続情報を参照。

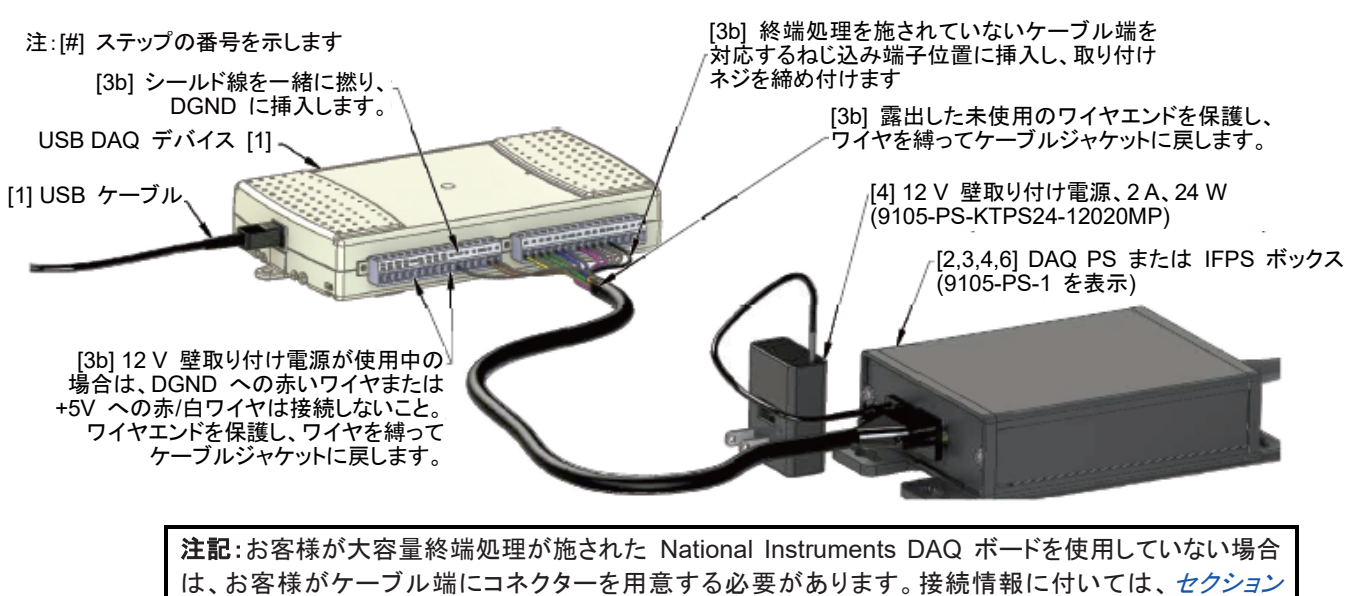

図 **4.3—**終端処理を施されていないケーブル配線 **(9105-C-PS-U-x)** と **USB DAQ** デバイスシステムのインストール

図 **4.4—NI 32** ねじ込み端子 **USB DAQ** デバイス用の終端処理を施されていないケーブル配線 **(9105-C-PS-U-x)**

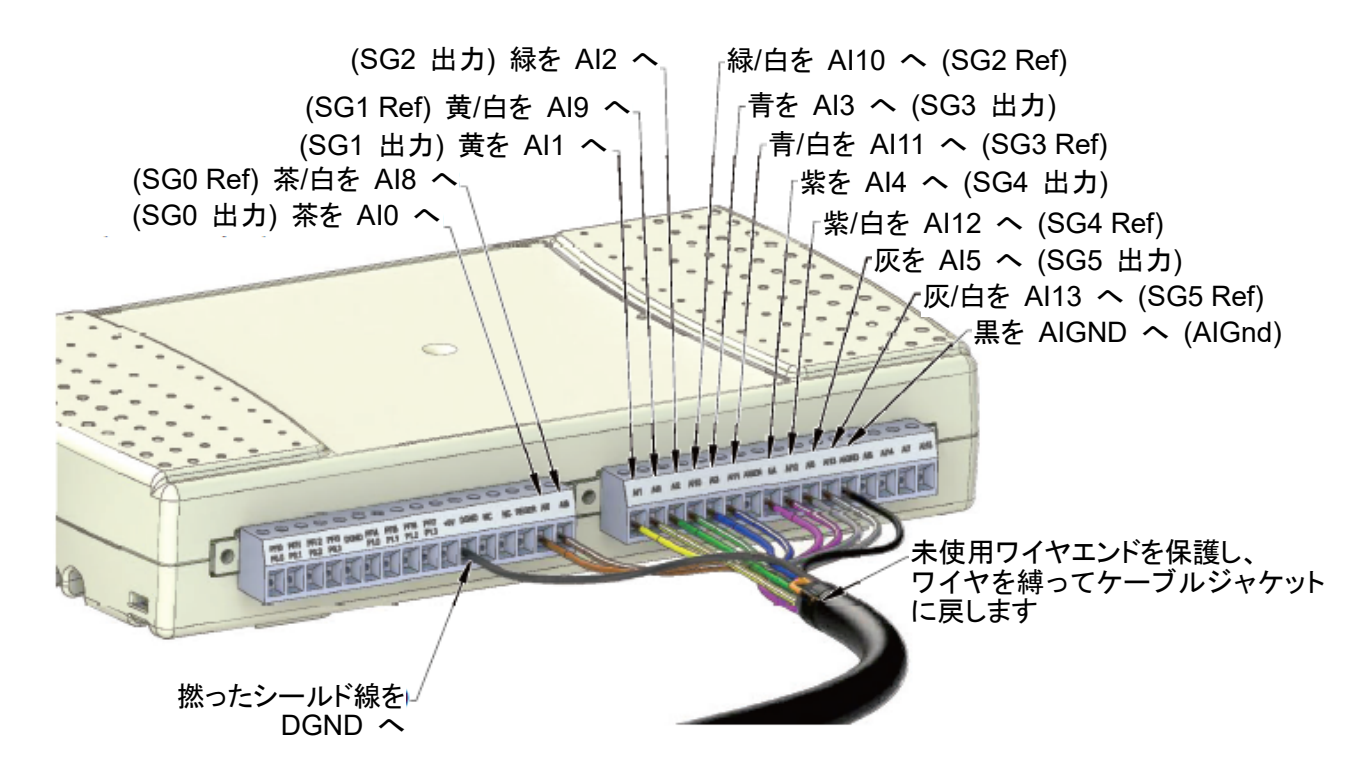

マニュアル、F/T センサー、データ収集 (DAQ) システム 文書 *#9620-05-DAQ.indd-20*

| 表 4.1—NI 32 および 64 ピンねじ込み端子 DAQ デバイス用の終端処理を施されていないケーブル (9105-C-PS-U-x) |                        |                       |          |    |                           |                       |           |  |  |  |  |
|------------------------------------------------------------------------|------------------------|-----------------------|----------|----|---------------------------|-----------------------|-----------|--|--|--|--|
| NI 32 または<br>64ピン # と<br>ねじ込み端子ラベル                                     |                        | 項目                    | ワイヤ色     |    | NI 64 ピン # と<br>ねじ込み端子ラベル | 項目                    | ワイヤ色      |  |  |  |  |
| 1                                                                      | PFI 0/P0.0 (入力)        | ATI 接続なし              | なし       | 33 | PFI 8/P0.4 (入力)           | ATI 接続なし              | なし        |  |  |  |  |
| $\overline{2}$                                                         | PFI 1/P0.1 (入力)        | ATI 接続なし              | なし       | 34 | PFI 9/P0.5 (入力)           | ATI 接続なし              | なし        |  |  |  |  |
| 3                                                                      | PFI 2/P0.2 (入力)        | ATI 接続なし              | なし       | 35 | PFI 10/P0.6 (入力)          | ATI 接続なし              | なし        |  |  |  |  |
| 4                                                                      | PFI 3/P0.3 (入力)        | ATI 接続なし              | なし       | 36 | PFI 11/P0.7 (入力)          | ATI 接続なし              | なし        |  |  |  |  |
| 5                                                                      | D GND                  | ATI 接続なし1             | なし1      | 37 | D GND                     | ATI 接続なし1             | なし1       |  |  |  |  |
| 6                                                                      | PFI 4/P1.0 (出力)        | ATI 接続なし              | なし       | 38 | PFI 12/P1.4 (出力)          | ATI 接続なし              | なし        |  |  |  |  |
| $\overline{7}$                                                         | PFI 5/P1.1 (出力)        | ATI 接続なし              | なし       | 39 | PFI 13/P1.5 (出力)          | ATI 接続なし              | なし        |  |  |  |  |
| 8                                                                      | PFI 6/P1.2 (出力)        | ATI 接続なし              | なし       | 40 | PFI 14/P1.6 (出力)          | ATI 接続なし              | なし        |  |  |  |  |
| 9                                                                      | PFI 7/P1.3 (出力)        | ATI 接続なし              | なし       | 41 | PFI 15/P1.7 (出力)          | ATI 接続なし              | なし        |  |  |  |  |
| 10                                                                     | $+5V$                  | ATI 接続なし <sup>1</sup> | なし       | 42 | $+5V$                     | ATI 接続なし <sup>1</sup> | なし        |  |  |  |  |
| 11                                                                     | D GND                  | シールド                  | 撚ったシールド線 | 43 | D GND                     | シールド2                 | 撚ったシールド線2 |  |  |  |  |
| 12                                                                     | NC または AO0             | ATI 接続なし              | なし       | 44 | <b>NC</b>                 | ATI 接続なし              | なし        |  |  |  |  |
| 13                                                                     | NC または AO 1            | ATI 接続なし              | なし       | 45 | NC.                       | ATI 接続なし              | なし        |  |  |  |  |
| 14                                                                     | 空きまたは AO<br><b>GND</b> | ATI 接続なし              | なし       | 46 | AI GND                    | ATI 接続なし              | なし        |  |  |  |  |
| 15                                                                     | AI <sub>0</sub>        | SG0 出力                | 茶        | 47 | AI 16                     | SG0 出力 <sup>2</sup>   | 茶2        |  |  |  |  |
| 16                                                                     | AI <sub>8</sub>        | SG0 基準                | 茶/白      | 48 | AI 24                     | SG0 基準 <sup>2</sup>   | 茶/白2      |  |  |  |  |
| 17                                                                     | AI <sub>1</sub>        | SG1 出力                | 黄        | 49 | AI 17                     | SG1 出力 <sup>2</sup>   | 黄 $2$     |  |  |  |  |
| 18                                                                     | AI <sub>9</sub>        | SG1 基準                | 黄/白      | 50 | AI 25                     | SG1 基準 <sup>2</sup>   | 黄/白2      |  |  |  |  |
| 19                                                                     | AI <sub>2</sub>        | SG2 出力                | 緑        | 51 | AI 18                     | SG2 出力 <sup>2</sup>   | 緑2        |  |  |  |  |
| 20                                                                     | AI 10                  | SG2 基準                | 緑/白      | 52 | AI 26                     | SG2 基準 <sup>2</sup>   | 緑/白2      |  |  |  |  |
| 21                                                                     | AI3                    | SG3 出力                | 青        | 53 | AI 19                     | SG3 出力 <sup>2</sup>   | 青2        |  |  |  |  |
| 22                                                                     | AI 11                  | SG3 基準                | 青/白      | 54 | AI 27                     | SG3 基準 <sup>2</sup>   | 青/白2      |  |  |  |  |
| 23                                                                     | AI SENSE               | ATI 接続なし              | なし       | 55 | AI GND                    | ATI 接続なし              | なし        |  |  |  |  |
| 24                                                                     | AI 4                   | <b>SG4 出力</b>         | 紫        | 56 | AI 20                     | SG4 出力 <sup>2</sup>   | 紫2        |  |  |  |  |
| 25                                                                     | AI 12                  | SG4 基準                | 紫/白      | 57 | AI 28                     | SG4 基準 <sup>2</sup>   | 紫/白2      |  |  |  |  |
| 26                                                                     | AI $5$                 | SG5 出力                | 灰        | 58 | AI 21                     | SG5 出力 <sup>2</sup>   | 灰 $2$     |  |  |  |  |
| 27                                                                     | AI 13                  | SG5 基準                | 灰/白      | 59 | AI 29                     | SG5 基準 <sup>2</sup>   | 灰/白2      |  |  |  |  |
| 28                                                                     | AI GND                 | AGnd 電源入力             | 黒        | 60 | AI GND                    | AI $GND^2$            | 黒 $2$     |  |  |  |  |
| 29                                                                     | AI <sub>6</sub>        | ATI 接続なし              | なし       | 61 | AI 22                     | ATI 接続なし              | なし        |  |  |  |  |
| 30                                                                     | AI 14                  | ATI 接続なし              | なし       | 62 | AI 30                     | ATI 接続なし              | なし        |  |  |  |  |
| 31                                                                     | AI <sub>7</sub>        | ATI 接続なし              | なし       | 63 | AI 23                     | ATI 接続なし              | なし        |  |  |  |  |
| 32                                                                     | AI 15                  | ATI 接続なし              | なし       | 64 | AI 31                     | ATI 接続なし              | なし        |  |  |  |  |

注:(注 # は表中では上付き)

1. 12 V 壁取り付け電源付き PS または IFPS ボックスを備えたシステムの (+5V) 赤ワイヤおよび電源アース (DGND) 赤 /白ワイヤは接続しないこと。(+5V) 赤ワイヤおよび電源アース (DGND) 赤 /白ワイヤは、別の壁取り 付け電源のないシステムにのみ必要です。USB 経由の +5V ではなく、外部電源に接続します。

2. 2 台目のトランスデューサーおよび PS または IFPS ボックス用有線接続を示します。NI 用は 64 ピンねじ込み端 子接続のみ。

#### 文書 *#9620-05-DAQ.indd-20*

- 4. 装備されている場合、12 V 壁取り付け電源をコンセントに差し込み、電源ケーブルを PS または IFPS ボックスに接続します。
- 5. 大型の TIF トランスデューサーでは、トランスデューサーケーブルの雌コネクターをトランスデューサー に接続します。
	- a. コネクターを回して、コネクターの溝をポートのキー溝に合わせます。このとき、少し力を加えてコネ クターをポートに差し込みます。溝が合わさると、コネクターは明らかにより深くポートに入ります。
	- b. コネクターシェルをしっかりはまるまで、トランスデューサーにねじ込みます。

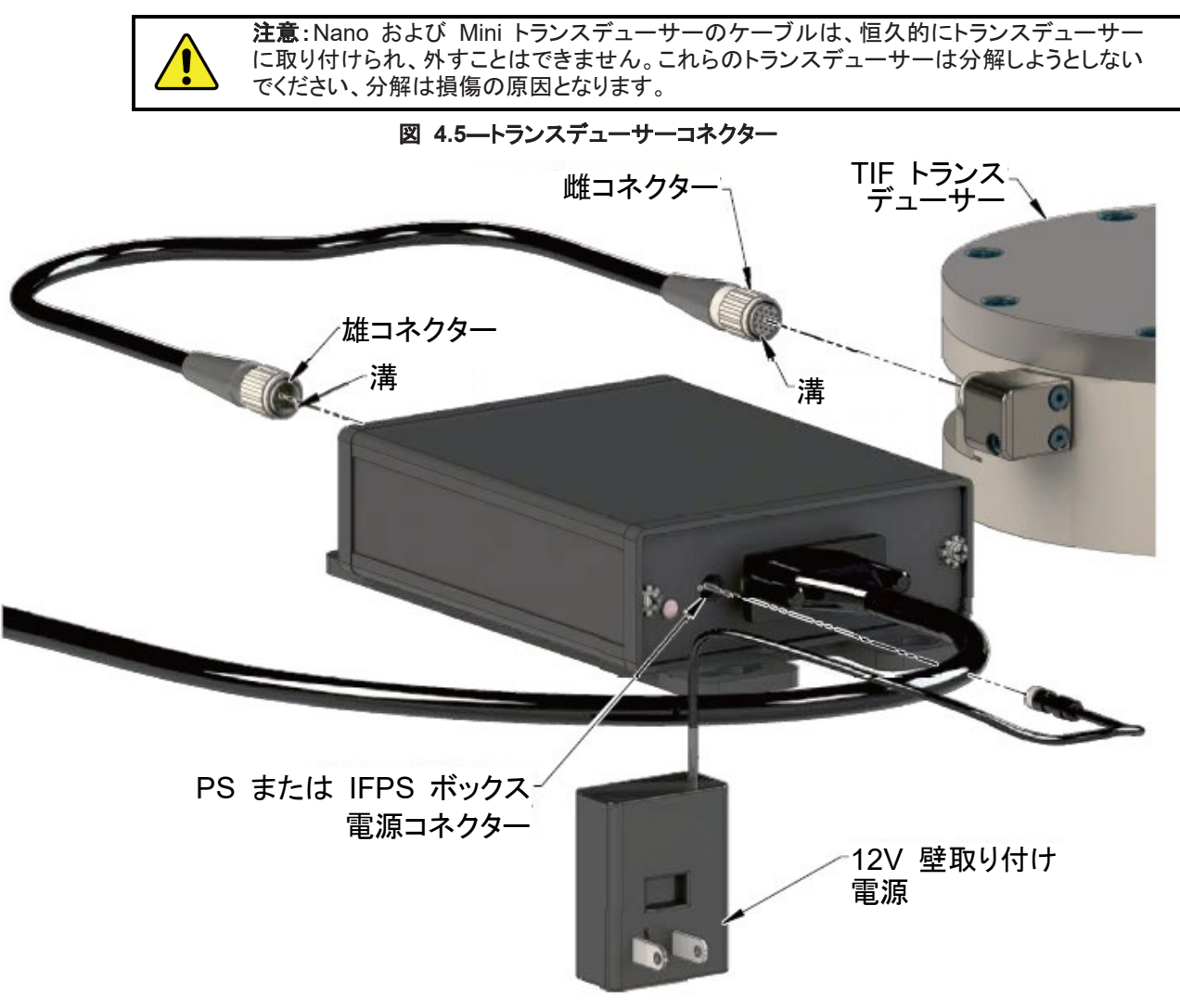

6. トランスデューサーケーブルの雄コネクターを PS または IFPS ボックスのコネクターに接続します。

7. インストールを完了するには、セクション *4.4—F/T Demo* ソフトウェアのインストール を参照。

## <span id="page-28-0"></span>**4.2** マルチトランスデューサー、**IFPSMC** ボックスおよび **DAQ** デバイスを備えた **DAQ** シス テムをインストール

1. ハードウェアに付属している説明書に従って、データ収集システムハードウェア (DAQ カード、DAQ デバ イス、電源および / またはケーブル配線) および付属のソフトウェアをインストールします。図 *4.6* およ び図 *4.7* を参照。

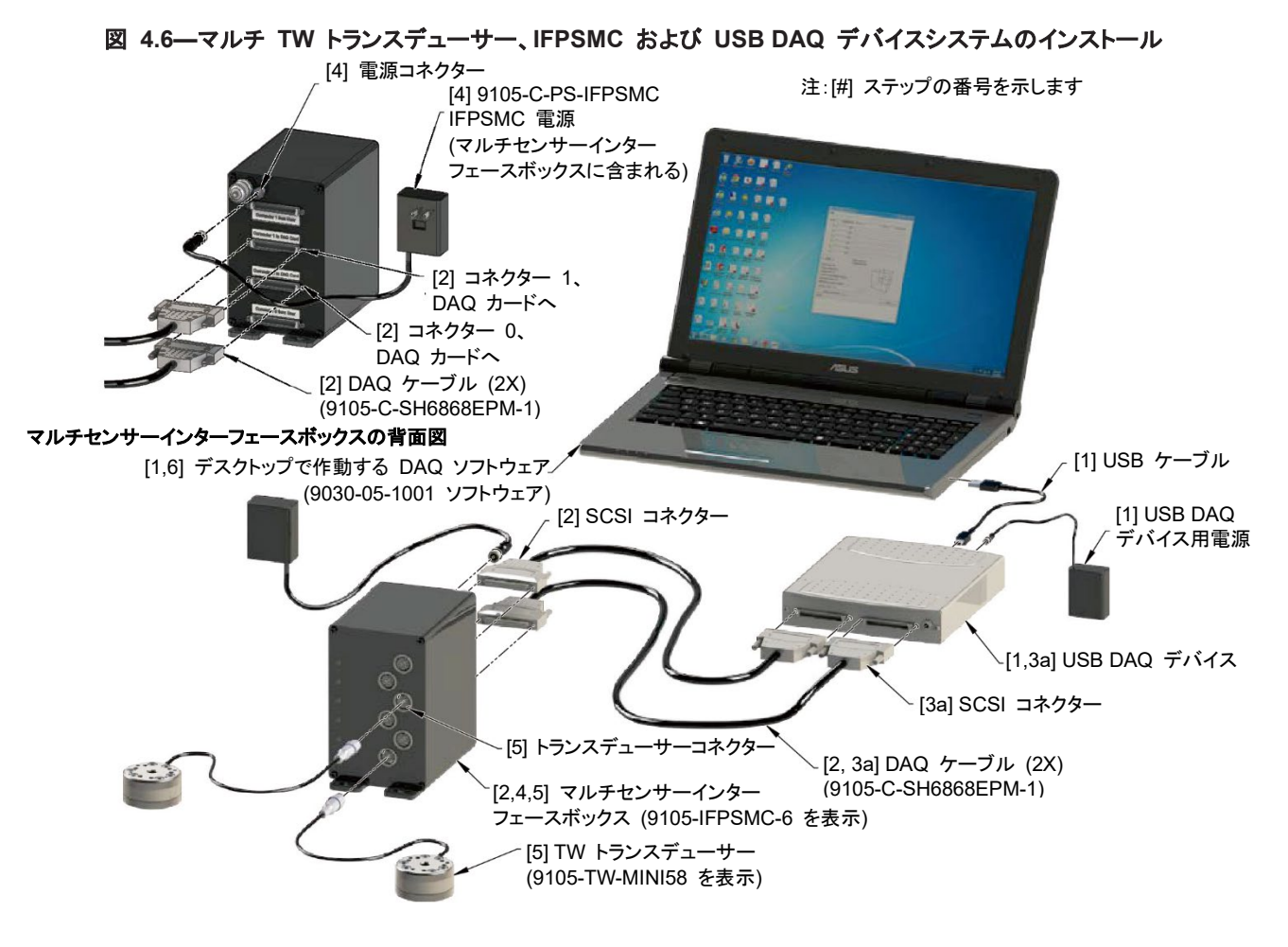

2. DAQ ケーブルの 68 ピン、D タイプコネクターを「コネクター 0、DAQ カードへ」および「コネクター 1、DAQ カードへ」のラベルがある IFPSMC-X ボックス背面のコネクターに接続します。コネクター のネジジャッキを締め付けて、良好な電気的接続を確保します。

注記:SCB-68s からユーザーの DAQ デバイスへの接続は、雑音排除性確保およびシールド接続が 適切に行われることを確実にするために、シールドツイストペア配線で行ってください。良好なノイズ特 性を達成するために、異なるモードの使用を推奨します。対応するねじ込み端子と心線径を使用して、 センサー信号が正しく通るようにしてください。

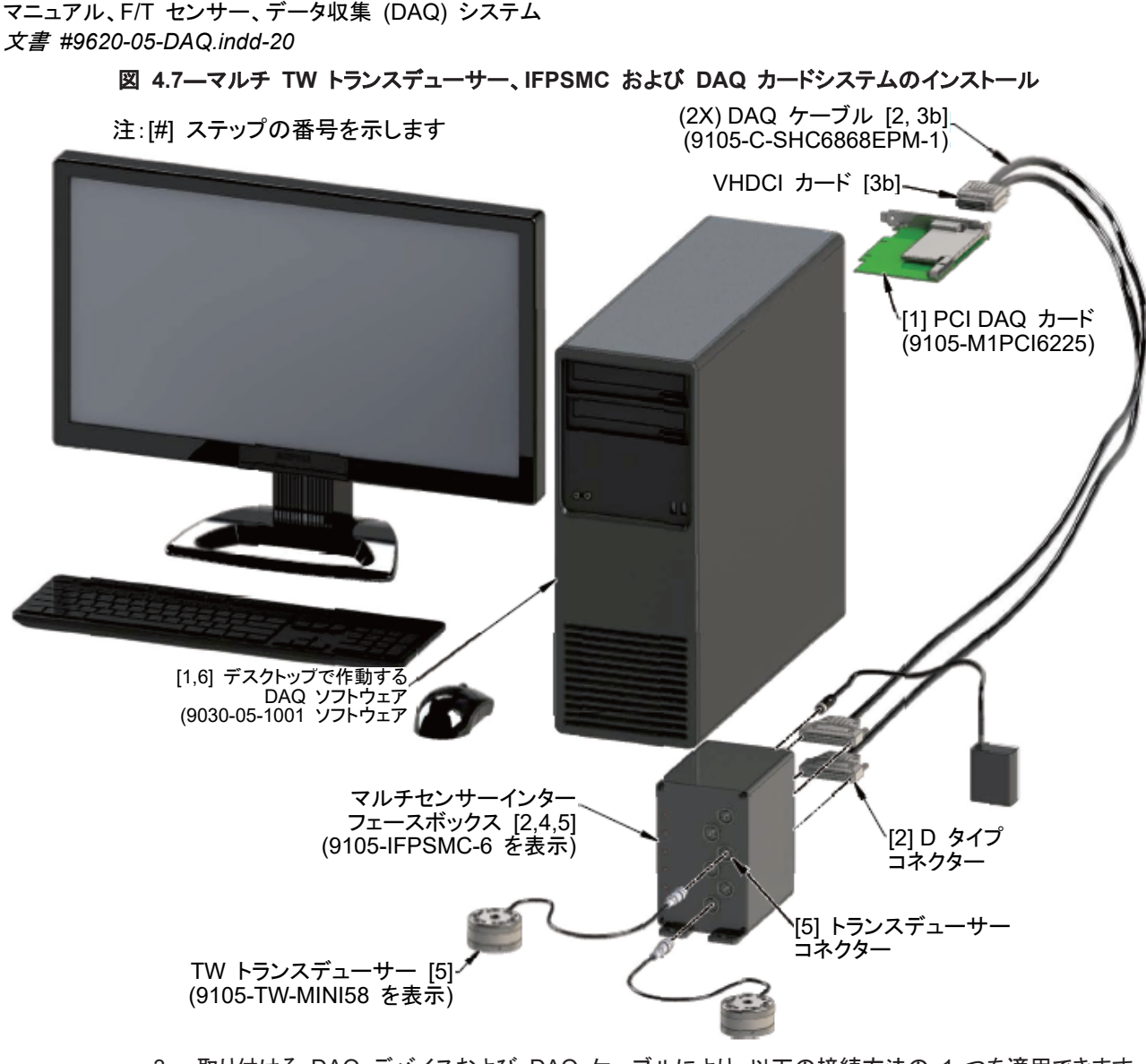

- 3. 取り付ける DAQ デバイスおよび DAQ ケーブルにより、以下の接続方法の 1 つを適用できます。
	- DAQ ケーブルに 68 ピン D タイプコネクターが付いている場合は、DAQ デバイスにコネクター を取り付けて、コネクターのネジジャッキを締め付けて、良好な電気的接続を確保します。
	- DAQ ケーブルに 68 ピン VHDCI コネクターが付いている場合は、DAQ カードにコネクター を取り付けて、コネクターのネジジャッキを締め付けて、良好な電気的接続を確保します。
	- DAQ ケーブルに終端処理を施されていない端部がある場合は、未終端ワイヤを DAQ デバイ スの希望するねじ込み端子に挿入し締め付け、良好な電気的接続を確保します。

注記:お客様が大容量終端処理が施された National Instruments DAQ ボードを使用していない 場合は、お客様がケーブル端にコネクターを用意する必要があります。接続情報に付いては、セク ション *4.5—*電気的接続情報を参照。

図 **4.8—**マルチ **TW** トランスデューサー、**IFPSMC** および **DAQ** カードシステムのインストール **(**背面図**)**

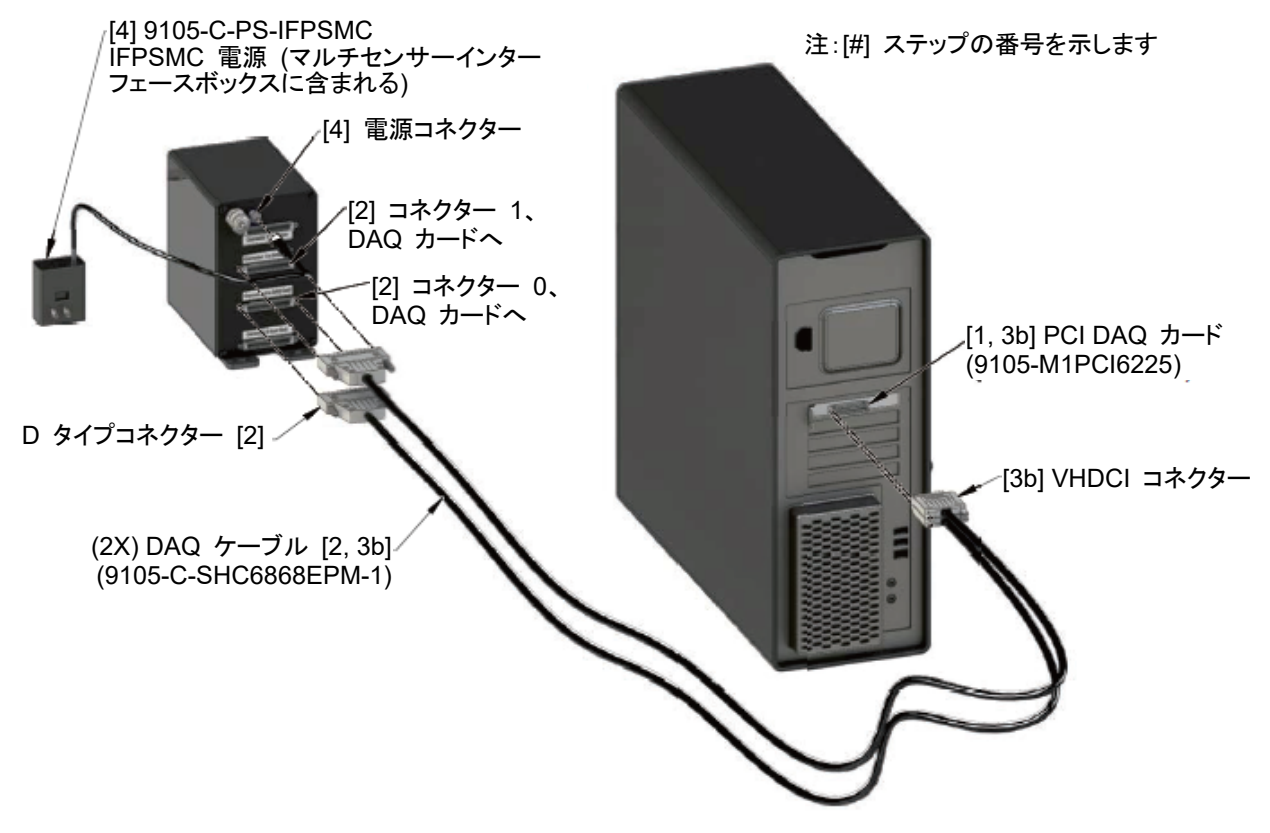

- 4. 12 V 壁取り付け電源をコンセントに差し込み、電源ケーブルを IFPSMC ボックス背面の電源コネク ターに接続します。
- 5. トランスデューサーケーブルの雄コネクターを、IFPSMC ボックス前部の対応するコネクターに接続し ます。注:トランスデューサーのシリアルナンバーラベルは、それが差し込まれる IFPSMC ボックスコ ネクターのシリアルナンバーラベルと一致しなければなりません。図 *4.9* を参照。
- 6. インストールを完了するには、セクション *4.4—F/T Demo* ソフトウェアのインストール を参照。
- 図 **4.9—**トランスデューサーおよび **IFPSMC** ボックスコネクターのシリアルナンバーラベルの一致

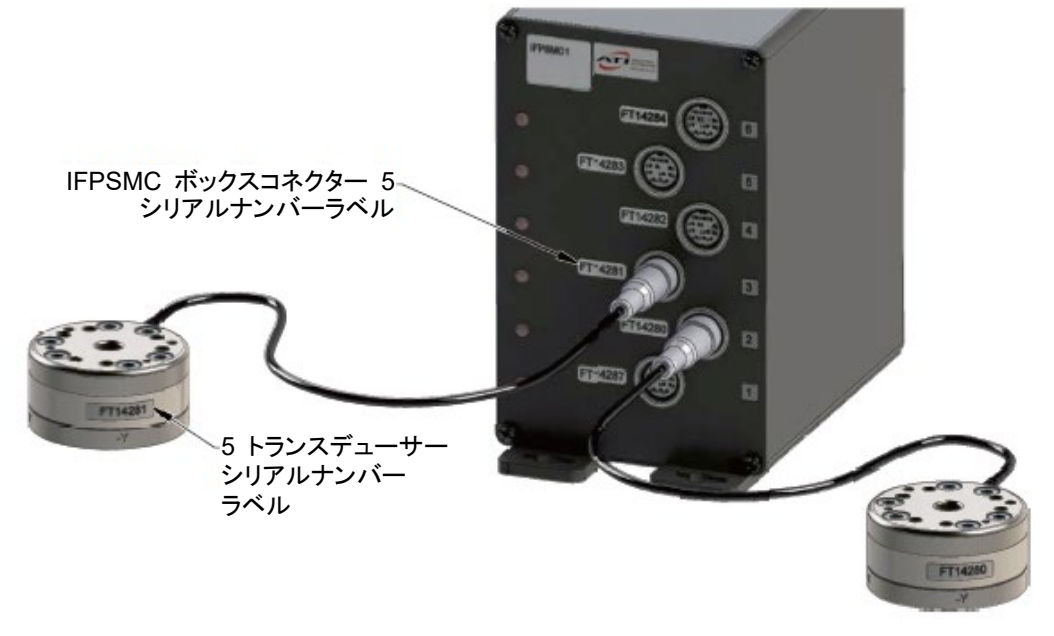

<span id="page-31-0"></span>文書 *#9620-05-DAQ.indd-20*

**4.3** マルチトランスデューサー、**IFPSMC** ボックス、有線 **I/O** 接続および **USB DAQ** デバイ スを備えた **DAQ** システムのインストール

ねじ込み端子を使用して 9105-IFPSMC-X ボックス と DAQ デバイスの間のシームレスな接続を確保する ためには、トランスデューサー歪みゲージの電圧出力を DAQ デバイスのねじ込み端子に接続するために、 以下の接続を行なう必要があります。

9105-IFPSMC ボックスは、9105-C-PS-IFPSMC M シリーズ電源で給電されます。

2 個の NI-SH68-68-EPM (ATI 部品番号 9105-SH6868EPM-1) 68 ピンケーブルおよび 2 個の NI SCB-68 ブレークアウトボックス (ATI 部品番号 9105-SCB-68) が必要です。

- 1. ハードウェアに付属している説明書に従って、データ収集システムハードウェア (DAQ カード、DAQ デ バイス、電源および / またはケーブル配線) および付属のソフトウェアをインストールします。図 *4.10*  および図 *4.11* を参照。
- 2. DAQ シールドケーブルの (2) 68 ピン、D タイプコネクターを「コネクター 0、DAQ カードへ」および「コ ネクター 1、DAQ カードへ」のラベルがある IFPSMC-X ボックス背面のコネクターに接続します。コネ クターのネジジャッキを締め付けて、良好な電気的接続を確保します。

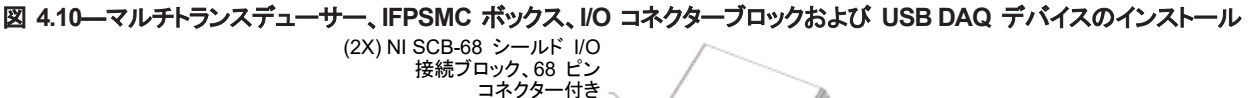

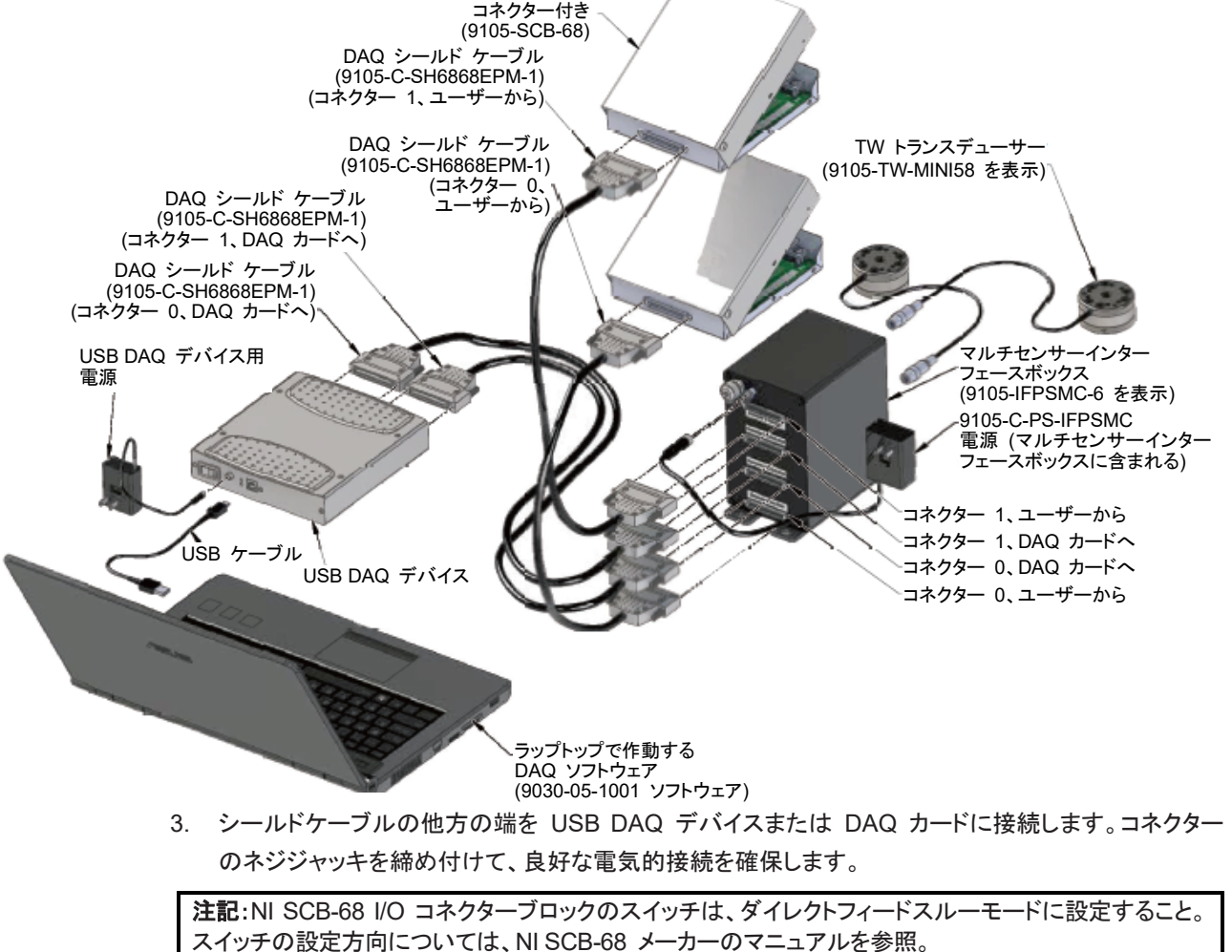

Pinnacle Park • 1031 Goodworth Drive • Apex, NC 27539 • Tel: 919.772.0115 • Fax: 919.772.8259 • *www.ati-ia.com* • Email:*[info@ati-ia.com](mailto:info@ati-ia.com)*

注記:SCB-68s からユーザーの DAQ デバイスへの接続は、雑音排除性確保およびシールド接続 が適切に行われることを確実にするために、シールドツイストペア配線で行ってください。良好なノイ ズ特性を達成するために、異なるモードの使用を推奨します。対応するねじ込み端子と心線径を使用 して、センサー信号が正しく通るようにしてください。

- 4. 9105-C-PS-IFPSMC 電源を図 *4.10* のように、IFPSMC-X ボックスの背面に接続し、電源コード をコンセントに差し込みます。
- 5. トランスデューサーケーブルの雄コネクターを IFPSMC ボックス前部の対応するコネクターに接続 します。注:トランスデューサーのシリアルナンバーラベルが差し込む IFPSMC ボックスコネクター のシリアルナンバーラベルと一致しなければなりません。図 *4.9* を参照。
- 6. DAQ シールドケーブルの 2 個の 68 ピン、D タイプコネクターを「コネクター 0、ユーザーから」およ び「コネクター 1、ユーザーから」のラベルがある IFPSMC-X ボックス背面のコネクターに接続します。 コネクターのネジジャッキを締め付けて、良好な電気的接続を確保します。
- 7. シールドケーブルの他方の端を NI SCB-68 (ATI 部品番号 9105-SCB-68) I/O コネクターブロック に接続します。コネクターのネジジャッキを締め付けて、良好な電気的接続を確保します。
- 8. NI SCB-68 I/O コネクターブロックと他のユーザーデバイスのワイヤ接続は、ねじ込み端子の利用 可能な接続箇所に行なうことができます。利用可能な接続箇所については、セクション *4.5.6—*マル チセンサー *IFPSMC* ボックスのトランスデューサー接続 を参照。
- 9. インストールを完了するには、セクション *4.4—F/T Demo* ソフトウェアのインストール を参照。

## 図 **4.11—**マルチトランスデューサー、**IFPSMC** ボックス、**I/O** コネクターブロックおよび **USB DAQ** デバイスのインストール

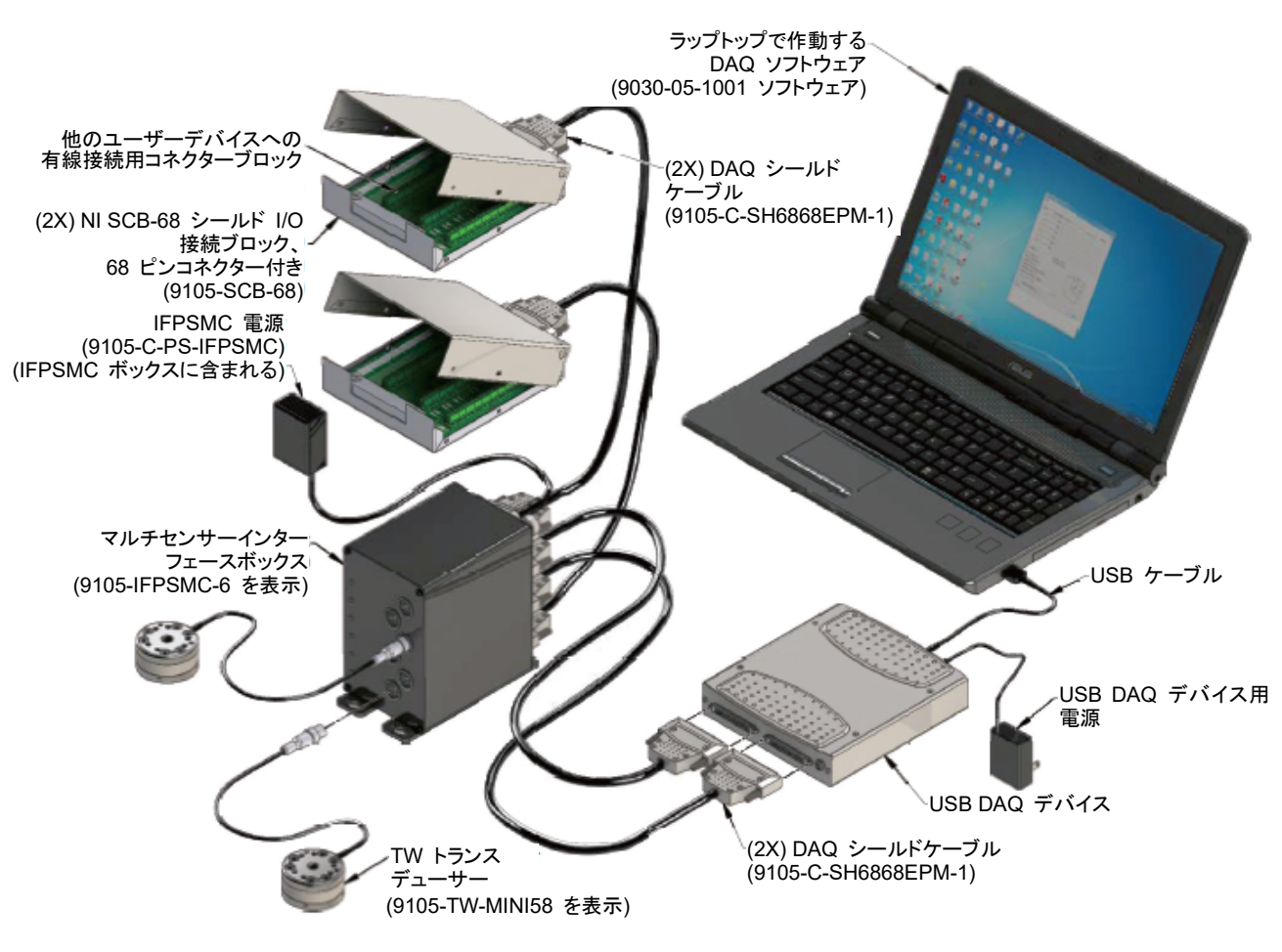

Pinnacle Park • 1031 Goodworth Drive • Apex, NC 27539 • Tel: 919.772.0115 • Fax: 919.772.8259 • *www.ati-ia.com* • Email:*[info@ati-ia.com](mailto:info@ati-ia.com)*

#### <span id="page-33-0"></span>文書 *#9620-05-DAQ.indd-20*

**AT ATLDAO F/T NET Demo - ET455** 

### **4.4 F/T Demo** ソフトウェアのインストール

本製品に CD が付属している場合は、CD を使用して F/T ソフトウェアをインストールします。インストールプ ログラムが自動的にスタートします。CD がない場合は、ソフトウェアを下記の ATI ウェブサイトからダウンロー ドできます。*http:// [www.ati-ia.com/Products/ft/Software/SysSoftwareTemplates.aspx](http://www.ati-ia.com/Products/ft/Software/SysSoftwareTemplates.aspx)* DAQ F/T をクリックし てファイルをダウンロードします。

1. ルートディレクトリにある Setup.Exe ファイルをクリックします。プログラムからのインストール指示に従っ てください。

注記:較正ファイルが zip ファイルを添付した e-メールで送付されました。zip ファイルにアクセスして、較 正ファイルをインストールします。

- 2. e メールで ATI より送付された FTxxxx.zip ファイルを解凍します。解凍したディレクトリの較正ファイル は、トランスデューサーのシリアルナンバーに基づいてラベル付けされています。ファイルフォーマットは FTxxxx.CAL です。選択したトランスデューサーに基づいた名前のファイルを選んで、解凍したディレクト リからファイルをプログラムディレクトリ ATI DAQ FT にコピーします。システムに複数の較正をご注文さ れた場合は、複数の較正ファイルをコピーできます。
- 3. プラグラム \ATI DAQ FT\ATI DAQ FT Demo にあるスタートメニューのなかのデモプログラムを実行し ます。ファイルをクリックして、較正をロードします。お客様が以前に保存された較正データファイルを見つ けて、Open ボタンをクリックします。

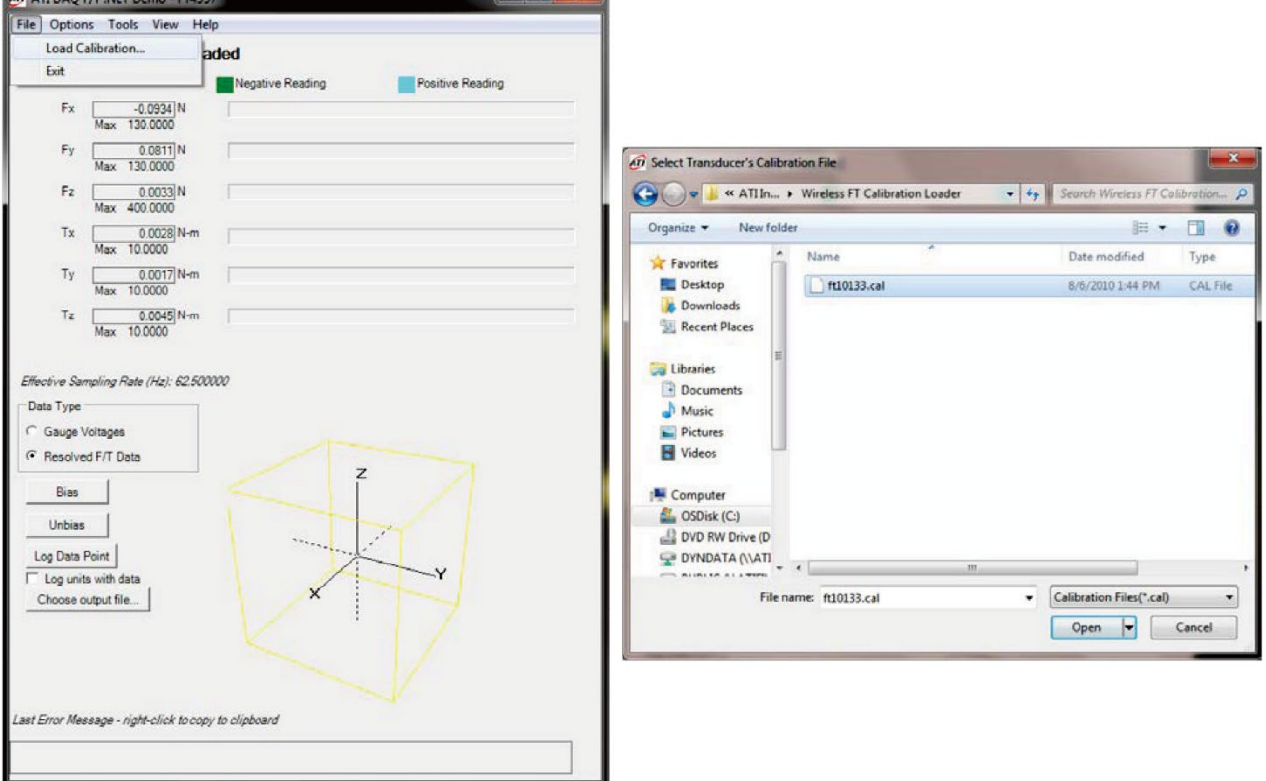

## 図 **4.12—**較正データファイルのロード

**Designation** 

4. プログラムが下記の 2 種類の棒グラフを表示します。それぞれ「力」、「トルク」とラベル付けされています。 5. トランスデューサーの定格を超えないように、トランスデューサーへのロードはゆっくり行ないます。棒グラ フの反応が見られます。

注記: ATI DAQ デモは、National Instruments DAQ ボードとの共働でのみ機能します。

Pinnacle Park • 1031 Goodworth Drive • Apex, NC 27539 • Tel: 919.772.0115 • Fax: 919.772.8259 • *www.ati-ia.com* • Email:*[info@ati-ia.com](mailto:info@ati-ia.com)*

Last Error Message - right-click to copy to clipboare

6. DAQ システムをセットアップし適切に機能していれば、トランスデューサーをインストールできます。ATI Demo ソフトウェアを使用して歪みゲージ電圧の飽和エラーをモニターしながら、ロボットにトランスデュー サーを、またはトランスデューサーの過負荷レートの超過を回避するために選択したデバイスをインストー ルします。データタイプフィールドで「Gauge Voltages」を選択して、インストール中のゲージ電圧をモニ ターします。ゲージ飽和エラーがレポートされたら、直ちに力をかけるのを止めて、エラーがクリアされるの を待ちます。

注記:トランスデューサーに荷重がかかっているか、 データ収集ハードウェアに検知範囲外の信号がある と、飽和エラーが発生します。図 *4.13* の右の画面がゲージ飽和エラーの表示です。

#### エラーなしの表示画面 マンチ マンチ マンクラン ダージ飽和エラーの表示画面 T ATT DAQ F/T .NET Demo - FT17312 T ATT DAQ F/T .NET Demo - FT17312 File Options Tools View Help File Options Tools View Help Calibration ET17312 Loaded Calibration ET17312 Loaded Negative Reading **Positive Reading** Negative Reading **Positive Reading** G0  $\frac{0.0679}{\text{Max} - 10,0000}$  Volts  $0.9245$  Volts co.  $\frac{0.924}{\text{Max} - 10,0000}$ G1  $\frac{0.1843}{M_{\text{max}} - 10,0000}$  Volts 9.9997 Volts  $GI$ G2  $\frac{-0.2407}{\text{Max} - 10,0000}$  Volts  $\frac{-1.7788}{\text{Max} - 10.0000}$ Volts  $G2$ G3 0.2073 Volts G<sub>3</sub> 5.9586 Volts G4  $\frac{-0.1363}{M_{\text{max}} - 10,0000}$  Volts G4  $\frac{-0.4240}{\text{Max} - 10,0000}$  Volts G5  $\frac{-0.2063}{\text{Max} - 10,0000}$  Volts G5  $\frac{-1.9715}{\text{Max} - 10.0000}$  Volts Effective Sampling Rate (Hz): 62.500000 Effective Sampling Rate (Hz): 62.500000 **Gauge Saturation** -Data Type -<br>Data Type G Gauge Voltages C Gauge Voltages C Resolved F/T Data C Resolved F/T Data Bias Bias Unbias Unbias Log Data Point Log Data Point Log units with data Log units with data Choose output file... Choose output file...

図 **4.13—**ゲージ電圧データタイプの設定とおよびゲージ飽和エラーのモニター

注記:トランスデューサーの過負荷レートを超過しないこと。小型トランスデューサーは、トランスデューサー の取り付け中、刃具使用時に (モーメントアームがかけられた荷重を増大する) 小荷重がかかると、回復 困難なほど損傷することがあります。必ずデモアプリケーションを使用して、トランスデューサーインストー ル中のゲージ飽和エラーをモニターしてください。エラーが表示されたら、トランスデューサーに力をかける のを止め、エラーがクリアになるのを待って、インストールを続行します。エラーがクリアにならない場合は、 電源がないか、オーバーロード値が超過したことを示しています。

Gauge Saturatio

.<br>Last Error Message - right-click to copy to clipboard

- 7. トランスデューサーをロボットまたは他のデバイスに適切にインストールするには、9620-05-トランス デューサーセクション― インストール、運転マニュアルを参照。
- 8. トランスデューサーのインストールが完了したら、データタイプボックス内の解析した F/T データを選択し ます。システムは、運転準備完了です。

<span id="page-35-0"></span>文書 *#9620-05-DAQ.indd-20*

### **4.5** 電気的接続情報

本セクションには、さまざまな F/T システムコンポーネントの電気的接続に関する情報が含まれています。

注記:本セクションの情報は上級ユーザー向けです。ATI 供給の DAQ カードを備えたシステムのユー ザーは、本セクションをスキップできます。

モジュラー構造が特長の ATI DAQ F/T ソフトウェアは、F/T システムへの電子的インターフェースが可能な どのデータ収集システムともご利用いただけます。

#### <span id="page-35-1"></span>**4.5.1** 信号と電源

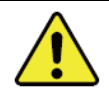

注意:トランスデューサーによるアナログ信号出力は、カ・トルクベクトルに直接 マッピングしません。較正マトリックス付きの ATI DAQ F/T ソフトウェアを使用して、 これらの値を力・トルクデータに変換する必要があります。

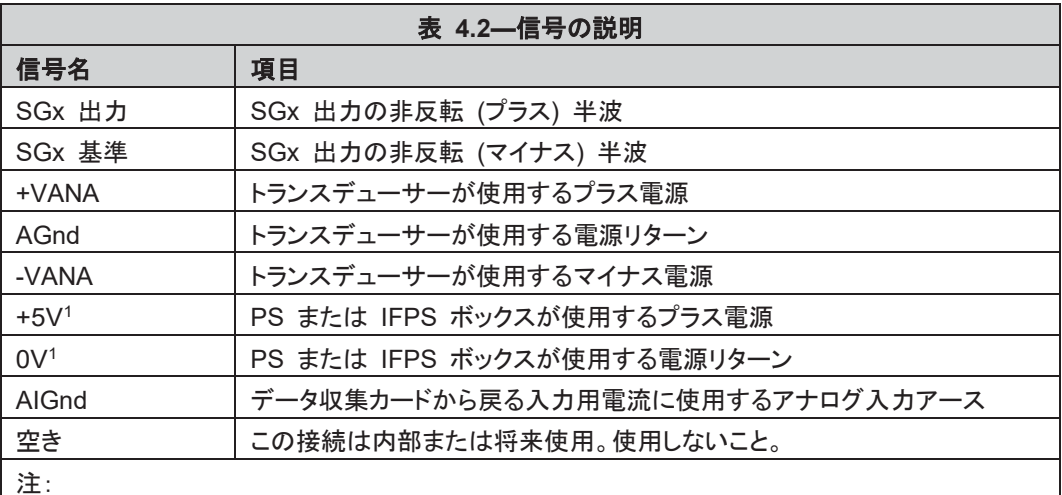

1. PS / IFPS ボックスへの電源は、26 ピンコネクターを介した 5 V 電源または12 V 壁取 付け電源のいずれから給電されます。

PS および IFPS ボックスは、12 V 壁取付け電源を含んでいます。PS または IFPS ボックスヘの 電源は、12 V 壁取り付け電源または 26 ピンコネクターへの 5 V 電源のいずれから給電されます。 PS ボックスに必要な電源は 1 つのみです。両方の電源が接続されている場合は、PS ボックスが 12 V 電源を使用し、5 V 電源は無視します。

ATI 供給の DAQ カードを備えたシステムは、DAQ カードまたは 12 V 壁取付け電源のいずれか ら電源を取ります。お客様が用意された DAQ カードを使用している場合は、12 V 壁取り付け電源 を使用できます。PS / IFPS ボックスへ +5V と 0V 電源を供給する必要があります。PS ボックス がない場合は、ユーザーがトランスデューサーへの +VANA、AGnd および -VANA 電源を供給す る必要があります。(9105-TIF トランスデューサーにのみ適用可能。9105-TW トランスデューサー には IFPS ボックスが必要です。)

### <span id="page-36-0"></span>**4.5.2** 電気的仕様

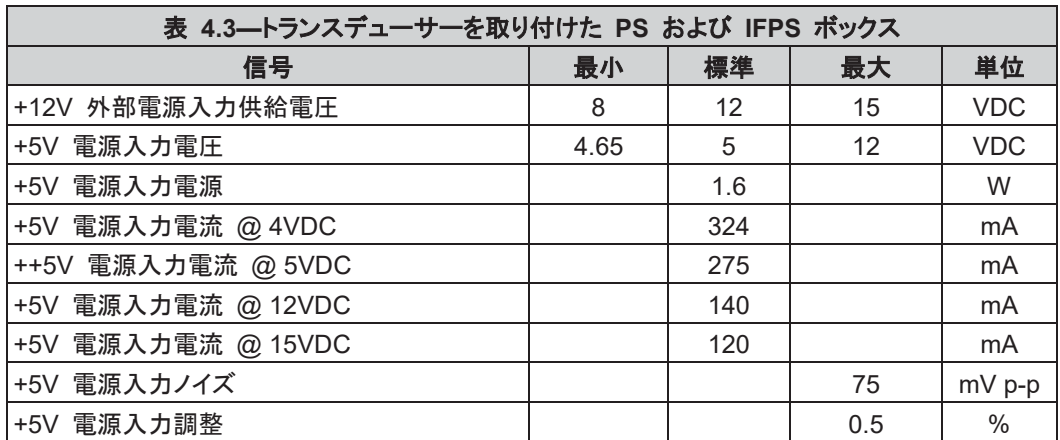

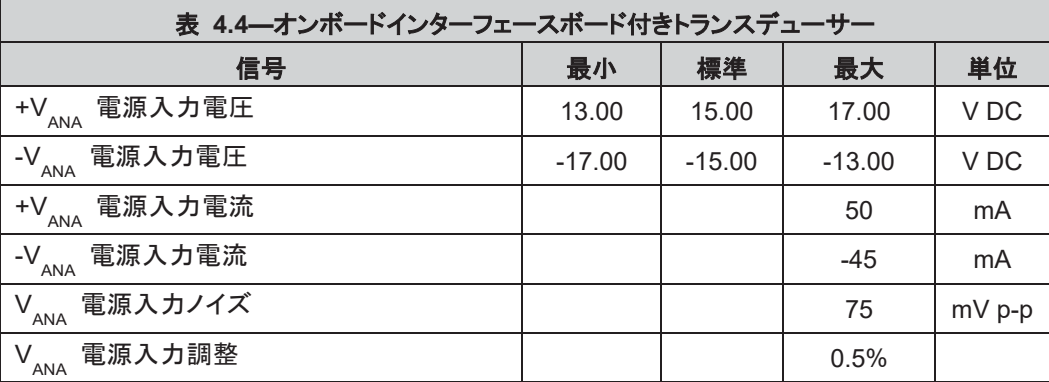

## <span id="page-36-1"></span>**4.5.2.1** トランスデューサー出力信号

トランスデューサー出力信号はトランスデューサーから送出され、PS または IFPS ボックスを通過します。

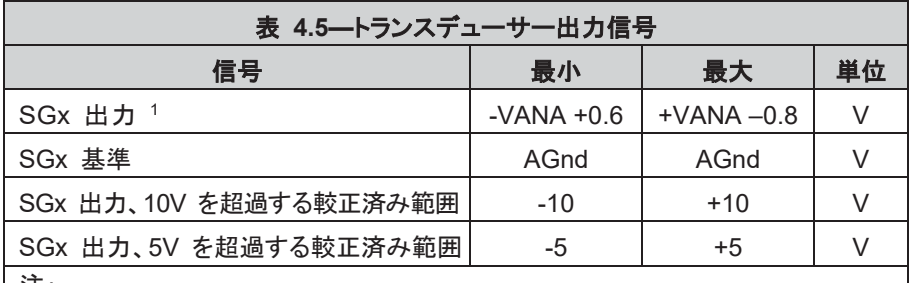

注:

1. これらの出力レベルは、トランスデューサーがその較正範囲を大幅に超過 してロードされた場合にのみ発生します。

トランスデューサー出力は、最高の性能を発揮するために、DAQ システムへの差動入 力で機能するように設計されています。トランスデューサー出力は、接地基準差動信号 です。各 DAQ 信号の出力インピーダンスは 100Ω です。

較正済み出力電圧範囲は、較正のサフィックスとして示されます。例えば、較正範囲と 出力電圧範囲がそれぞれ SI-65-5 と +10V の Gamma トランスデューサーは、 GAMMAISI-65-5:10V と表されます。出力電圧範囲は、ATIDAQFT ソフトウェアコン ポーネントの出力範囲特性を使用して読み取ることもできます。

Pinnacle Park • 1031 Goodworth Drive • Apex, NC 27539 • Tel: 919.772.0115 • Fax: 919.772.8259 • *www.ati-ia.com* • Email:*[info@ati-ia.com](mailto:info@ati-ia.com)*

#### <span id="page-37-0"></span>**4.5.3** トランスデューサー信号

オンボード電子機器を備えたトランスデューサー (9105-TIF 部品番号) の接続詳細。これらのトラン スデューサーは 20 ピンコネクターを備えています。オンボード電子機器なしのトランスデューサー (9105-TWx 部品番号) へのユーザー接続はサポートされていませんので、本書での記載はありま せん。

9105-TIF トランスデューサーコネクターを Hirose HR25-9TP-20S コネクターにはめることができま す。9105-TIF-x-IPx トランスデューサーコネクターを Lemo FGG.3K.320 コネクターにはめることが できます。9105-C-x-U ケーブルアセンブリで使用するワイヤ色については、表 *4.6* を参照。

注記:多色ワイヤの識別は以下の通り:リストに示されている最初の色がワイヤの主な色で、2 番 目の色はワイヤのストライプの色です。

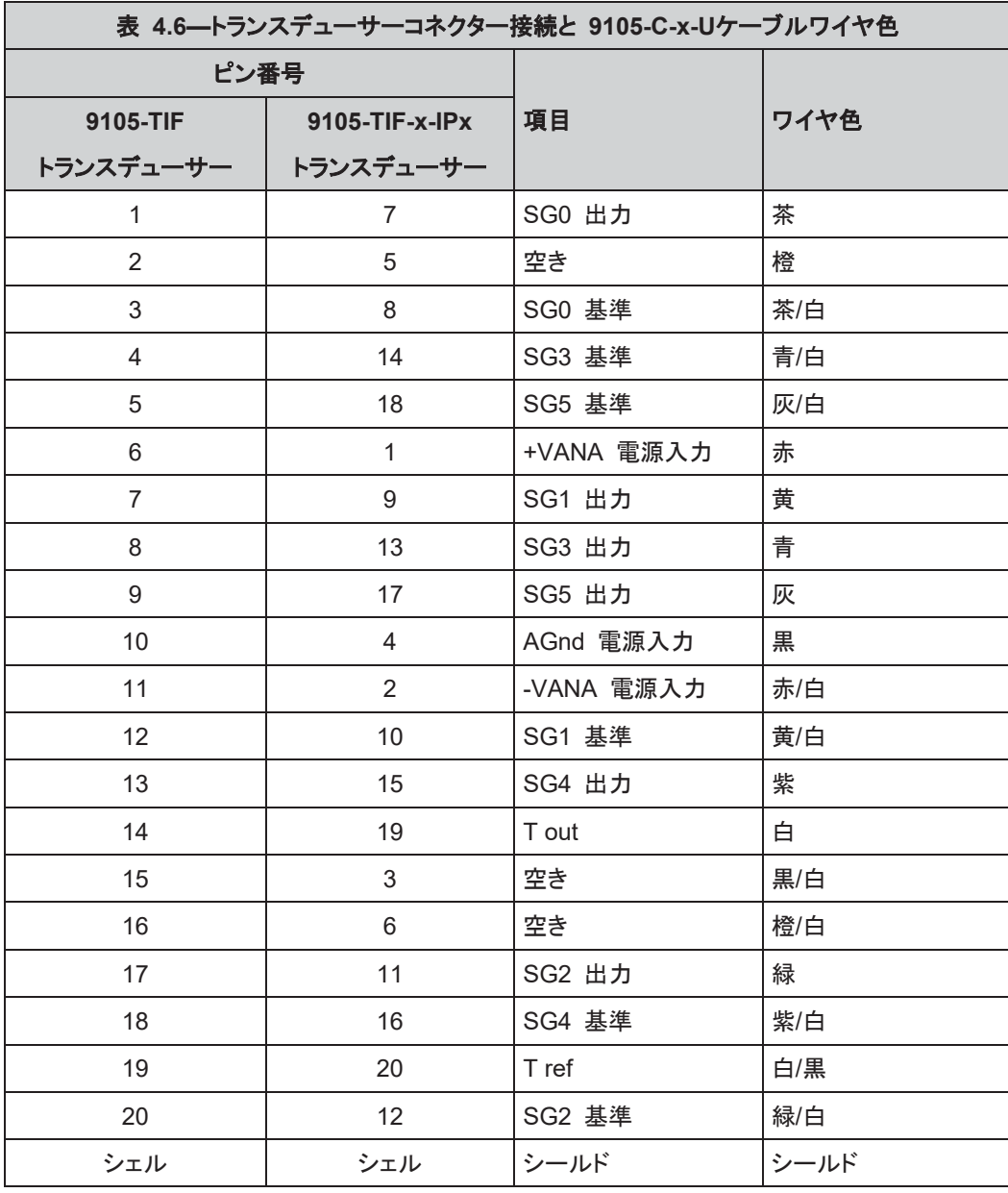

#### <span id="page-38-2"></span><span id="page-38-1"></span><span id="page-38-0"></span>**4.5.4 PS** と **IFPS** 信号

## **4.5.4.1 PS 20** ピン円形コネクター

PS 20 ピン円形コネクター信号とピン番号は、セクション *4.5.3—*トランスデューサー信 号に記載されている9105-TIF トランスデューサー信号と同じです。表 *4.6* を参照。

## **4.5.4.2 PS** および **IFPS 26** ピン高密度 **D** 超小形コネクター

このコネクターは、工業規格 雌 26 ピン高密度 D 超小形コネクター (ねじロック式) にはめることができます。9105-C-PS-U ケーブルアセンブリで使用しているワイヤ色に ついては、表 *4.7* を参照。

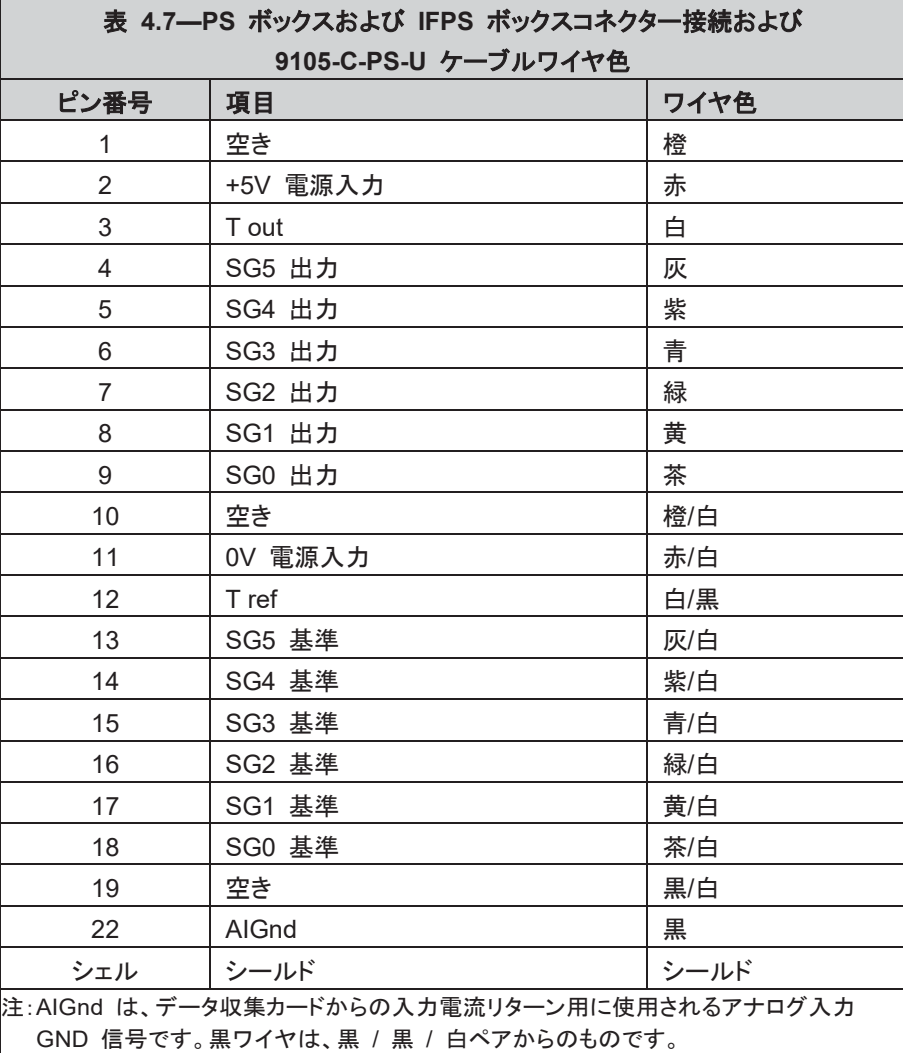

## <span id="page-39-1"></span><span id="page-39-0"></span>**4.5.5 DAQ** カード接続

# **4.5.5.1** 標準 **DAQ** カード接続

標準 DAQ カード構成は、National Instruments 68 ピン M シリーズコネクターを使 用しています。上級ユーザーは下表を使用して、システム接続をより良く理解してくださ い。表にないコネクターは、使用されません。

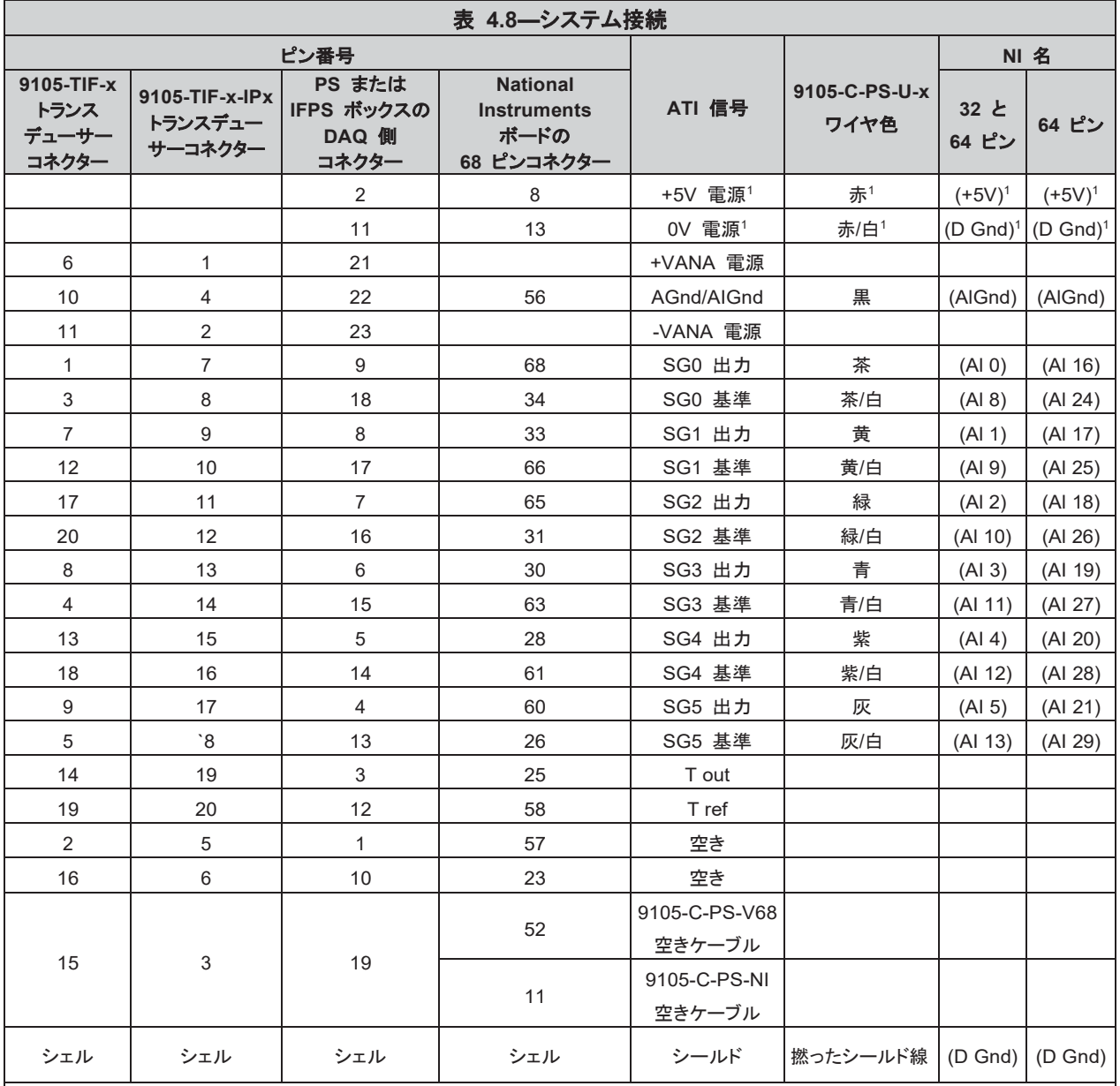

注:(注 # は表中では上付き)

1. この接続は外部電源用で、USB デバイス用ではありません。

2. NI コンパクト DAQ システムまたは絶縁アナログ入力付きの NI DAQ カード (AGND はシャーシグラウンドには接続され ていません) の使用時。ケーブルシールドと AGND は、DAQ システム側のケーブル端に接続されていること。ATI ケーブ ル 9105-C-PS-d37-xx を使用している場合は、AGND および DB26 コネクターシェル / ケーブルシールドは、ケーブル 内で接続されています。セクション *4.5.5.2—*特注 *DAQ* カード接続 を参照。

#### <span id="page-40-0"></span>**4.5.5.2** 特注 **DAQ** カード接続

上級ユーザーはすでに終端処理が施されていない電源ケーブルを使用するシステムを 購入済みのことでしょう。終端処理が施されていないケーブルを他の National Instruments データ収集機器に接続する際は、表 *4.8* に記載の NI 信号名をガイドと して使用することができます。

図 *4.14* と 図 *4.15* に IFPS または PS ボックスをデータ収集システムに接続する ための接続図の例を示します。この場合、例図の信号がデータ収集システムの対応す る名前と一致しなければなりません。

オプションの Ch6 接続はここには記載されていませんが、表 *4.8* に記載してあります。 差動信号接続は最高の結果をもたらすので、これを推奨します (図 *4.14* を参照)。

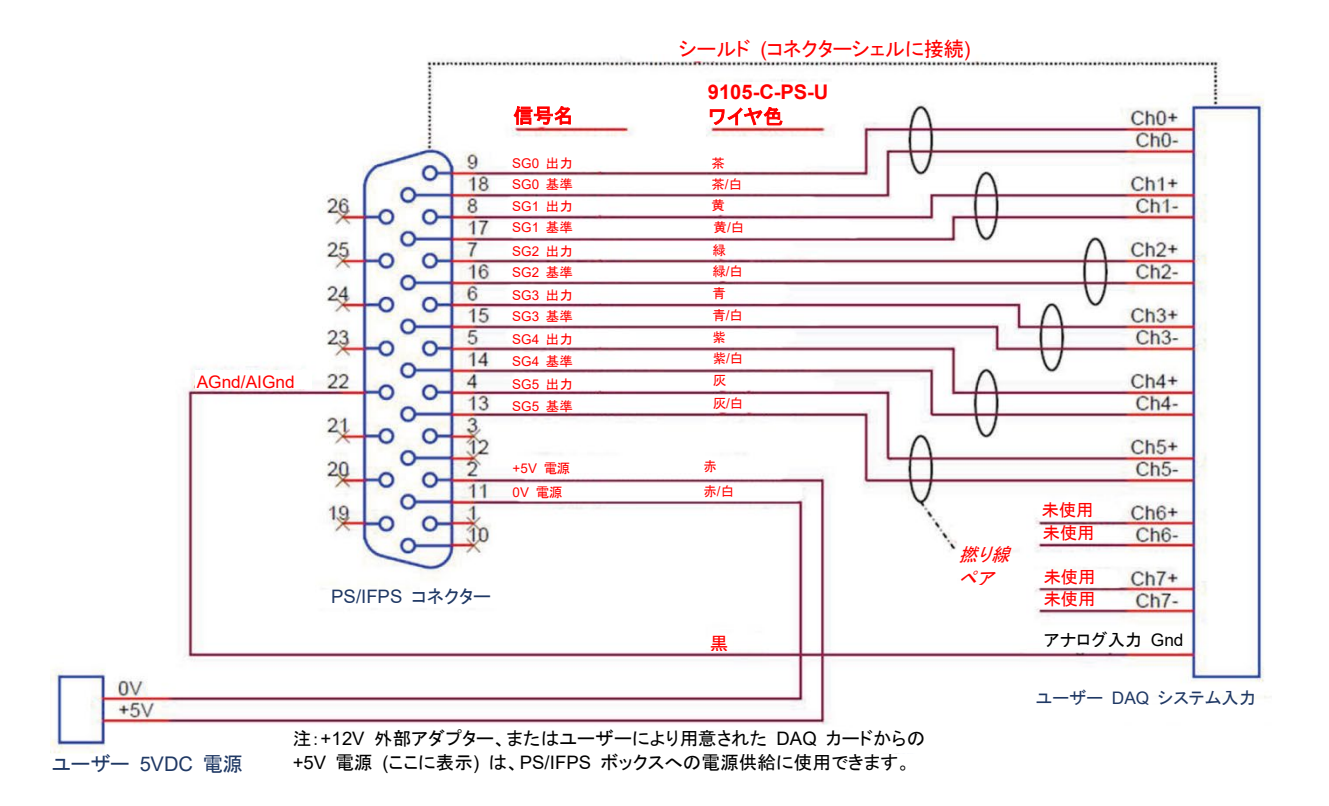

図 **4.14—**データ収集システムへの差動接続

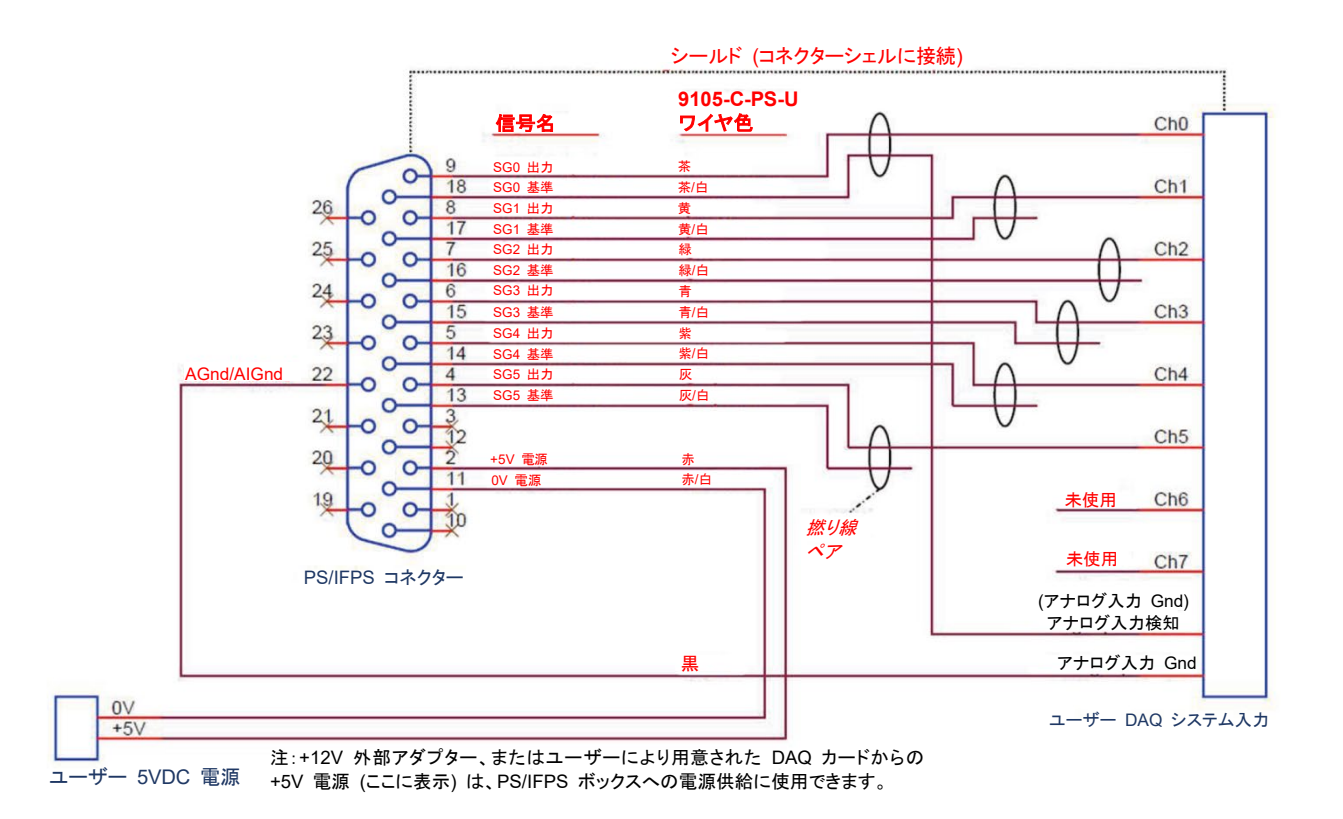

#### 図 **4.15—**データ収集システムへのシングルエンド接続

DAQ F/T の AGnd/AIGnd ラインからデータ収集システムのアナログ入力 GND また はアナログ入力 GND の接続が多くの場合必要になります。このラインは、データ収集 システムが使用する少量の電流のリターンが可能です。この電流が AGnd/AIGnd パス 経由で戻らないと、ノイズが発生する結果となることがあります。

最良のノイズ対策として、PS/IFPS コネクターからのケーブル配線をシールドし、各歪み ゲージ信号はツイストペアで送信するようにします。シールド線を PS/IFPS コネクター シェルとデータ収集システムのコネクターシェルに接続してください。データ収集システム にコネクターがない、またはコネクターシェルが電気的に浮動状態の場合は、PS/IFPS コネクターのシールド線を AGnd/AIGnd 信号に接続してください。

PS/IFPS ボックスへ十分な電圧の供給を確実にするためには、+5V と 0V 電源ライ ンの電圧降下を考慮することが重要になります。注:供給電圧が降下すると、消費電流 が増えることに注意してください。

## <span id="page-42-0"></span>**4.5.5.3** 未使用の **DAQ** カードリソースの使用

標準コンフィグレーションで使用しない追加機能が ATI 供給の DAQ カードで利用可 能です。しかしながら、これらのリソースの使用に関する情報は、本書の範囲外になりま す。ATI 供給の DAQ カードの使用を希望されるユーザーは、接続および機能に関し て、DAQ カードの該当ドキュメントをご覧ください。表 *4.11* と表 *4.12* に、F/T システ ムはどの信号を使用するのか、他の目的に使用できない信号はどれかを示します。不 適切に割り当てられると、DAQ カードへの追加接続が接地ループとノイズを招くことが あります。

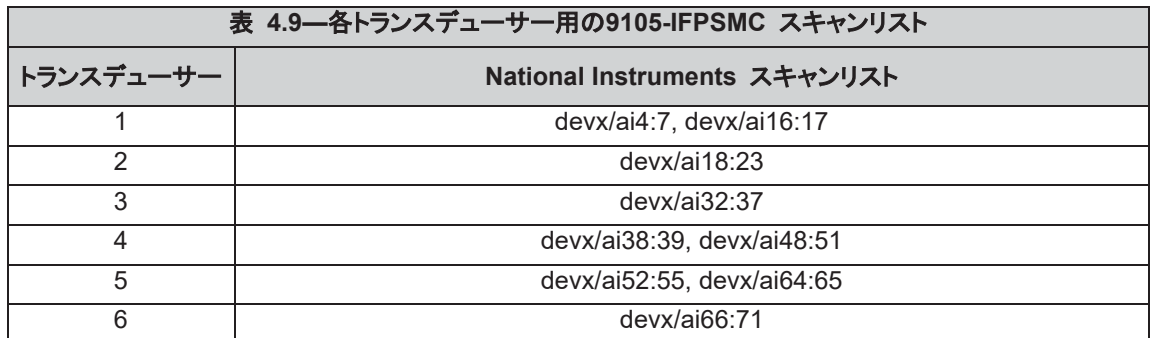

## <span id="page-42-1"></span>**4.5.6** マルチセンサー **IFPSMC** ボックスでのトランスデューサーの接続

IFPSMC トランスデューサーコネクターには 1~6 の番号が付いています。最初のトランスデュー サーは、ボックスの底にあります。現行の IFPSMC モデルでは、すべてのトランスデューサーコネク ターがフロントプレートに装着されています。しかしながらモデルによっては、関連 IFPS カードが取 り付けられていないものがあります。旧バージョンでは、すべてのトランスデューサーコネクター付き で、または関連 IFPS カード取り付け済みでは提供されていませんでした。図 *4.16* を参照。

図 **4.16—IFPSMC** ボックストランスデューサー接続

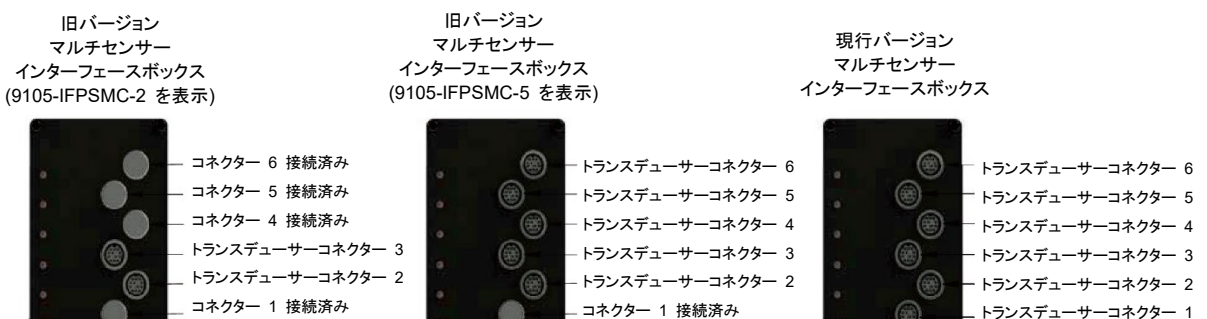

表 *4.10* にNational Instrument の命名法を使用した 9105-IPFSMC と National Instruments カード用のチャンネル割り当てを示します。注:IFPSMC では、トランスデューサーは通常、未使用 チャンネルをグループ化して割り当てていますのでご注意ください。ATI により割り当てられたトラン スデューサーがないチャンネルは、IFPSMC ボックス内のバックプレーンに 12 ピンジャンパーが 取り付けられている場合のみ、コネクター (コネクター 0、ユーザーから) とコネクター (コネクター 1、ユーザーから) を介して他の目的に使用することができます。セクション *4.5.6.1—*未使用トラン スデューサー信号をユーザーが利用可能にするためにバックプレーンに *12* ピンジャンパーを取り 付ける を参照。

IFPSMC 電子機器により使用されていない DAQ カード信号を、コネクター (「コネクター 0、ユー ザーから」のラベル付き) と (「コネクター 1、ユーザーから」のラベル付き) を介して、ユーザーが 利用可能にします。これらのコネクターの信号名とピン割り当ては、コネクター (コネクター 0、DAQ カードへ) とコネクター (コネクター 1、DAQ カードへ) とにそれぞれ一致します。IFPSMC 電子機 器が使用している DAQ カード信号は、どちらのユーザーコネクターにも接続されていません。 DAQ カードコネクター 0 と 1 の信号名とピン割り当てについては、National Instruments M シ リーズドキュメントの NI DAQ カードピン配列セクションまたは表 *4.11* と 表 *4.12* を参照。

Pinnacle Park • 1031 Goodworth Drive • Apex, NC 27539 • Tel: 919.772.0115 • Fax: 919.772.8259 • *www.ati-ia.com* • Email:*[info@ati-ia.com](mailto:info@ati-ia.com)*

マニュアル、F/T センサー、データ収集 (DAQ) システム 文書 *#9620-05-DAQ.indd-20*

| 表 4.10–トランスデューサーコネクター用信号割り当て |                 |                |                              |       |                                                       |            |  |  |  |  |
|------------------------------|-----------------|----------------|------------------------------|-------|-------------------------------------------------------|------------|--|--|--|--|
| トランスデュー<br>サーコネクター           | 信号              | NI 差動<br>チャンネル | <b>NI+入力</b><br> チャンネル チャンネル |       | NI -入力  DAQ カード コネクター # DAQ カード コネクター #<br>/ NI +入力ピン | / NI -入力ピン |  |  |  |  |
|                              | SG <sub>0</sub> | AI 4           | AI 4                         | AI 12 | 0/28                                                  | 0/61       |  |  |  |  |
|                              | SG <sub>1</sub> | AI 5           | AI <sub>5</sub>              | AI 13 | 0/60                                                  | 0/26       |  |  |  |  |
|                              | SG <sub>2</sub> | AI 6           | AI 6                         | AI 14 | 0/25                                                  | 0/58       |  |  |  |  |
| $\mathbf{1}$                 | SG <sub>3</sub> | AI 7           | AI 7                         | AI 15 | 0/57                                                  | 0/23       |  |  |  |  |
|                              | SG4             | AI 16          | AI 16                        | AI 24 | 1/68                                                  | 1/34       |  |  |  |  |
|                              | SG5             | AI 17          | AI 17                        | AI 25 | 1/33                                                  | 1 / 67     |  |  |  |  |
|                              | SG <sub>0</sub> | AI 18          | AI 18                        | AI 26 | 1/32                                                  | 1/66       |  |  |  |  |
|                              | SG1             | AI 19          | AI 19                        | AI 27 | 1/65                                                  | 1 / 31     |  |  |  |  |
|                              | SG <sub>2</sub> | AI 20          | AI 20                        | AI 28 | 1/30                                                  | 1 / 64     |  |  |  |  |
| 2                            | SG <sub>3</sub> | AI 21          | AI 21                        | AI 29 | 1/29                                                  | 1/63       |  |  |  |  |
|                              | SG4             | AI 22          | AI 22                        | AI 30 | 1/62                                                  | 1/28       |  |  |  |  |
|                              | SG5             | AI 23          | AI 23                        | AI 31 | 1 / 27                                                | 1/61       |  |  |  |  |
|                              | SG <sub>0</sub> | AI 32          | AI 32                        | AI 40 | 1/26                                                  | 1/60       |  |  |  |  |
|                              | SG1             | AI 33          | AI 33                        | AI 41 | 1/59                                                  | 1 / 25     |  |  |  |  |
|                              | SG <sub>2</sub> | AI 34          | AI 34                        | ai42  | 1/24                                                  | 1/58       |  |  |  |  |
| 3                            | SG <sub>3</sub> | AI 35          | AI 35                        | AI 43 | 1/23                                                  | 1/57       |  |  |  |  |
|                              | SG4             | AI 36          | AI 36                        | AI 44 | 1/55                                                  | 1/21       |  |  |  |  |
|                              | SG <sub>5</sub> | AI 37          | AI 37                        | AI 45 | 1/20                                                  | 1 / 54     |  |  |  |  |
|                              | SG <sub>0</sub> | AI 38          | AI 38                        | AI 46 | 1/19                                                  | 1/53       |  |  |  |  |
|                              | SG <sub>1</sub> | AI 39          | AI 39                        | AI 47 | 1/52                                                  | 1 / 18     |  |  |  |  |
|                              | SG <sub>2</sub> | AI 48          | AI 48                        | AI 56 | 1/17                                                  | 1/51       |  |  |  |  |
| 4                            | SG <sub>3</sub> | AI 49          | Al 49                        | AI 57 | 1/16                                                  | 1/50       |  |  |  |  |
|                              | SG4             | AI 50          | AI 50                        | AI 58 | 1/49                                                  | 1 / 15     |  |  |  |  |
|                              | SG5             | AI 51          | AI 51                        | AI 59 | 1/14                                                  | 1 / 48     |  |  |  |  |
|                              | SG <sub>0</sub> | AI 52          | AI 52                        | AI 60 | 1/13                                                  | 1 / 47     |  |  |  |  |
|                              | SG <sub>1</sub> | AI 53          | AI 53                        | AI 61 | 1/46                                                  | 1/12       |  |  |  |  |
|                              | SG <sub>2</sub> | AI 54          | AI 54                        | AI 62 | 1/11                                                  | 1/45       |  |  |  |  |
| 5                            | SG3             | AI 55          | AI 55                        | AI 63 | 1 / 10                                                | 1 / 44     |  |  |  |  |
|                              | SG4             | AI 64          | AI 64                        | AI 72 | $1/42$                                                | 1/8        |  |  |  |  |
|                              | SG <sub>5</sub> | AI 65          | AI 65                        | AI 73 | 1/7                                                   | 1/41       |  |  |  |  |
|                              | SG <sub>0</sub> | AI 66          | AI 66                        | AI 74 | 1/6                                                   | 1/40       |  |  |  |  |
|                              | SG <sub>1</sub> | AI 67          | AI 67                        | AI 75 | 1/39                                                  | 1/5        |  |  |  |  |
|                              | SG <sub>2</sub> | AI 68          | AI 68                        | AI 76 | 1/4                                                   | 1/38       |  |  |  |  |
| $\,6\,$                      | SG <sub>3</sub> | AI 69          | AI 69                        | AI 77 | 1/3                                                   | 1/37       |  |  |  |  |
|                              | SG4             | AI 70          | AI 70                        | AI 78 | 1/36                                                  | 1/2        |  |  |  |  |
|                              | SG <sub>5</sub> | AI 71          | AI 71                        | AI 79 | $1/1$                                                 | 1/35       |  |  |  |  |

<span id="page-44-0"></span>文書 *#9620-05-DAQ.indd-20*

# **4.5.6.1** 未使用のトランスデューサー信号をユーザーが利用可能にするために バックプレーンに **12** ピンジャンパーを取り付ける

必要工具: *#2* フィリップス型ドライバー

必要部品: *IFPSMC* ボックス *(ATI* 部品番号*1590-2225000-12) (Amphenol FCI* 部 品番号 *69145-212LF)* 付きで供給された *12* ピンジャンパー

注記:以下の作業は、静電防止対策の施されたワークステーションで行う必要が あります。

注記:IFPSMC ボックスを再組み付けする際は、トランスデューサーがフロントパ ネルの同じコネクターに再接続されていることを確認してください。フロントパネル のトランスデューサーとコネクターが、シリアルナンバーラベルで明瞭に識別できる ことも確認してください。

- 1. すべてのケーブル、トランスデューサーおよび IFPSMC ボックスからの電源を外し ます。
- 2. フィリップス型ドライバーを使用して、M4 なべ小ねじ (4 本) をフロントパネルから 外します。
- 3. 図 *4.17* に示すように、フロントパネルを慎重にボックスの右側へと開きます。

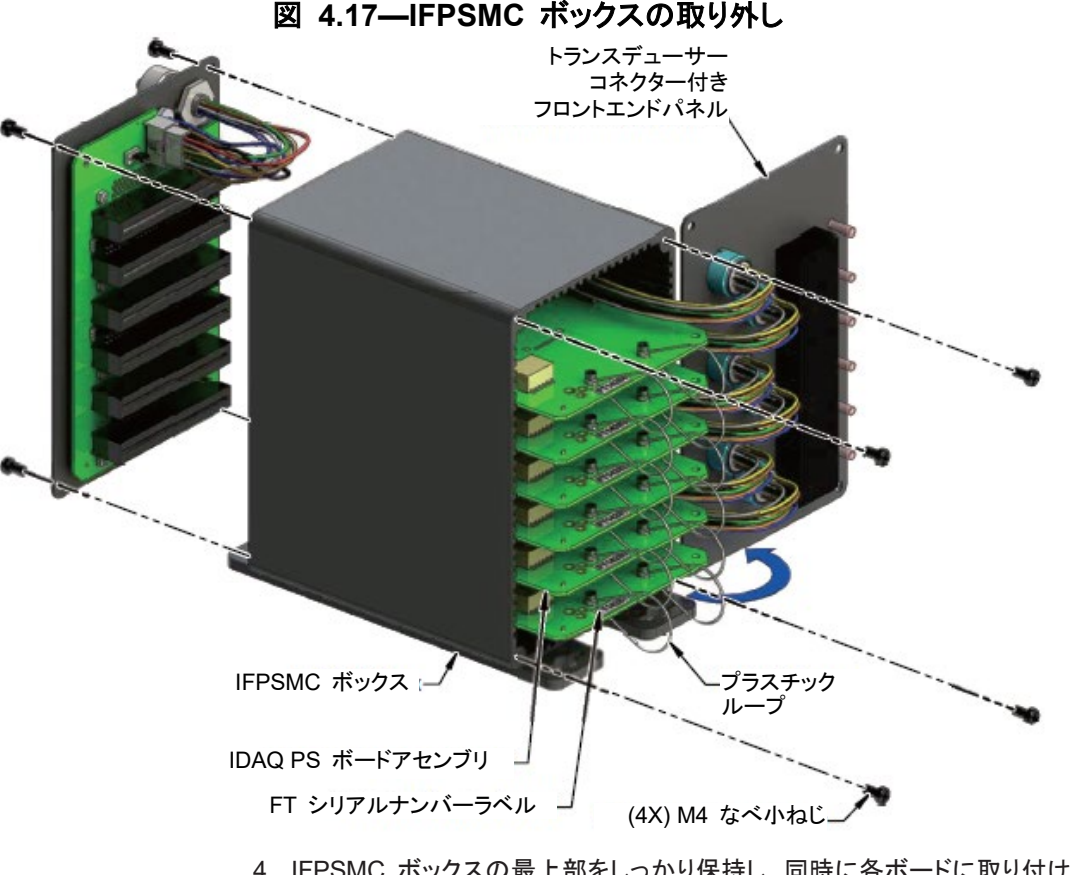

- 4. IFPSMC ボックスの最上部をしっかり保持し、同時に各ボードに取り付けられて いる 2 つのプラスチックループを引いて、すべての IDAQ ボードをバックプレー ンから外します。各ボードを約 1/2" 引き出して、バックプレーンから外します。
- 5. フィリップス型ドライバーを使用して、M4 なべ小ねじ (4 本) をフロントパネルから 外します。

Pinnacle Park • 1031 Goodworth Drive • Apex, NC 27539 • Tel: 919.772.0115 • Fax: 919.772.8259 • *www.ati-ia.com* • Email:*[info@ati-ia.com](mailto:info@ati-ia.com)*

- 6. バックプレーンボードを取り付けたまま背面パネルを取り外します。
- 7. IFPSMC ボックスと一緒に供給されたバッグからジャンパーを取り出します。 IFPSMC ボックスに取り付けられていないすべての DAQ ボードにジャンパーを 取り付けることができます。図 *4.18* を参照。

注記:IFPSMC ボックスに取り付けられている DAQ ボードにはジャンパー を取り付けないでください。DAQ ボードが取り付けられていないスロットに 関連するジャンパーのみを取り付けてください。ジャンパーは、トランス デューサー信号用に使用されていない信号を利用できるようにします。ジャ ンパーは、トランスデューサーコネクターからの信号を無効にします。利用可 能な信号については、表 *4.11* と 表 *4.12* を参照。

図 **4.18—IFPSMC** バックプレーンに **12** ピンジャンパーを取り付ける

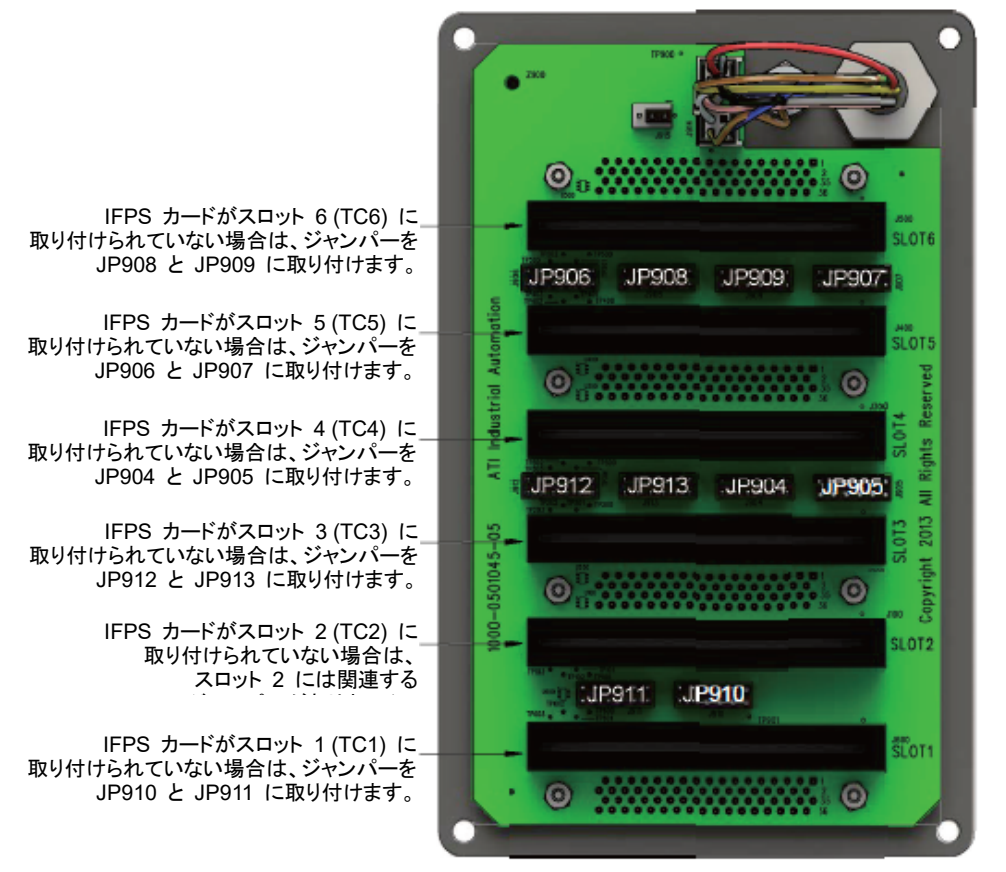

- 8. IFPSMC ボックスにバックプレーンを取り付けて、M4 なべ小ねじ (4 本) で固定 します。
- 9. DAQ ボードがバックプレーンコネクターにしっかりはまるまで押し込んで、DAQ ボードをバックプレーンに接続します。ステップ *4* で外したすべての DAQ ボード を接続します。
- 10. フロントパネルを慎重に回して、IFPSMC ボックスの位置に戻して、M4 なべ小ね じ (4 本) で固定します。
- 11. トランスデューサーケーブルの雄コネクターを、IFPSMC ボックス前部の対応する コネクターに接続します。注:トランスデューサーのシリアルナンバーラベルがトラン スデューサーが差し込まれている IFPSMC ボックスコネクターのシリアルナン バーラベルと一致しなければなりません。図 *4.9* を参照。
- 12. 電源とDAQ ケーブルを IFPSMC ボックスの背面に再接続します。図 *4.25* を参照。
- 13. 作業が完了したなら、通常運転に戻ります。

Pinnacle Park • 1031 Goodworth Drive • Apex, NC 27539 • Tel: 919.772.0115 • Fax: 919.772.8259 • *www.ati-ia.com* • Email:*[info@ati-ia.com](mailto:info@ati-ia.com)*

図 **4.19—**マルチ **IFPS** ボックスコネクター **0** と コネクター **1** 

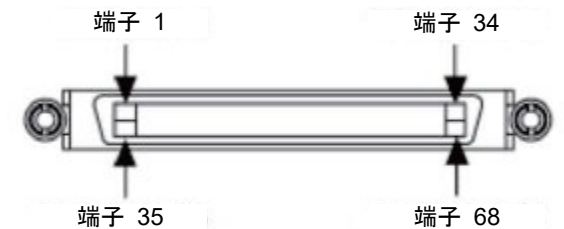

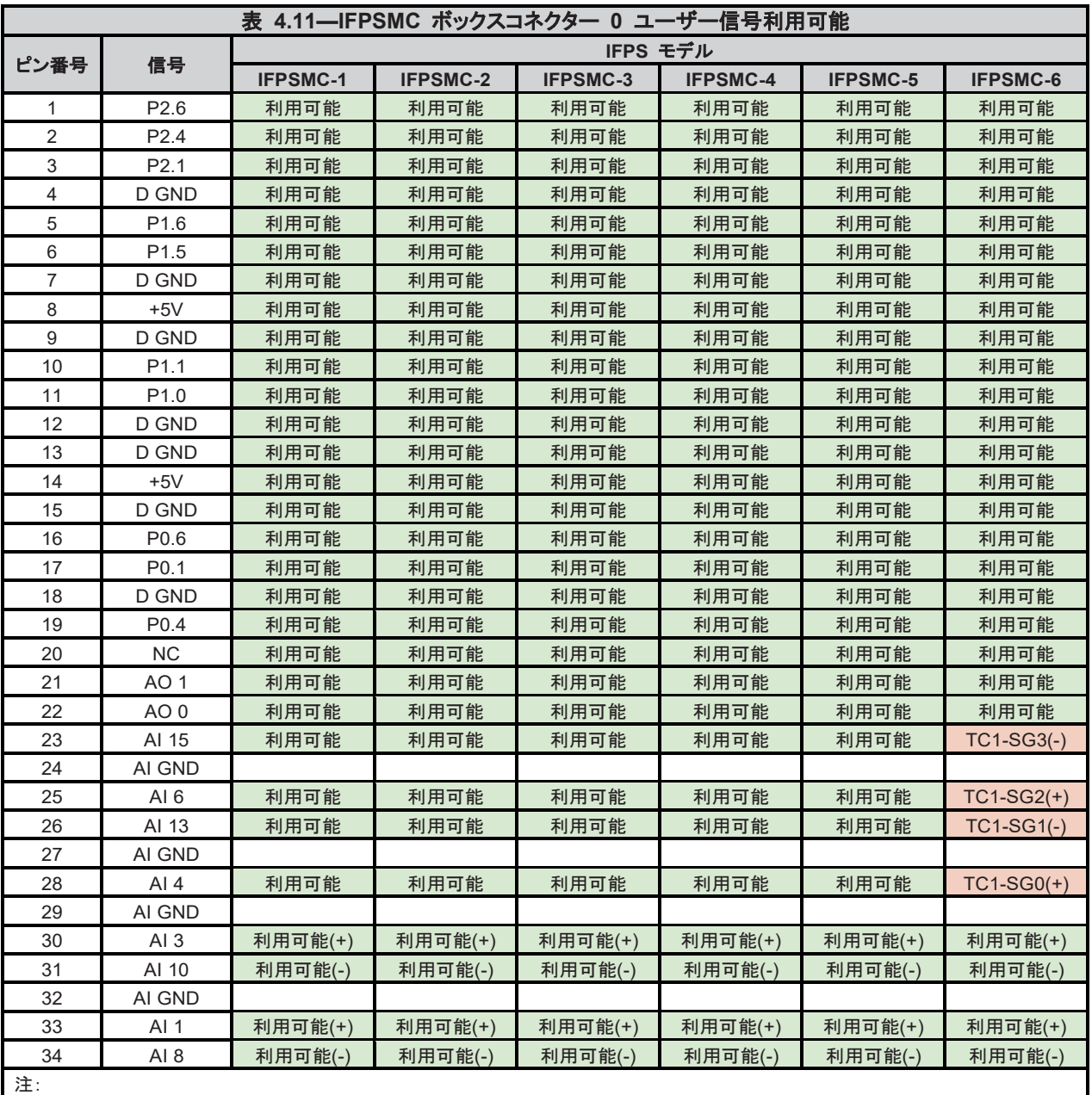

1. TC-SGx(x) = トランスデューサー接続番号 - 信号 (SGx) - プラス (+) またはマイナス (-) 入力

2. 利用可能(x) = ユーザー信号利用可能 - プラス (+) またはマイナス (-) 入力

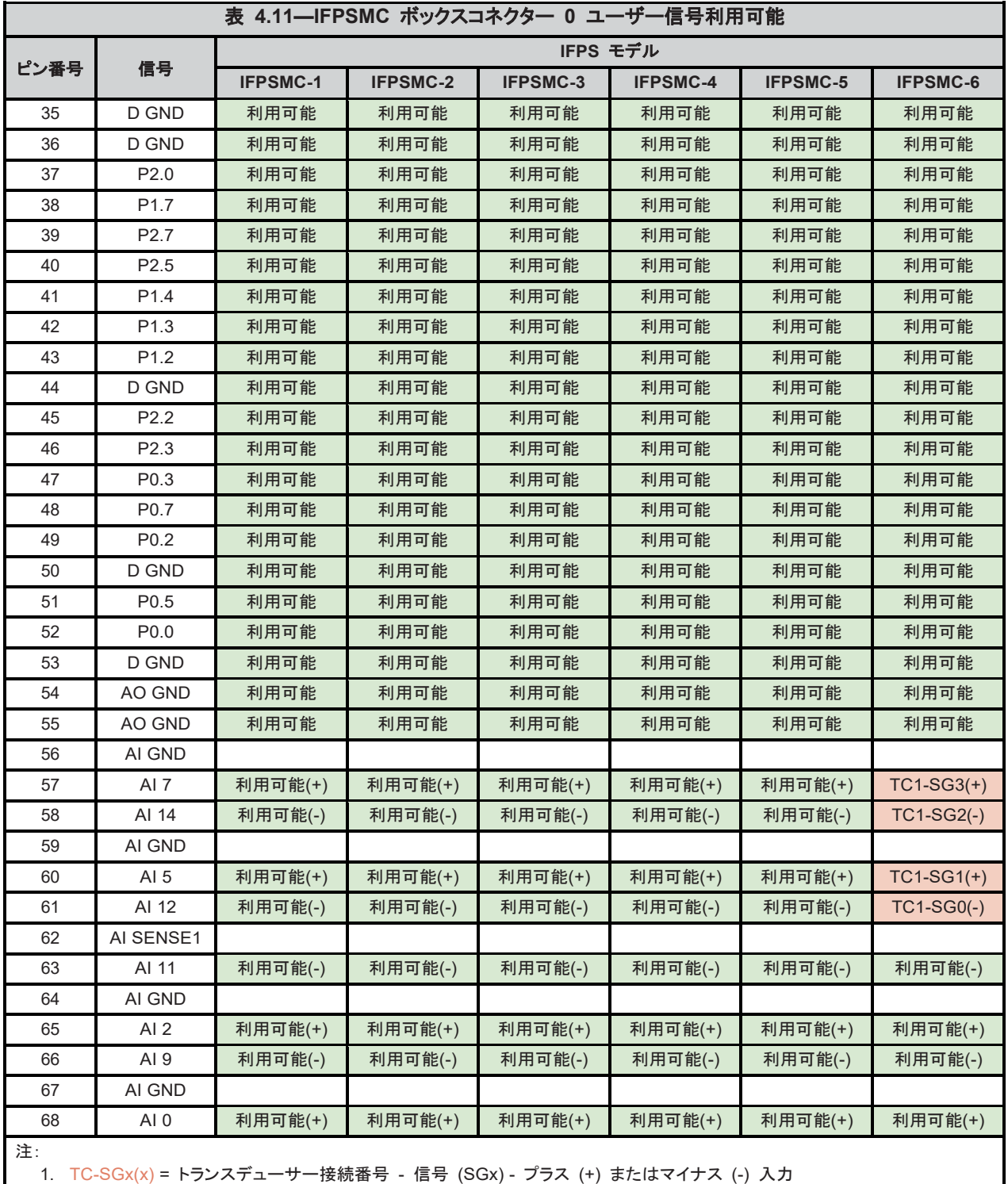

2. 利用可能(x) = ユーザー信号利用可能 - プラス (+) またはマイナス (-) 入力

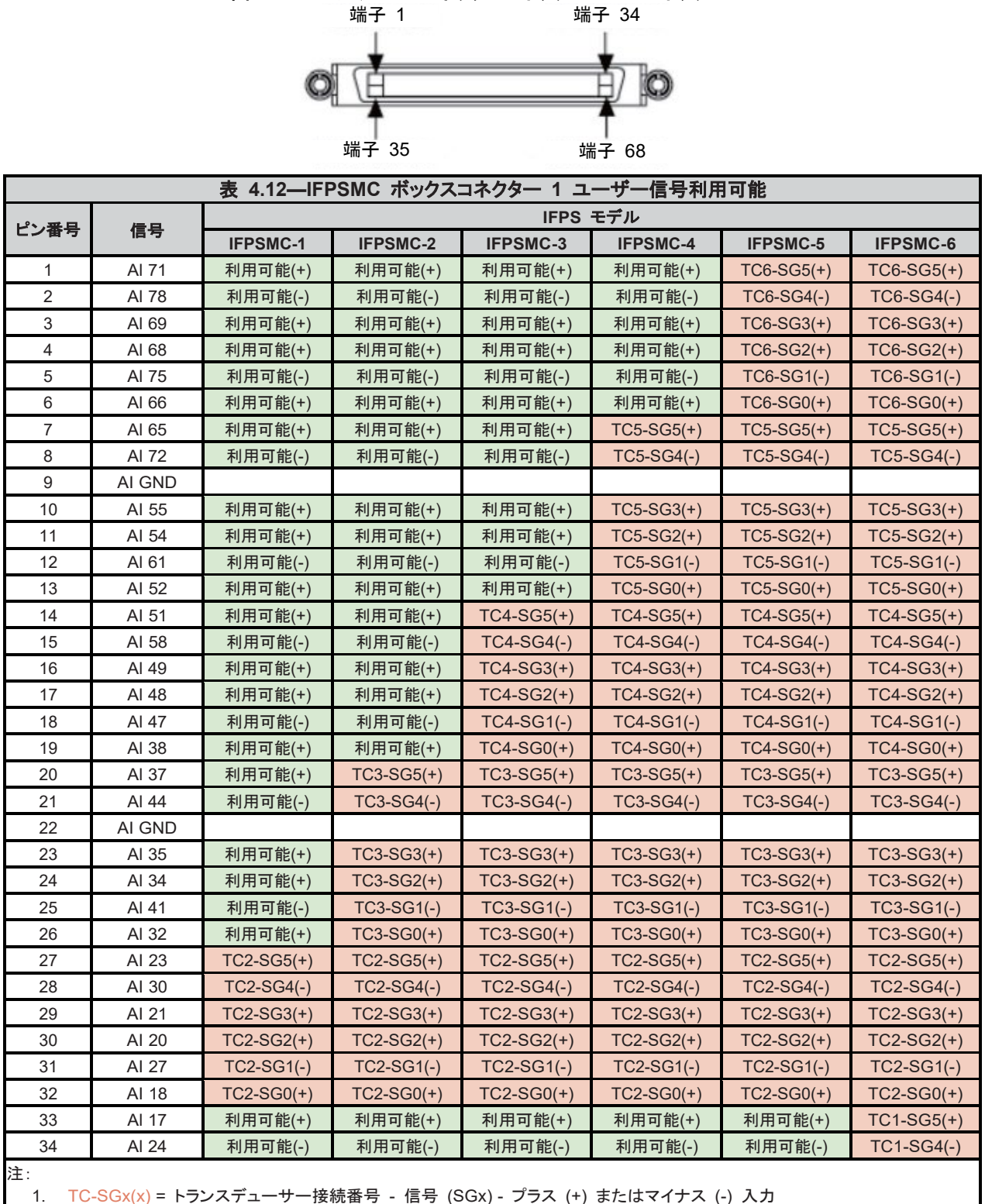

図 **4.20—**マルチ **IFPS** ボックスコネクター **0** と コネクター **1**

2. 利用可能(x) = ユーザー信号利用可能 - プラス (+) またはマイナス (-) 入力

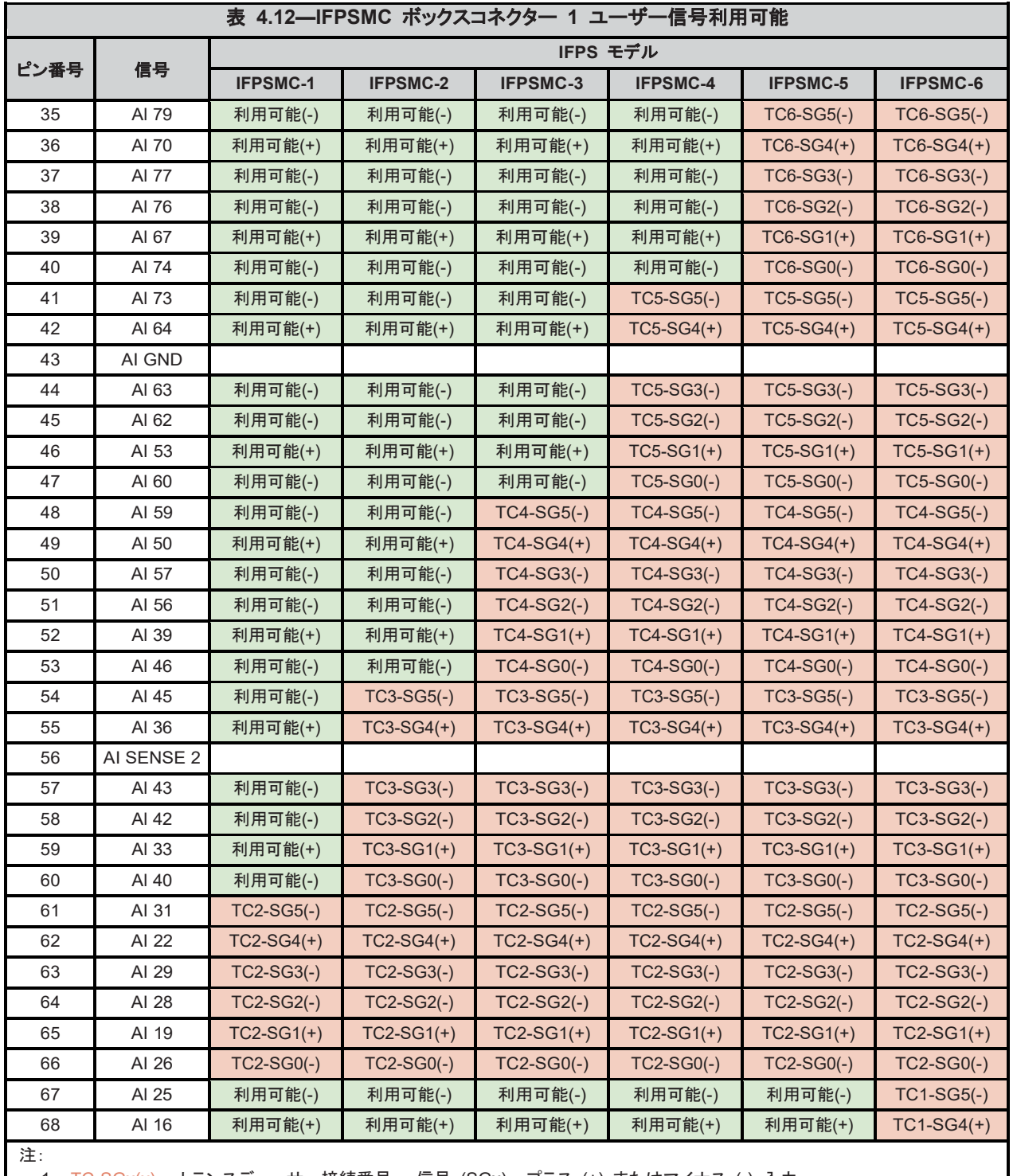

1. TC-SGx(x) = トランスデューサー接続番号 - 信号 (SGx) - プラス (+) またはマイナス (-) 入力

2. 利用可能(x) = ユーザー信号利用可能 - プラス (+) またはマイナス (-) 入力

#### <span id="page-50-0"></span>**4.5.6.2 IFPSMC** ボックスに追加の **IFPS** カードを取り付ける

現行の IFPSMC ボックスモデルでは、すべてのトランスデューサーコネクターがフロン トパネルに取り付けられています。追加の IFPS カードを取り付けて、追加のトランス デューサーと一緒に使用することができます。

必要工具: *#2* フィリップス型ドライバー 必要部品: *9105-IFPSMC-PCB*

注記:以下の作業は、静電防止対策の施されたワークステーションで行う必要があり ます。

注記:IFPSMC ボックスを再組み付けする際は、トランスデューサーがフロントパネ ルの同じコネクターに再接続されていることを確認してください。フロントパネルのトラ ンスデューサーとコネクターが、シリアルナンバーラベルで明瞭に識別できることも確 認してください。

- 1. すべてのケーブル、トランスデューサーおよび IFPSMC ボックスからの電源を外し ます。
- 2. フィリップス型ドライバーを使用して、M4 なべ小ねじ (4 本) をフロントパネルから 外します。
- 3. 図 *4.21* に示すように、フロントパネルを慎重にボックスの右側へと開きます。

#### 図 **4.21—IFPSMC** ボックスの取り外し

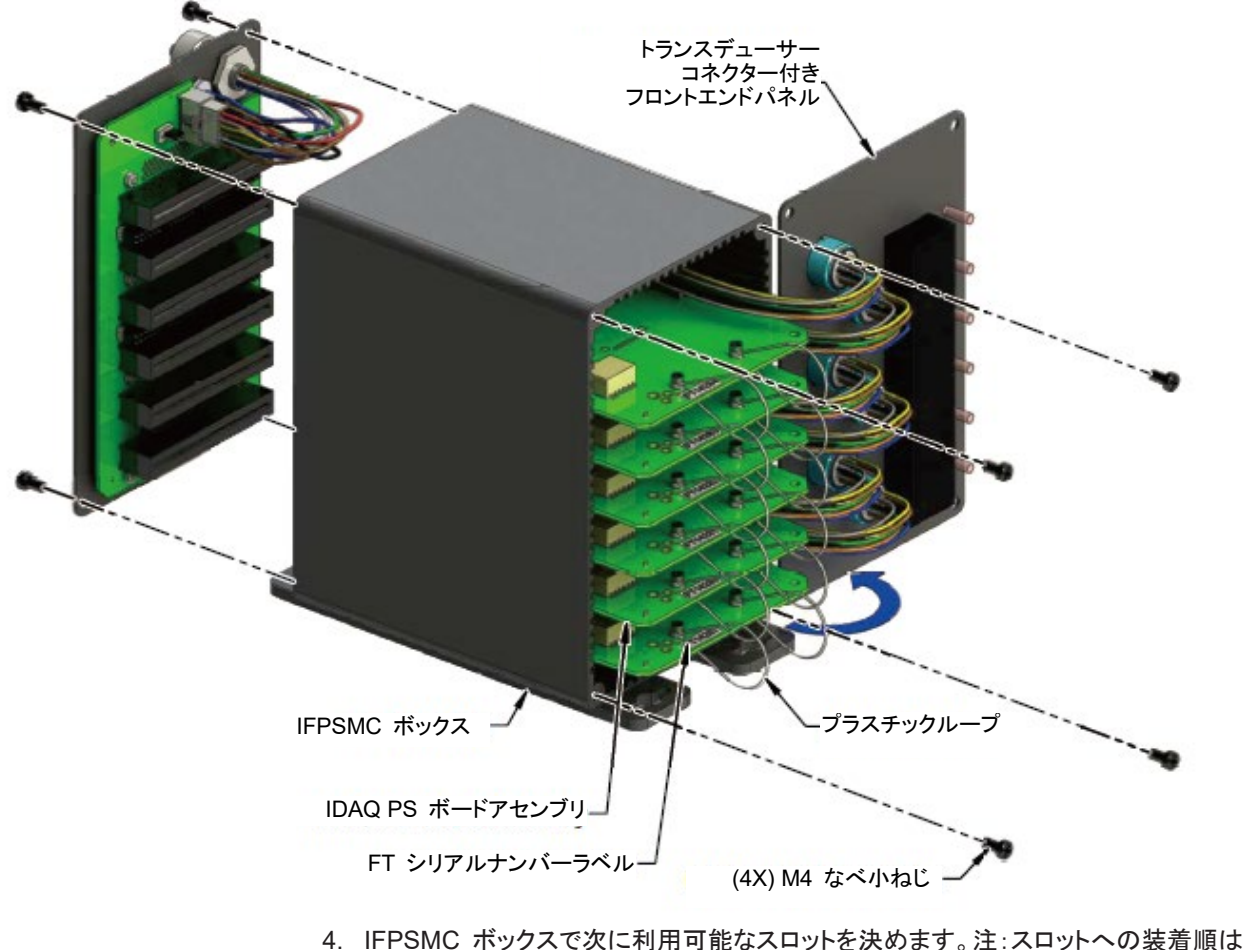

初めにスロット 2、それから 3、4、5、6、1 とすること。スロット 1 への装着は最後 とすること。

- 5. IFPSMC ボックスの前面を見て、お客様が取り付けている IFPS カード用のジャ ンパーが取り付けられていないことを確認してください。図 *4.22* を参照。
	- a. 装着予定のスロットに 12 ピンジャンパーが取り付けられている場合は、ジャン パーを取り外してください。ステップ *6* へ進む。
	- b. 12 ピンジャンパーが取り付けられていない場合は、ステップ *12* へ進む。

#### 図 **4.22—IFPSMC** バックプレーンの **12** ピンジャンパーの取り外し

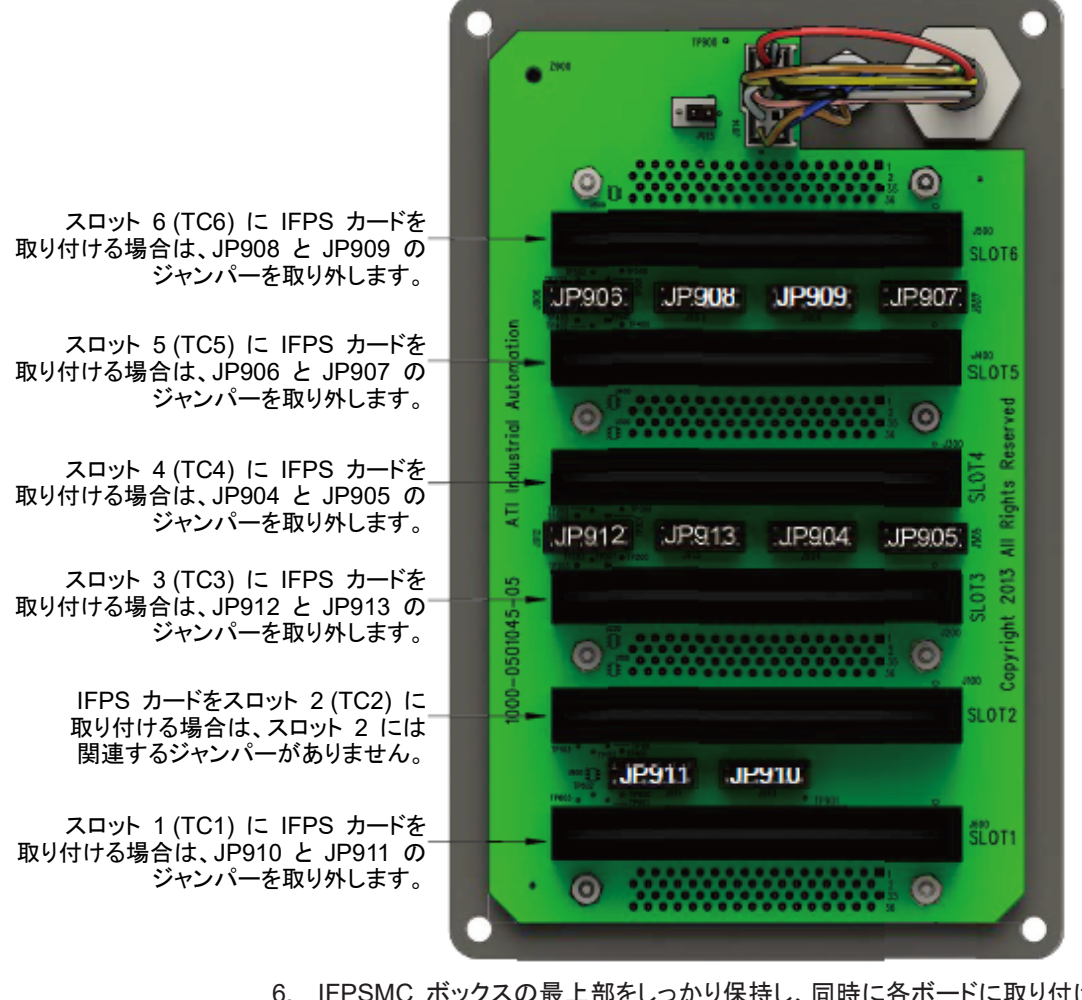

- 6. IFPSMC ボックスの最上部をしっかり保持し、同時に各ボードに取り付けられて いる 2 つのプラスチックループを引いて、すべての IFPS カードをバックプレー ンから外します。各ボードを約 1/2" 引き出して、バックプレーンから外します。 図 *4.21* を参照。
- 7. フィリップス型ドライバーを使用して、M4 なべ小ねじ (4 本) を背面パネルから 外します。
- 8. バックプレーンボードを取り付けたまま背面パネルを慎重に取り外します。
- 9. 取り付けられている IFPS カード用のバックプレーンから、12 ピンジャンパーを 取り外します。図 *4.22* を参照。

注記:ジャンパーはIFPSMC ボックス背面のコネクター (コネクター 0 と 1、 ユーザーから) を介して、 IFPS カードが装着されていない、使用されていな いチャンネルへのアクセスを可能にします。詳細は、表 *4.11* と 表 *4.12* を 参照。IFPS カード用スロットに関連するジャンパーを取り外す必要がありま す。図 *4.22* を参照。特別な信号へのアクセスを望まない場合は、12 ピン ジャンパーの 10 本すべてを注意して取り外し、今後の IFPS カードの取り 付けをシンプルにすることができます。

Pinnacle Park • 1031 Goodworth Drive • Apex, NC 27539 • Tel: 919.772.0115 • Fax: 919.772.8259 • *www.ati-ia.com* • Email:*[info@ati-ia.com](mailto:info@ati-ia.com)*

- 10. 背面パネルを慎重に IFPSMC ボックス に取り付けます。注:背面パネルとボッ クスの間の配線を挟まないように注意してください。背面パネルを M4 なべ小ね じ (4 本) を使用して固定します。図 *4.21* を参照。
- 11. IFPS カードをバックプレーンに接続します。これには、カードがバックプレーンコ ネクターにはまるまで押し込みます。*6* で外したすべての IFPS カードを接続し ます。
- 12. 静電防止対策の施されたバッグから新しい IFPS カードを取り出します。 注:IFPS カードに記載されているシリアルナンバー、カードを取り付けるスロット ナンバーおよびカードを取り付けるトランスデューサーのシリアルナンバーをメモ します。これらの情報を表 *4.13* に記入して記録します。カードのシリアルナン バーがトランスデューサーのシリアルナンバーと一致しなければなりません。

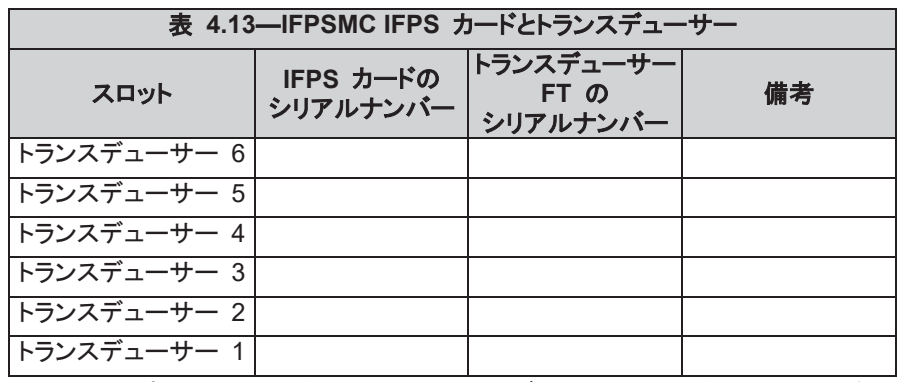

13. フロントパネルのコネクターからのトランスデューサーコネクターハーネスを図 *4.23* に示すように、IFPS カードに接続します。

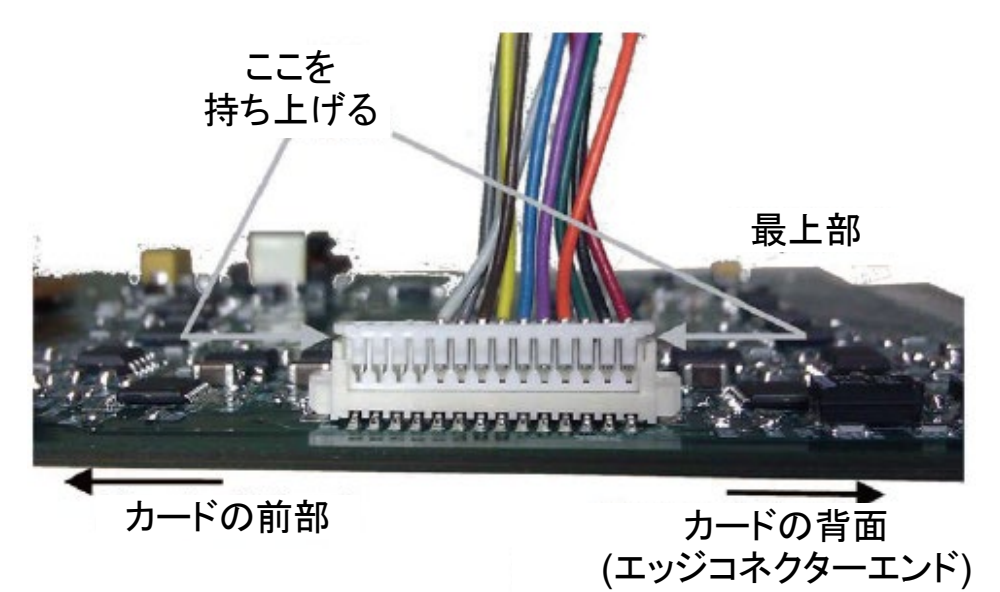

図 **4.23—**トランスデューサーコネクターハーネスの接続

- 14. IFPS カードを IFPSMC ボックスの次に利用可能なスロットに取り付けます。新 しい IFPS カードをバックプレーンに取り付けます、これにはボードをバックプ レーンコネクターにはまるまで押し込みます。
- 15. フロントパネルを慎重に IFPSMC ボックスの元の位置へと戻します。注:フロン トパネルとボックス間の配線を挟まないように注意してください。フロントパネルを M4 なべ小ねじ (4 本) を使用して固定します。

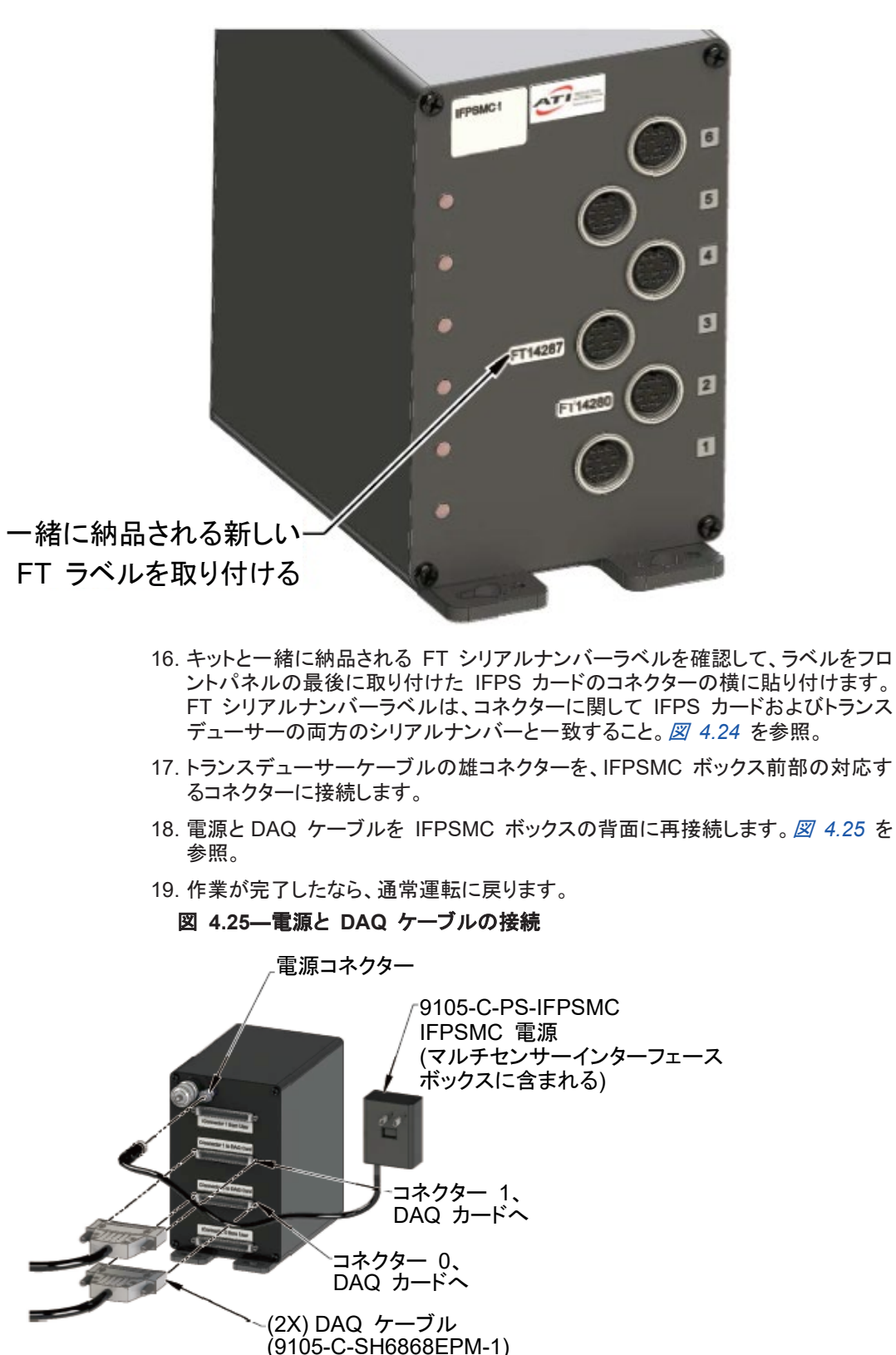

図 **4.24—IFPSMC** ボックス **FT** コネクターラベル

#### <span id="page-54-0"></span>**4.5.6.3** 電源

ボックス背面の小さなコネクターは、電源入力用です。Murr 7000-08481- 0000000 コネ クター (雌) を使用して電源入力コネクターに接続することができます。

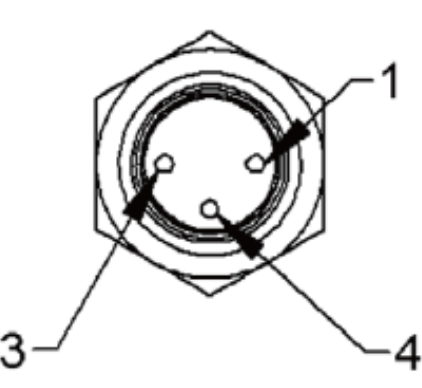

図 **4.26—**電源入力コネクター

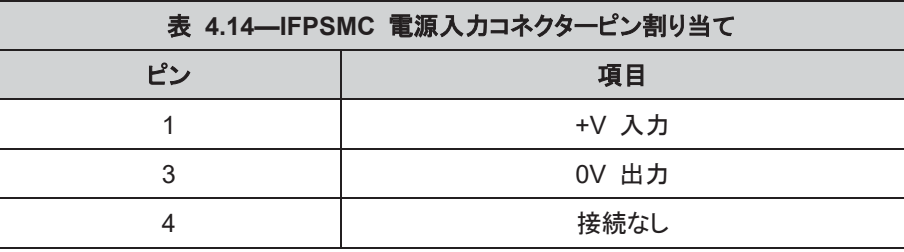

IFPSMC は、+4.65VDC ~ +15VDC に対応可能です。

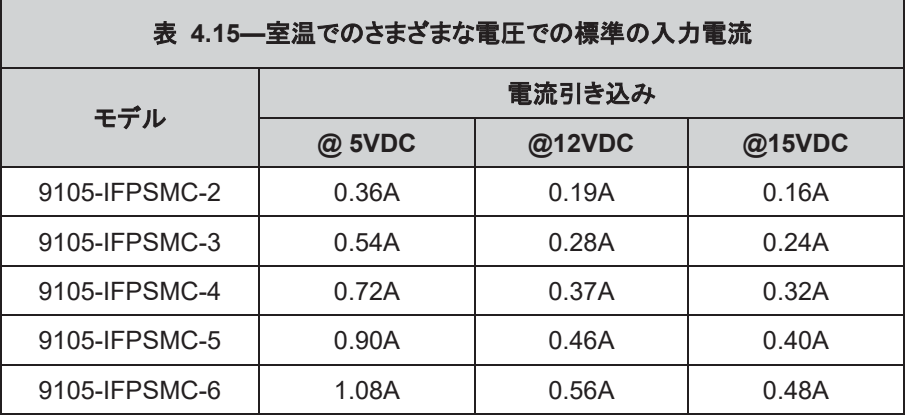

#### <span id="page-55-1"></span><span id="page-55-0"></span>**5.** 運転

#### **5.1 DAQ F/T** アプリケーションの書き込み

お客様専用のアプリケーションの開発についての情報は、ATI DAQ FT ヘルプファイルを参照してください。

#### <span id="page-55-2"></span>**5.2** データ収集レート

弊社の DAQ F/T センサーシステムは、多くの市場で入手可能な一般用途向け高精度データ収集ハード ウェアと電気的に適合するように設計されています。あらゆるアプリケーションにおいて最高の性能を実現 するため、トランスデューサーの電子機器は、5kHz ~ 10kHz の周波数帯域に対応しています (利得の 設定により異なる)。これにより、トランスデューサーのすべての周波数内容の収集が可能になります。注: ナイキストの定理 † を満たすため、そのような周波数におけるデータは好ましくないものであっても、データ は存在する最高周波数の 2 倍よりも大きいレートでカップリングする必要があります。

注:National Instruments E シリーズカードが各データセットを 40 kHz (チャンネル当たり 240 kHz) を超 える周波数でサンプリングしていると、トランスデューサーデータに深刻なエラーが発生する可能性がありま す。高速 NI-DAQ デバイスのユーザーは、「AI Read Scan」や「AI-VRead Scan」のような NI-DAQ の シングルスキャン機能は使用しないようにしてください。これに代えて、バッファーオペレーション (Scan\_Op など) を使用するようにしてください。ATI DAQ FT Demo においてバッファーモードオプションが使用可能 になっていなければなりません。

† ナイキストの定理はデータ収集に適用されるもので、収集されるデータはデータに存在する最高周波数 の 2 倍を超過するデータレートで収集されなければならないと定めています、そうしないと、データは誤り のあるものとなります。

#### <span id="page-55-3"></span>**5.3** マルチ較正

いくつかのトランスデューサーにはマルチ較正機能があり、トランスデューサーは環境に応じてより広範な帯 域あるいはより優れた分解能が可能になります。他の較正への変更は、デモソフトウェアの新しい較正を ロードすることで実行されます。「File Open Calibration」メニューを選択するか、あるいはお客様のアプリ ケーションの「CalFilePath」プロパティを更新します。

#### <span id="page-55-4"></span>**5.4** 分解能

ATI のトランスデューサーは 3 検知ビーム構成となっていて、この構成では 3 本のビームは中央ハブの 回りに均等に配置され、トランスデューサーの外壁に取り付けられています。この設計により、作用した荷重 はトランスデューサーの規定の軸における検知範囲拡張を可能にし、カウンターパート軸の負荷を低減する マルチ検知ビームに転送されます(9620-05-トランスデューサーセクション―インストール、運転、および複 合荷重仕様書の情報を参照)。

各トランスデューサー軸の分解能は、作用した荷重が検知ビーム間にどのように分配されたかにより異なり ます。荷重が作用した時にゲージの量子化が均等に分配された場合に分解能は最良になります。最も好ま しくない場合には、関係するすべてのゲージの離散値が同時に増大します。一般には、これら 2 つの事例 の中間の結果となります。

F/T 分解能は定格分解能であり、最悪ケースと最良ケースの平均値と定義されています。どちらのマルチ ゲージ効果も正規分布としてモデル化できるので、この値は最も一般的に認められた平均分解能とされま す。DAQ F/T 分解能は実数演算をベースとしていて、結果としてクリーンフラクションにはなりません。値を クリーンフラクションとして表現するには、16 ビット DAQ カードが達成可能な値が使用されなければなりま せん。降伏値は、トランスデューサーの実際の性能の保守的な推定です。

#### <span id="page-56-0"></span>**5.5** 環境

標準 F/T システムは、標準的な実験室あるいは軽度製造条件における使用を想定して設計されています。 IP60 のトランスデューサーは、粉塵環境での使用に耐えることができます。IP65 のトランスデューサーは、粉 塵環境での使用と水による洗浄に耐えることができ、IP68 のトランスデューサーは粉塵環境での使用と淡水の 所定の深度の浸入に耐えることができます。トランスデューサー環境情報に関する ATI Industrial Automation マニュアル (9620-05-トランスデューサーセクション―インストール、運転および仕様書) を参照。

IP60 および IP 設定のないトランスデューサー、PS ボックスおよび IFPS ボックスは、結露のない相対湿 度 95% までの環境で使用できます。

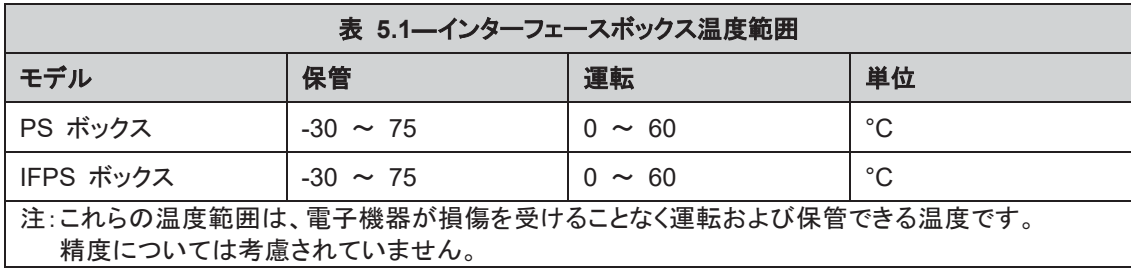

## <span id="page-57-1"></span><span id="page-57-0"></span>**6.** メンテナンス

# **6.1** 定期点検

通常の運転であれば、たいていのアプリケーションに対して部品交換は不要です。システムの配線が頻繁に 動く産業タイプのアプリケーションでは、ケーブルジャケットに摩耗痕がないか定期的にチェックしてください。 これらのアプリケーションは、異常の検知のためにセクション *7.2—*異常の検知 *(*診断*)* に記載されている手 順を実施する必要があります。

トランスデューサーは、激しい粉塵、破砕片、湿気を避ける必要があります。金属破砕片 (導電性物質) の発 生するアプリケーションでは、トランスデューサーを破砕片から保護する必要があります。工場ごとの保護設 置規定に対応していないトランスデューサーは、保護されていないものとみなす必要があります。トランス デューサーの内部構造に微粉塵が詰まった場合には、較正が影響を受けるか、あるいはトランスデューサー が損傷を受けます。

#### <span id="page-57-2"></span>**6.2** 定期較正

各国の規格によるトレーサビリティを確保するには、トランスデューサーおよび DAQ カードの定期較正が必 要です。較正は、適用可能な ISO 9000 グループの規格に従ってください。ATI Industrial Automation は、 特に頻繁なサイクルでトランスデューサーに荷重が作用するアプリケーションでは、年 1 回の再較正をお勧 めします。

#### <span id="page-57-3"></span>**6.3** マルチ **IFPSMC** ボックスの再較正

トランスデューサーの再較正の際には、IFPSMC の電子機器 (IFPS カード) も再較正が必要になります。 再較正のために、トランスデューサーとともに IFPSMC ボックス全体を送付することをお勧めします。場合に よっては、使用環境のために他のトランスデューサーは引き続き使用できるものの信号トランスデューサーは 再較正が必要になることがあります。その場合には、トランスデューサーの再較正に合わせてトランスデュー サーの IFPS カードを IFPSMC ボックスから取り外します。作業指示については、セクション *6.3.1—*再較 正のための *IFPS* カードの取り外しと交換 を参照。

- <span id="page-58-0"></span>文書 *#9620-05-DAQ.indd-20*
	- **6.3.1** 再較正のための **IFPS** カードの取り外しと交換

必要工具: *#2* フィリップス型ドライバー

必要部品: *9105-IFPSMC-PCB*

注記:以下の作業は、静電防止対策の施されたワークステーションで行う必要があります。

注記:IFPSMC ボックスを再組み付けする際は、トランスデューサーがフロントパネルの同じコネ クターに再接続されていることを確認してください。フロントパネルのトランスデューサーとコネク ターが、シリアルナンバーラベルで明瞭に識別できることも確認してください。

- 1. すべてのケーブル、トランスデューサーおよび IFPSMC ボックスからの電源を外します。
- 2. フィリップス型ドライバーを使用して、M4 なべ小ねじ (4 本) をフロントパネルから外します。
- 3. 図 *6.1* に示すように、フロントパネルを慎重にボックスの右側へと開きます。

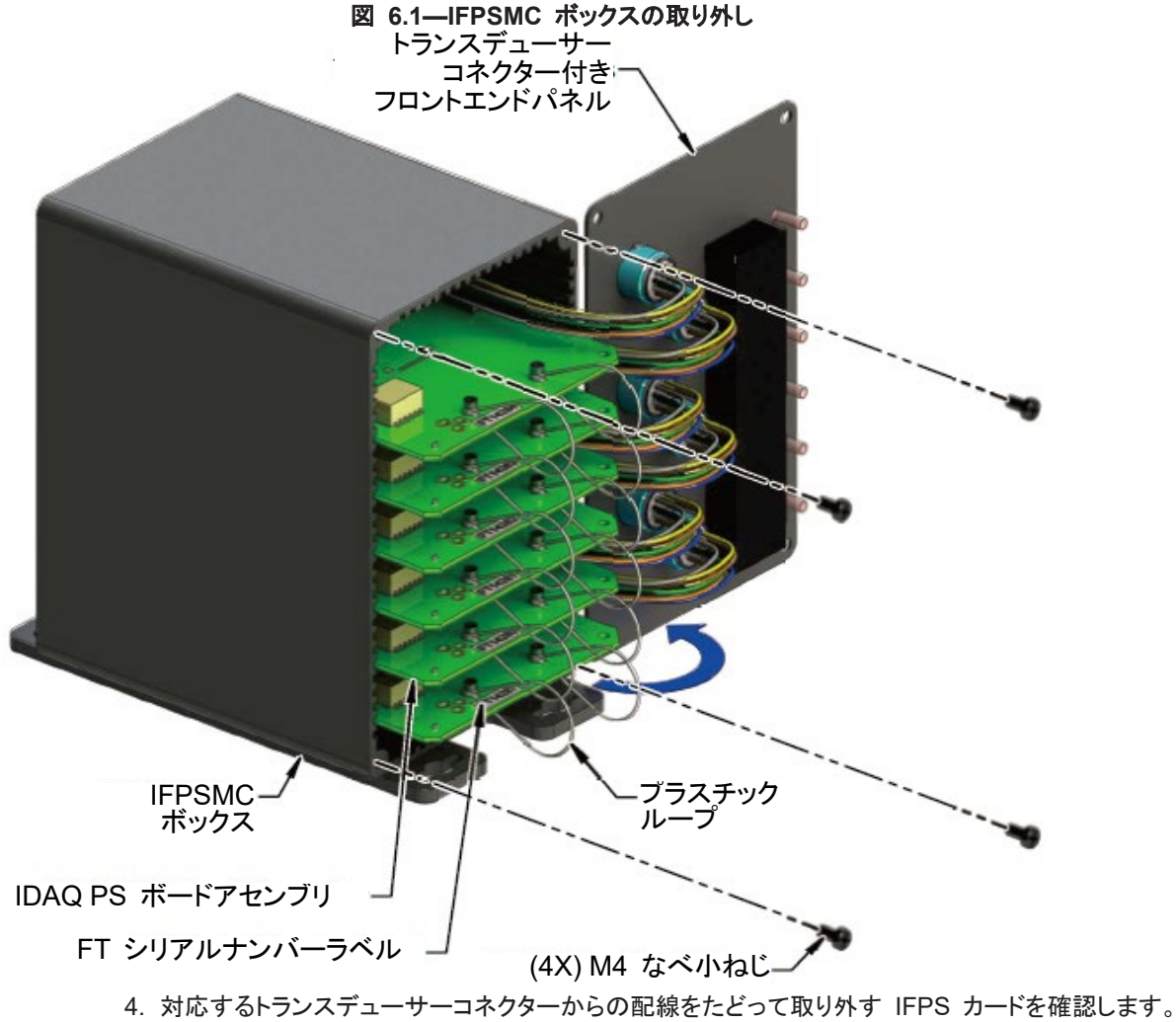

5. IFPSMC ボックスの最上部をしっかりと保持し、同時に各ボードに取り付けられている 2 個のプラ スチックループを引いて、IFPS ボードをバックプレーンから外します。ボードを引き出します。

6. 指の爪でコネクターの両端をこじ上げながら、トランスデューサーコネクターハーネスを慎重に IFPS カードから取り外します。図 *6.2* の「ここを持ち上げる」の指示を参照。

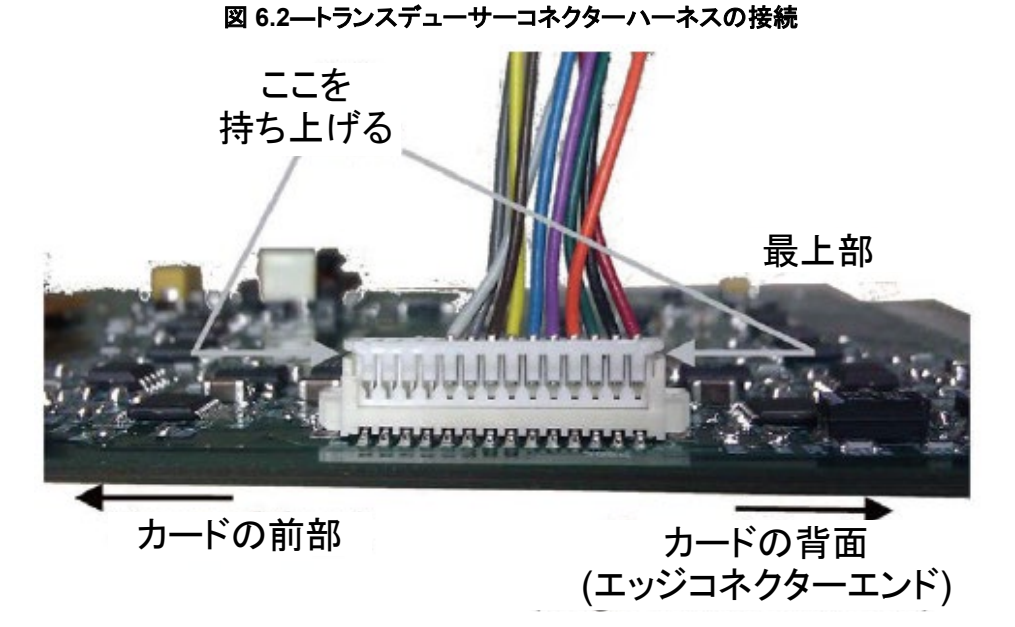

- 7. IFPS カードを静電防止バッグに入れ、再較正するトランスデューサーとともに ATI へ送付してく ださい。
- 8. 再較正された IFPS カードを静電防止バッグから取り出して IFPS カードに記載されているシリア ルナンバー、カードを取り付けるスロットナンバー、接続されるトランスデューサーのシリアルナン バーをメモします。これらの情報を表 *6.1* に記入して記録します。

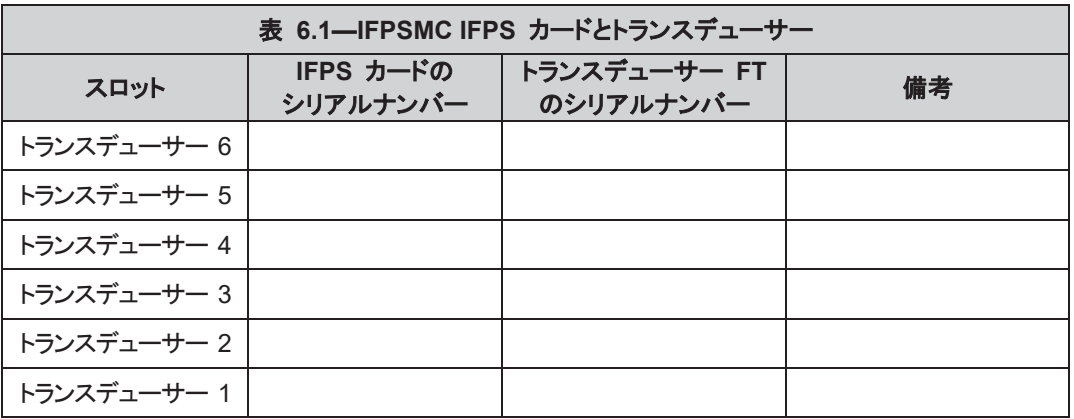

- 9. フロントパネルのコネクターからのトランスデューサーコネクターハーネスを、 図 6.2 に示すよう に IFPS カードに接続します。
- 10.IFPS カードを IFPSMC ボックスのスロットに取り付けます。新しい IFPS カードをバックプレーン に取り付けます、これにはボードをバックプレーンコネクターにはまるまで押し込みます。
- 11.フロントパネルを慎重に IFPSMC ボックスの元の位置へと戻します。注:フロントパネルとボックス 間の配線を挟まないように注意してください。フロントパネルを M4 なべ小ねじ (4 本) を使用して 固定します。

Pinnacle Park • 1031 Goodworth Drive • Apex, NC 27539 • Tel: 919.772.0115 • Fax: 919.772.8259 • *www.ati-ia.com* • Email:*[info@ati-ia.com](mailto:info@ati-ia.com)*

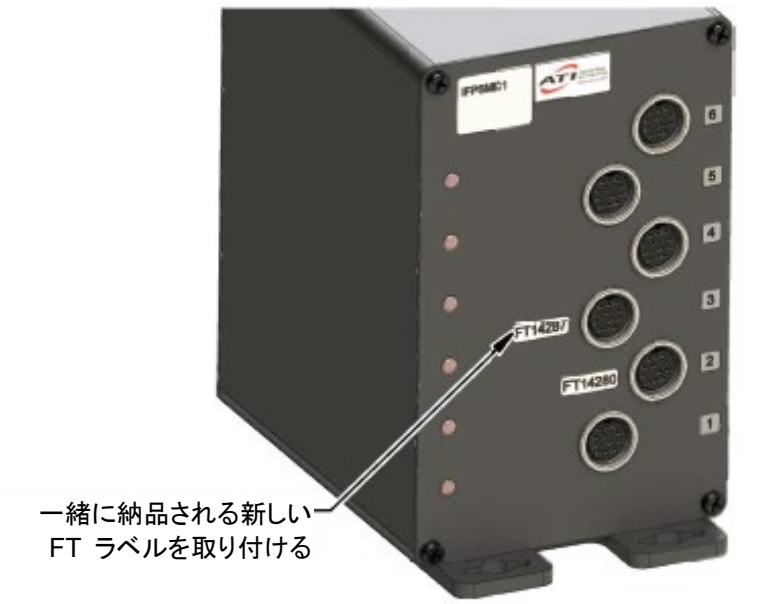

図 **6.3—IFPSMC** ボックス **FT** コネクターラベル

- 12. 古い FT シリアルナンバーラベルをフロントパネルから取り外し、今取り付けた IFPS カードの識別用に、キットに同送されていた FT シリアルナンバーラベル をフロントパネルに取り付けます。図 *6.3* を参照。
- 13. トランスデューサーケーブルの雄コネクターを、IFPSMC ボックス前部の対応す るコネクターに接続します。注:トランスデューサーのシリアルナンバーラベル は、それが差し込まれる IFPSMC ボックスコネクターのシリアルナンバーラベ ルと一致しなければなりません。図 *4.9* を参照。
- 14. 電源と DAQ ケーブルを IFPSMC ボックスの背面に再接続します。図 *6.4* を 参照。
- 15. 作業が完了したなら、通常運転に戻ります。

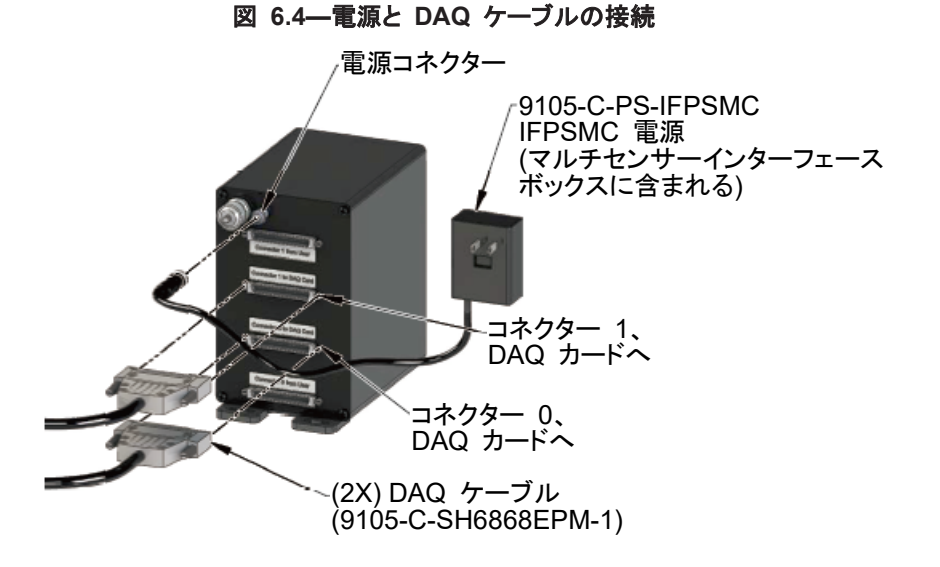

# <span id="page-61-0"></span>**7.** トラブルシューティング

このセクションには、DAQ システムのセットアップおよび使用時に発生する可能性のある事象や問題についての対 処方法が記載されています。考えられる事象や問題は、それに対する考えられる解決策とともにリストアップされてい て、 参照しやすいように分類されています。

問題あるいはご不明な点がございましたら、マニュアルに記載されたカスタマーサービスにご連絡ください。

**ATI Industrial Automation Attn: F/T Customer Service** Pinnacle Park 1031 Goodworth Drive Apex, NC 27539 USA 電話:+1.919.772.0115 Fax:+1.919.772.8259 E メール:*[ft\\_support@ati-ia.com](mailto:ft_support@ati-ia.com)*

注記:カスタマーサービスに電話する前に、F/T マニュアルを読んでください。お電話の際には、以下の情 報をお知らせください:

- 1. シリアルナンバー
- 2. トランスデューサータイプ (例、Nano17、Gamma、Theta)
- 3. 較正記録 (例、US-15-50、SI-130-10)
- 4. 質問または問題の正確で完全な記述。

5. 可能であれば、Net F/T システム情報ページに表示されるすべての情報 (manuf.htm)。システム情報 にアクセスするには、ECATOEM が NetBox に接続されていなければなりません。

ATI Industrial Automation のカスタマーサービス担当者とお話しする際には、可能であれば F/T システ ムにアクセス可能な状態にしておいてください。

<span id="page-62-0"></span>文書 *#9620-05-DAQ.indd-20*

# **7.1** 力およびトルク読み取りに関するエラー

トランスデューサーの歪みゲージからの不良なデータは、力/トルク読み取りエラーの原因となることがありま す。このエラーが原因で、閾値モニター、センサーバイアス、精度に問題が発生することがあります。不良 データの発生する基本的な条件について以下に記載しました。これをトラブルシューティングに活用してくだ さい。たいていの場合、問題は歪みゲージデータの表示中により容易に検知できます。

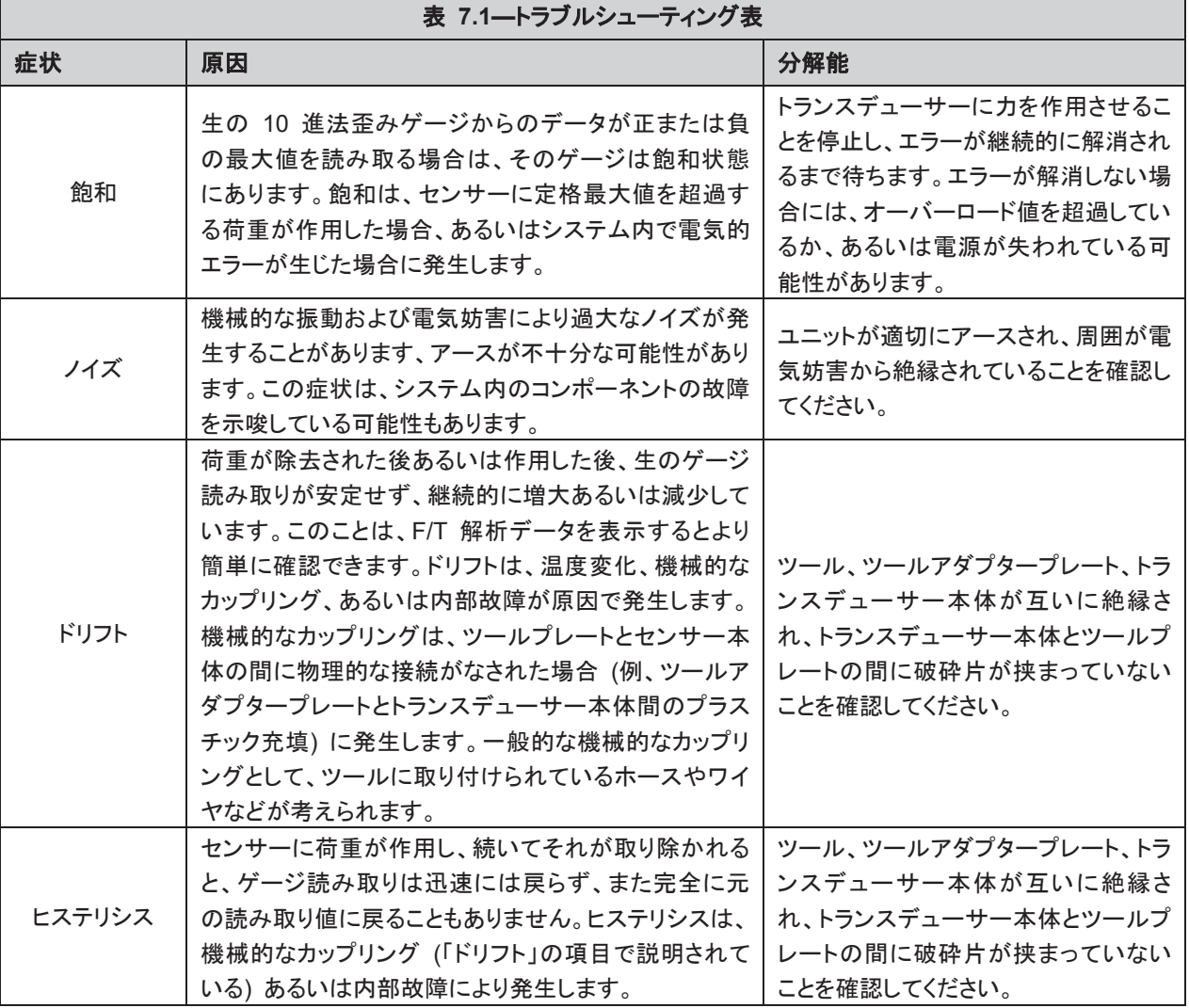

#### <span id="page-63-1"></span><span id="page-63-0"></span>**7.2** 異常の検知 **(**診断**)**

#### **7.2.1** 接続関連の問題検知

F/T システムは、トランスデューサーが過負荷の状態にはなくかつ PS または IFPS ボックスに接 続されている限り、規定の電圧範囲内 (±5V または ±10V) の電圧を出力するように設計されてい ます。トランスデューサーケーブルの接続が解除されている、あるいは損傷していると、システムの出 力は規定の出力電圧範囲外となります。電圧の定期的なチェックにより、故障を検知することができ ます。いずれかの電圧がこの範囲外の場合には、トランスデューサーまたはその配線に問題がある と考えられます。

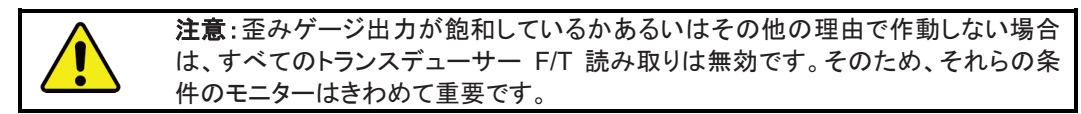

## <span id="page-63-2"></span>**7.2.2** ケーブル関連の問題検知

適切に機能している DAQ システムは、トランスデューサーの荷重のかかりぐあいに応じた電圧を、 トランスデューサーから DAQ カード入力へと供給します。DAQ システムには、トランスデューサー 電圧読み取りを妨げるような配線における問題の検知の一助となる次の 2 つの特徴があります。

- 1. トランスデューサーとその IFPS あるいは PS ボックス間でケーブルが接続解除されると、ボッ クスからの DAQ カードは強制的に飽和レベルにされます。
- 2. 「T out」信号は、温度読み取り回路がない場合には -1.54V の電圧を、温度読み取り回路があ り温度が -10℃ を超過する場合には、+0.5V より大きな電圧を出力します。

収集されたトランスデューサー電圧が AID 飽和、「T out」が -1.6V ~ -1.5V の範囲にない、ある いは+0.5V と飽和の間にある場合には、ケーブルに問題があると考えられます。

### <span id="page-63-3"></span>**7.2.3** 感度変化の検知

トランスデューサーの感度チェックは、トランスデューサーシステムの状態を測定するのに使用でき ます。これは、既知の荷重をトランスデューサーに作用させ、システム出力が既知の荷重と一致す るかを検証することにより行います。

- 1. 例えば、ロボットアームに取り付けられているトランスデューサーでは、そのロボットアームにエンドエ フェクターが取り付けられていることがあり、その場合には以下のようにします:エンドエフェクターに 可動部品がある場合には、それらの部品は既知の位置に移動させる必要があります。
- 2. ロボットアームを、エンドエフェクターからの重力荷重が出力軸のどのトランスデューサーにも荷 重を作用させることができる位置にしてください。
- 3. 出力の読み取り値を記録します。
- 4. 他の荷重を作用させるために、今度は以前の読み取り値よりも離れた位置へと移動する出力と なります。
- 5. 2 番目の出力の読み取り値を記録します。
- 6. 最初と 2 番目の読み取り値の差異を確認し、感度値として使用します。 値がサンプルごとに幾分かの違いがあったとしても、大まかなエラーの検知に使用することができま す。分解出力あるいは生のトランスデューサー電圧のいずれかを使用できます (このプロセスのす べてのステップに同じものを使用する必要があります)。

## <span id="page-64-0"></span>**8.** 規制情報

本マニュアルで扱われている ATI 製品に適用される規制情報です。他の製造者による製品は対象外です。ATI 以 外の製品が規制事項に適合しているかどうかは、ユーザーの責任において検証するものとします。

#### <span id="page-64-1"></span>**8.1** 電磁適合性

ATI 製品は、測定、制御および実験室用途向けの電気装置に対する以下の EMC 規格の要求事項を満 たしています:

エミッション:EN61326-1:2013 EN55011:2009 + A1:2010 EN61000-3-2:2006 +A1:2009 +A2:2009, EN61000-3-3:2013

イミュニティー:EN61326-1:2013

EN61000-4-2:2009, EN61000-4-3:2006 + A2:2010, EN61000-4-4:2012, EN61000-4-5:2006, EN61000-4-6:2009, EN61000-4-8:2010, EN61000-4-11:2004 EN61000-4-8:2010, EN61000-4-11:2004

## <span id="page-64-2"></span>**8.2 RoHS** 準拠

ATI 製品は、EU 指令 CE 2011I65IEU (RoHS) に適合しています。

# <span id="page-64-3"></span>**8.3** 安全規格

ATI 製品は、以下の測定、制御および実験室用途向けの電気装置安全規格の要求事項を満たすように設 計されています: TBD

- <span id="page-65-1"></span><span id="page-65-0"></span>**9.** 図面
	- **9.1 9105-PS-1 DAQ** 電源

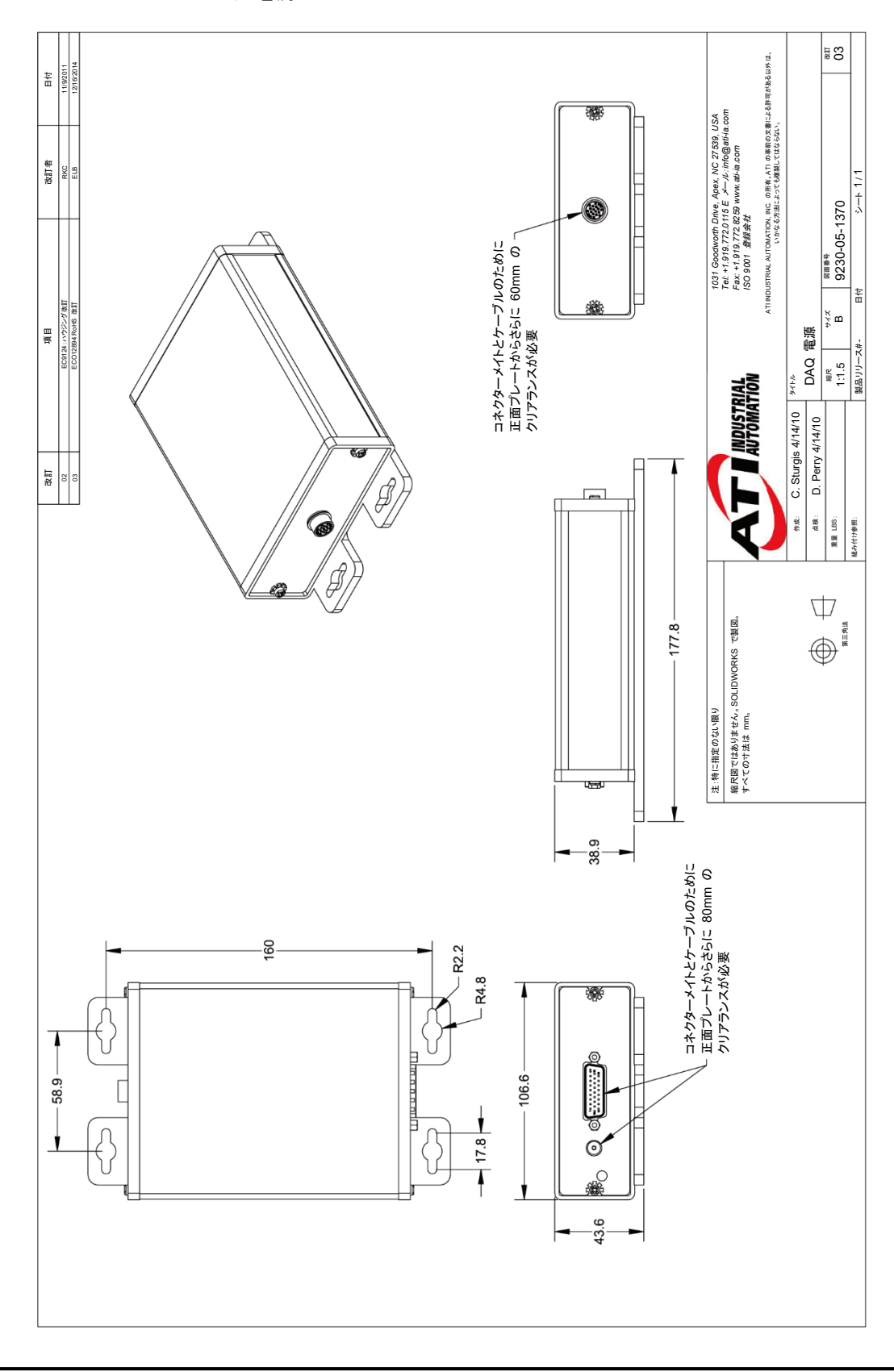

Pinnacle Park • 1031 Goodworth Drive • Apex, NC 27539 • Tel: 919.772.0115 • Fax: 919.772.8259 • *www.ati-ia.com* • Email:*[info@ati-ia.com](mailto:info@ati-ia.com)*

<span id="page-66-0"></span>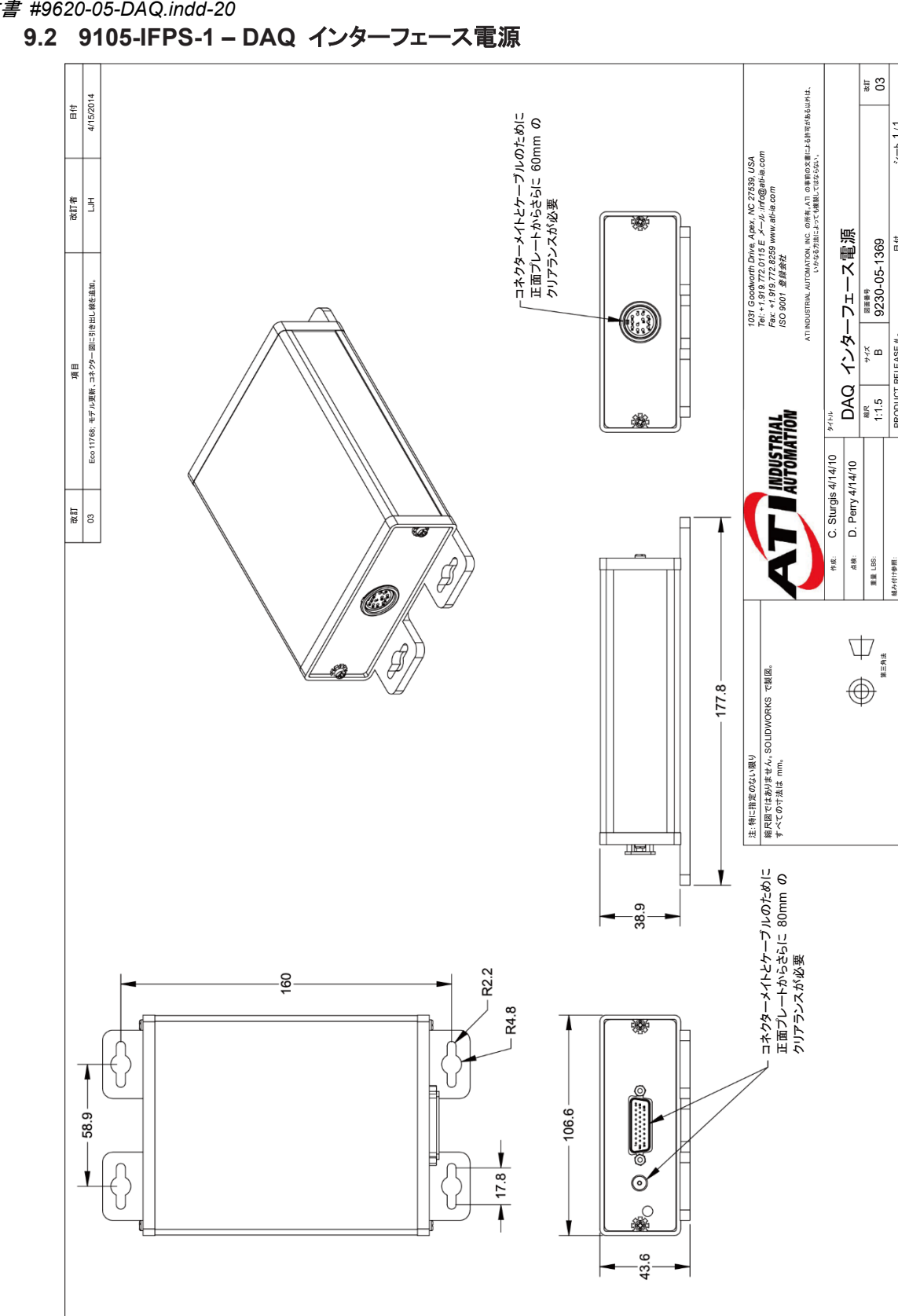

縮尺 サイズ B

1:1.5

重量 LBS: 組み付け参照:

日本付け参照:

図面番号 9230-05-1369 PRODUCT RELEASE # - 日付 シート 1 / 1

PRODUCT RELEASE#

¦÷

 $2 - 1/1$ 

改訂 03

マニュアル、F/T センサー、データ収集 (DAQ) システム 文書 *#9620-05-DAQ.indd-20*

Pinnacle Park • 1031 Goodworth Drive • Apex, NC 27539 • Tel: 919.772.0115 • Fax: 919.772.8259 • *www.ati-ia.com* • Email:*[info@ati-ia.com](mailto:info@ati-ia.com)*

マニュアル、F/T センサー、データ収集 (DAQ) システム 文書 *#9620-05-DAQ.indd-20*

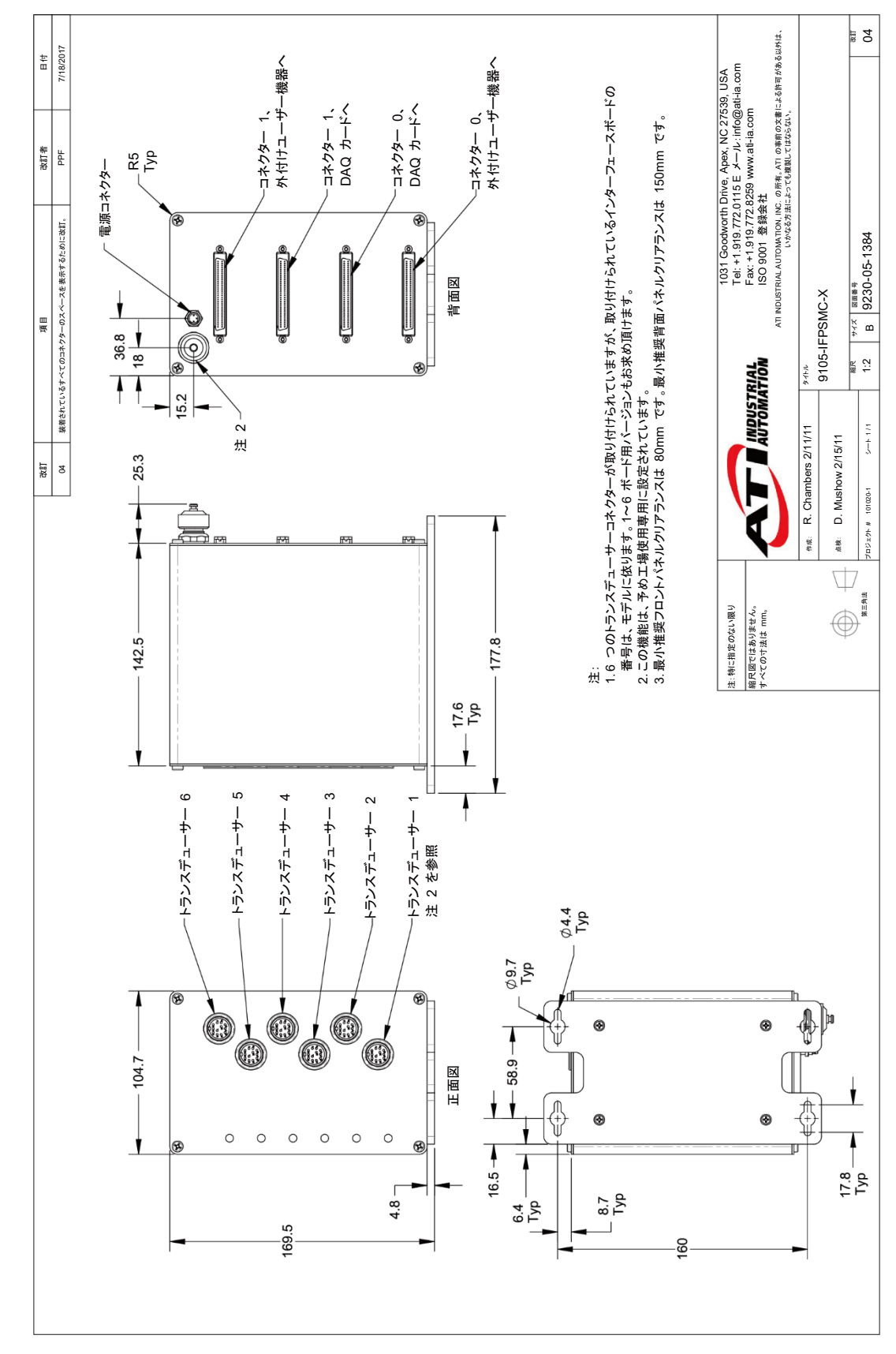

<span id="page-67-0"></span>**9.3 9105-IFPSMC** マルチ **IFPS** ボックス

## <span id="page-68-0"></span>**10.** 販売条件

以下の条件は、ATI において保管されており、ご請求に応じて入手可能な ATI の標準条件の補足であり、また その一部を含むものです。

ATI は、この記載に従って購入された力・トルクセンサーが出荷日より起算して 1 年の間、通常の使用において 材質や技量上の欠陥がないことを購入者に保証します。この保証は、通常使用下で損傷を受けるコンポーネント あるいは定期的な交換を要するコンポーネントはカバーしません。ATI は以下の場合を除いて、この保証から免 責されます。(a) ATI に購入者が欠陥を発見後 30 日以内に申し立てられた欠陥と説明の書面による通知を与え られていて、またいかなる場合も、保証期間の最終日以降でなく、(b) 欠陥品目が保証期間の最終日後 10 日を 経過せずに、ATI によって受領されている。この保証に基づく ATI の全責任および購入者が得られる唯一の援 助は、ATI の選択による不良部品または品目の修理または交換、あるいは ATI の選択による品目に支払われ た価格の払い戻しに限られます。前述の保証は、不適切なインストール、運転、メンテナンスまたは ATI 以外のも のによる修理に起因する、いかなる欠陥あるいは不具合にも当てはまりません。

ATI は、偶発的な、結果的な損傷、またはいかなる種類の特別な損傷に対しても、たとえ ATI がそのような損傷 の可能性を知らされていた場合でも、一切責任を負いません。ATI の債務総額は、クレームまたは論争の対象で ある品目に対して購入者が支払った支払高を超過しません。ATI は、ATI により供給されたのではないいかなる 機器あるいはその他の品目の故障に対していかなる種類の責任も負いません。

ATI に対する訴訟は、いかなる形式のものであっても、この記載に従って供給された製品またはサービスより発生 するか、あるいは如何にしてそれらと関連しているかに関わらず、訴訟原因の発生より 1 年が経過した後には、 提訴されないものとします。

ここに記載されている救済条件の保証および制限の変更あるいは拡張についての表明または合意は、ATI に よって認可されることはなく、ATIの執行役員の署名のある書面によるものでなければ、ATI により認可されたもの と見なすことはできません。

ATI が書面により別様に同意していない限り、この記載に従っての製品およびサービスの提供において、ATI が 作成または開発した、すべての設計、図面、データ、発明、ソフトウェア、およびその他のテクノロジー、ならびにそ れらにおけるあらゆる特許、著作権、その他の法律で保護されている知的財産であるあらゆる権利は ATI の財 産であり、また財産として維持されます。この記載に従っての製品およびサービスの販売は、以下で明示的に付与 された許諾を除き、販売された製品に関連するものであるか、あるいはその他のあらゆる案件であるかを問わず、 ATI が所有または管理するいかなる特許、版権またはその他の知的財産権の下での如何なる明示的あるいは暗 黙の許諾を与えるものではありません。

ここに記載の製品およびサービスの提供において ATI は、購入者に ATI 製品の設計、運転、あるいはその他 の点についての ATI の秘密情報および占有情報を提供あるいは開示することがあります。ATI と購入者間にお いては、ATI により購入者に提供されたあらゆるコンピューターソフトウェアを一切の制限なしに含むそのような情 報の所有権は ATI に留まり、またそのような情報は、購入者がその社内業務において ATI より供給された製品 の運転に使用するためにのみ、購入者に提供されるものです。

購入者は ATI の事前の書面による許可なしに、そのような情報を供給目的とは異なる如何なる目的にも使用せ ず、あるいはそのような情報を如何なる第三者に対しても利用可能にしないものとします。購入者は、そのような情 報の如何なる許可されていない使用あるいは開示を防ぐために、あらゆる合理的な予防措置を講じることに合意 するものとします。

この記載に従って、購入者には以下に該当する情報の開示または使用に対する責任はありません:(a) ATI から 受領した時点で公知である情報、(b) ATI からの受領の後に公表された、あるいは購入者の過失によらずに公知 のものとなった情報、(c) ATI からの受領に先立って購入者が所有していた情報、(d) 購入者がそれを開示する権 限を有する第三者から合法的に入手した情報、(f) その情報の機密性を維持するという条件で司法の命令、ある いはその他の政府当局より開示を要求される情報。

## <span id="page-69-0"></span>付録 **A –** 刃具への転送

刃具への転送により、センサーの原点以外のポイントに作用する力・トルクを測定するために、一連の刃具への転送を 入力することができます。特定の刃具への転送内で回転と移動の両方を指定する場合は、まず移動が DX、DY、DZ の順で実行され、その後回転が RX、RY、RZ の順で実行されます。移動に先立って回転が生じることが不可欠であ る場合は、移動のある 2 番目の刃具への転送の入力の前に、回転のみの刃具への移動を入力してください。

刃具への転送画面で以下を制御します。

- 移動 DX、DY および DZ: 各軸に沿った移動は、較正のトルク単位の距離成分で測定されます。 センサーがトルク単位としてニュートンメートルを使用するように較正されていると、移動はメートルで 計測されます。
- 回転 RX、RY および RZ:各軸の回転、単位:ラジアン。
- 追加:現行の刃具への転送を転送キュー (待ち行列) に追加します。
- 除去:キューから強調表示された転送を取り除きます。また、取り除いた転送の値で移動および回転 制御を埋めます。
- キャンセル:転送キューに転送を適用せずに、メインフォームに戻ります。
- 転送を適用:キューに転送を適用し、メインフォームに戻ります。移動により、お客様は X、Y、Z 軸に 沿って感度基準フレーム原点を動かすことができます。移動量を計算し、回転前に値を入力する必 要があります。移動量は、較正画面で設定された Nm または in-lbs. のどちらかの単位で測定さ れます。

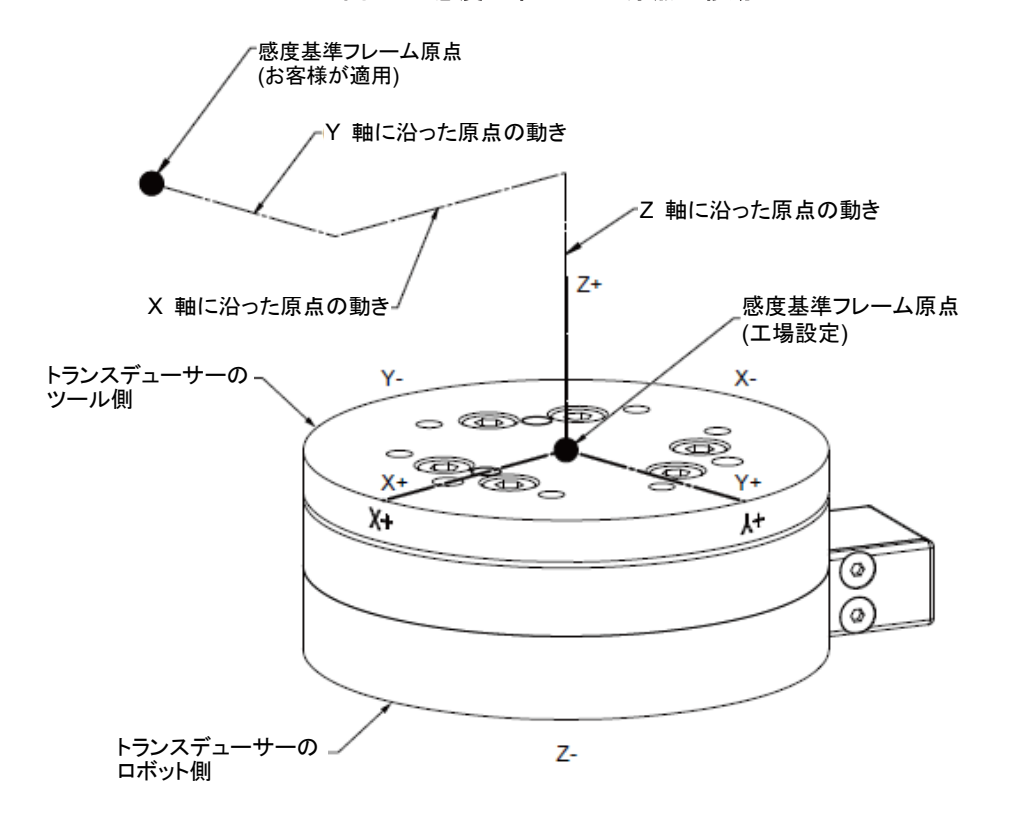

図**A.1—**感度基準フレーム原点の移動

回転により、お客様はフレーム原点を維持しつつ、軸を回転することができます。図 *A.2* は軸の回 転方向を示しています。回転はラジアンで測定されます。

RX、RY または RZ に値が入力されると、以下のような結果になります。

- RX 値は X に関して、Y と Z を示された方向に回転させます。 (図 A.2 を参照)。
- RY 値は Y に関して、X と Z を示された方向に回転させます。
- RZ 値は Z に関して、X と Y を示された方向に回転させます。

刃具への転送においては、回転順序が重要になります。最初に X 回転が起こり、次に Y 回転 (新 しい向きに) が続き、そして Z 回転が起こります。このため、回転はこの順序で定義される必要があ ります。

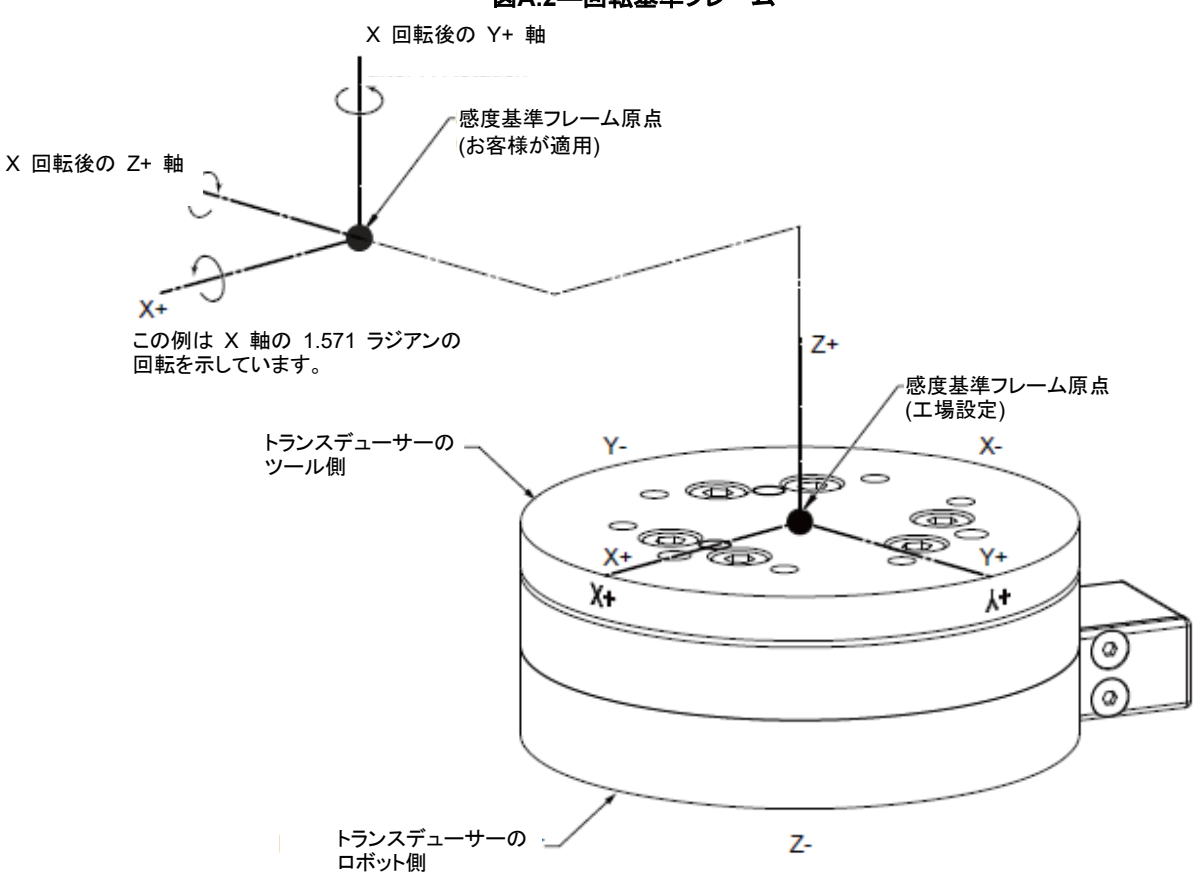

図**A.2—**回転基準フレーム